# **SloanSpace-DSpace File Transfer Component**

**by**

Genevieve T. Cuevas

Submitted to the Department of Electrical Engineering and Computer Science in Partial Fulfillment of the Requirements for the Degree of Master of Engineering in Electrical Engineering and Computer Science at the Massachusetts Institute of Technology

December 16, 2004 [Februari 2005]

Copyright 2004 Genevieve T. Cuevas. **All** rights reserved.

The author hereby grants to M.I.T. permission to reproduce and distribute publicly paper and electronic copies of this thesis and to grant others the right to do so.

 $\label{eq:2.1} \frac{1}{2} \int_{\mathbb{R}^3} \left| \frac{d\mathbf{x}}{d\mathbf{x}} \right|^2 \, d\mathbf{x} \, d\mathbf{x} \$ 

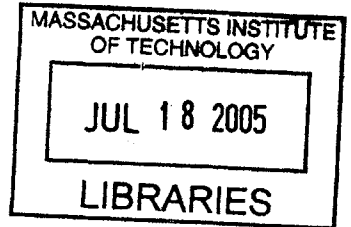

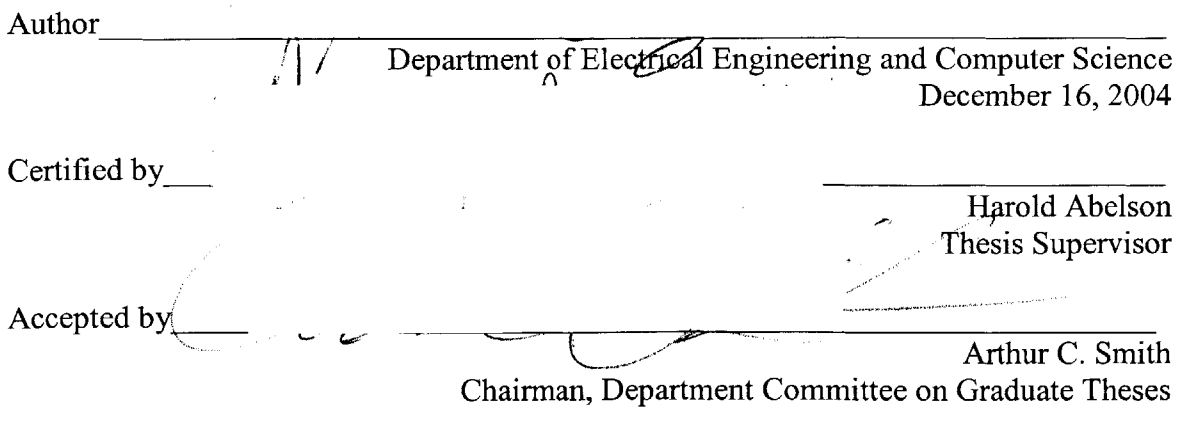

**BARKER**

# **SloanSpace-DSpace File Transfer Component**

**by**

Genevieve T. Cuevas

Submitted to the Department of Electrical Engineering and Computer Science in Partial Fulfillment of the Requirements for the Degree of Master of Engineering in Electrical Engineering and Computer Science at the Massachusetts Institute of Technology

December **16,** 2004

Thesis Supervisor: Harold Abelson

### **Abstract**

This thesis demonstrates how to use Web services to integrate course management systems with digital repositories. We present a component that provides interoperation between SloanSpace, a course management system, and DSpace, a digital repository, both developed at MIT. In particular, a file transfer component was created that enables SloanSpace users to search and retrieve DSpace documents while in SloanSpace, and submit SloanSpace documents into DSpace. DSpace's web services provided the means for interaction between the systems. The architecture of the component was designed to handle not only the metadata mappings between SloanSpace and DSpace metadata, but mappings between file metadata of SloanSpace and other systems as well. Two'scenarios were then created to test the effectiveness of the component. The test results demonstrate the ability of the component to decrease the amount of time spent in performing file transfers between the two systems. Most importantly, however, the component demonstrates more generally interoperation with digital repositories. It not only integrates SloanSpace with DSpace, but also allows for a more a general integration with any other system.

# **Acknowledgements**

**I** would like to thank Hal Abelson for teaching me how to write a thesis. **I** could not ask for a better advisor. **I** would like to thank **Al** Essa, for helping me construct my thesis. **I** would like to thank Andrew Grumet for guiding me in the development of my system. **I** would like to thank MacKenzie Smith and Richard Rodgers for providing the DSpace web services. Lastly, I would like to thank my family. None of this would have been possible without the love and support.

# **Table of Contents**

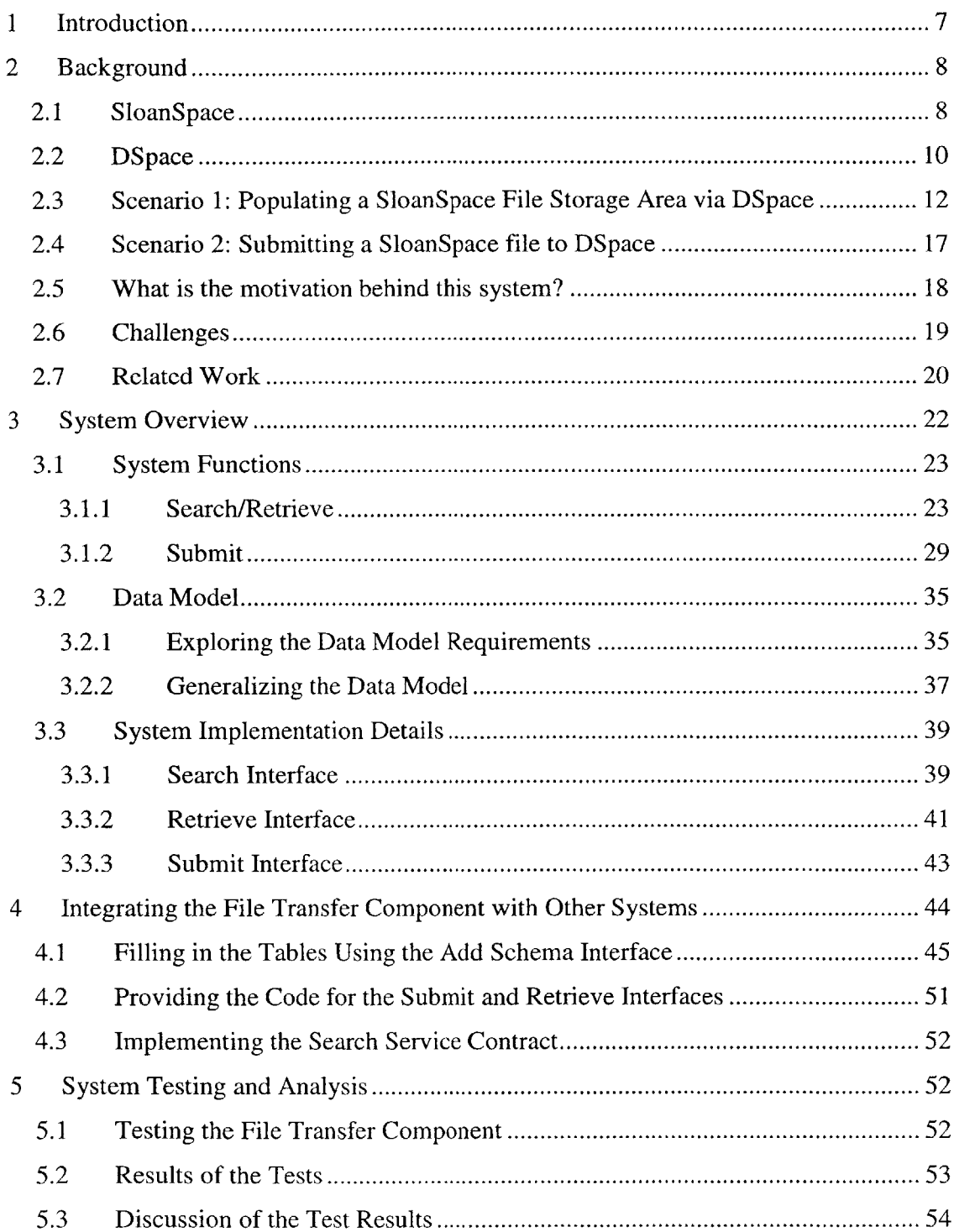

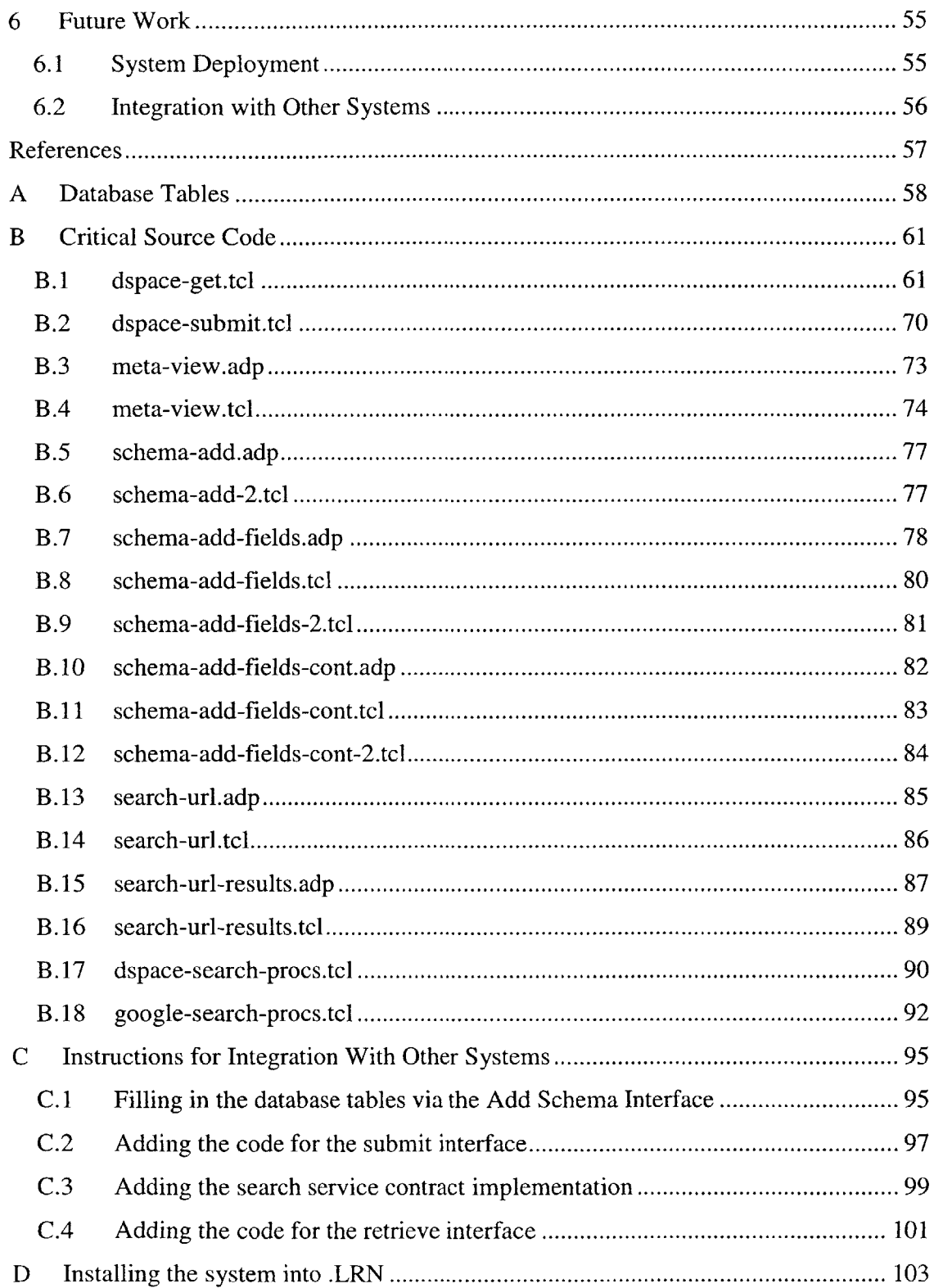

# **List of Figures**

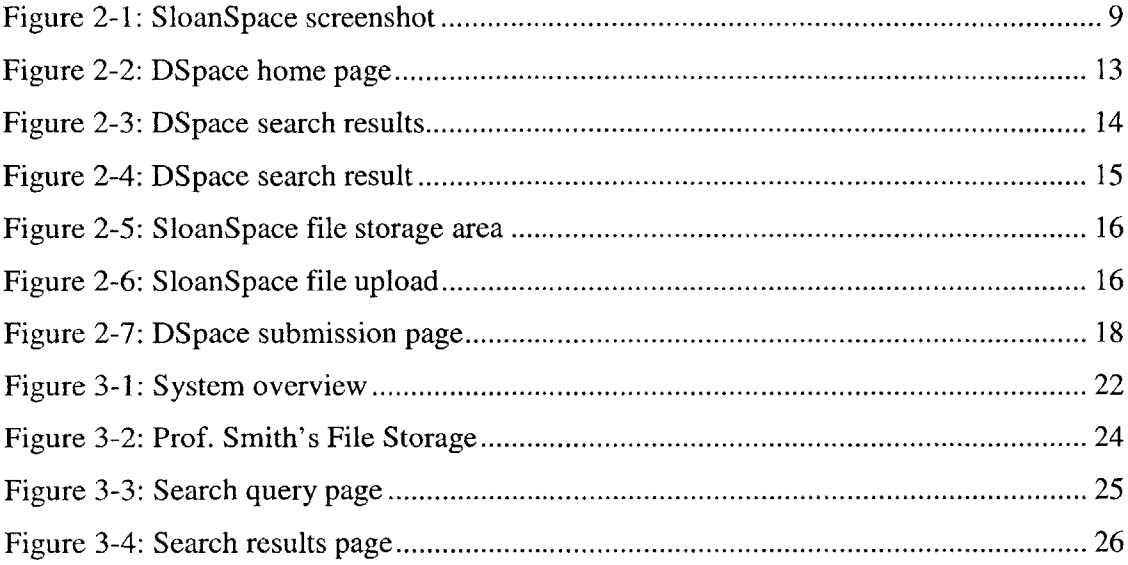

## **1 Introduction**

The number of systems developed to promote the use of technology in learning has risen dramatically as information technology resources have become more readily available. Many higher learning institutions and universities have directed much effort to the creation of course management systems, online courses, and other technologically enhanced learning tools. At the same time, the number of digital repositories being developed has also seen a similar growth rate. Many institutions and communities have created their own digital repositories. Journals, theses, books, software, and other published works now reside in the digital repositories provided **by** the institution, and members of the institution now have easy access to these digital resources.

It would be expected that the growth and abundance these systems would lead to efforts directed towards the interoperability between the systems. Education and learning tools equipped with direct access to digital repositories would result in more powerful and comprehensive systems. Digital repositories would also see an increase in usage if it can be accessed through other systems. However, a comparatively small amount of time and resources have been spent in making these integrations happen.

The system developed in this thesis provides one such integration. This work provides a component that enables interoperation between two systems developed at MIT **-** SloanSpace, a course management system, and DSpace, a digital repository. The component allows SloanSpace users to search and retrieve DSpace documents from SloanSpace and submit SloanSpace documents into DSpace. Moreover, because SloanSpace and DSpace follow different file metadata standards, the component contains a mapping interface that transforms file metadata from one system into the file metadata of the other system. Testing the component with two scenarios show that searching and retrieving DSpace documents using the file transfer component cuts the time (i.e. the time it takes using current system without the file transfer component) **by 57%.** Similarly,

submitting SloanSpace files into DSpace using the file transfer component cuts the time **by** 44%.

## **2 Background**

#### **2.1 SloanSpace**

SloanSpace **[1]** is an online management system for courses and learning communities that enables information to be shared within each class or community. Each community or course in SloanSpace has a community area web page that stores and displays community content. Access to this community area is given only to community members. Furthermore, different types of access can be given to the members. These access types determine what types of actions members can perform in the respective community area.

Currently, all MIT Sloan School classes use SloanSpace to store and display class content. **A** typical class area in SloanSpace contains such content as class documents, a class calendar and syllabus, class news, and a class forum. Professors, teaching assistants, and administrators for that class are given a professor-type access to the class community area, which allows them to add and modify the displayed content. Students are typically given a student-type access, which restricts them from viewing or modifying certain content in the class area.

SloanSpace is also being used **by** various online communities at MIT. Examples of such communities are student groups and research groups. Through SloanSpace, members of the groups can communicate with each other online via the community forums. SloanSpace also enables them to share their files securely.

Each community area has an associated file storage area page, which displays files and related to that class or community as well as operations to the file. **A** link is also available for each file, which, when clicked, will take the user to the respective file area. The file area contains links to perform operations on the file, such as editing the file or deleting the file. Operations on files and the file storage area can be restricted so as only to prohibit certain members from performing certain actions. For instance, only members of type professor or teaching assistant may modify or add files to the area. Either files or URLs can be added to the file storage area. Directories may also be added to organize the files.

SloanSpace is organized into packages. **A** package represents a single component or service. For example, the file storage package is the package associated with the file storage area in the community area in where users can add and manage community files. The calendar package is the package associated with the calendar for the community. Each package comprises of the user interface files for that component, the library files containing processes, or operations, related to the component, and database files containing database table definitions and functions for the component. Below is a screenshot of main SloanSpace class page for the "Intro to **CS"** class.

| Helice: 8003 - Mozilla Firefox                                   |                    |                                   | $\Box$ $\Box$ $\times$ |  |
|------------------------------------------------------------------|--------------------|-----------------------------------|------------------------|--|
| Bookmarks Tools Help<br>Edit<br>Go<br><b>File</b><br>View        |                    |                                   | $\bullet$              |  |
| $\mathcal{C}_1$<br>http://helice.mit.edu:8003/dotlrn/index<br>£, |                    | $\vee$ $ C $                      |                        |  |
| Firefox Help Firefox Support Sil Plug-in FAQ                     |                    |                                   |                        |  |
| .LRN <sup>"</sup>                                                |                    | <b>Genevieve Cuevas</b>           |                        |  |
|                                                                  |                    | My Space                          | Help<br>Logout         |  |
| Control Panel<br>My Space<br><b>My Calendar</b><br>My Files      |                    |                                   |                        |  |
| <b>GROUPS</b>                                                    | <b>DAY SUMMARY</b> |                                   |                        |  |
| [ Join/Drop a Class or Community Group ]                         |                    | + December 11, 2004 +             |                        |  |
| Classes:                                                         |                    |                                   |                        |  |
| • Intro to CS                                                    | 07:00 AM           |                                   |                        |  |
| • Trial Subject                                                  | 08:00 AM           |                                   |                        |  |
|                                                                  | 09:00 AM           |                                   |                        |  |
| <b>FORUMS</b>                                                    | 10:00 AM           |                                   |                        |  |
| No Forums                                                        | 11:00 AM           |                                   |                        |  |
|                                                                  | 12:00 PM           |                                   |                        |  |
| <b>FREQUENTLY ASKED QUESTIONS (FAQS)</b>                         | 01:00 PM           |                                   |                        |  |
| No FAOs                                                          | 02:00 PM           |                                   |                        |  |
|                                                                  | 03:00 PM           |                                   |                        |  |
| <b>NEWS</b>                                                      | 04:00 PM           |                                   |                        |  |
| No News                                                          | 05:00 PM           | they are a statement of the state |                        |  |
|                                                                  | 06:00 PM           |                                   |                        |  |
|                                                                  | 07:00 PM           |                                   |                        |  |
|                                                                  | 08:00 PM           |                                   |                        |  |
|                                                                  | 09:00 PM           |                                   |                        |  |
|                                                                  | 10:00 PM           |                                   |                        |  |
|                                                                  |                    |                                   | $\ddot{\phantom{0}}$   |  |

**Figure 2-1: SloanSpace screenshot**

The calendar package is responsible for the calendar component shown in the screenshot. Similarly, the forums package contains all the code files and user interface files that handle the forums component. The file storage area is reachable **by** clicking the "File Storage" tab in the top of the page. Again, this file storage area is handled **by** the file storage package.

SloanSpace is an implementation of .LRN **[3],** an open-source course application suite for online course management systems and learning communities. .LRN is based on the OpenACS framework [4], a toolkit used for building online community-oriented web applications. OpenACS, and SloanSpace, in turn, are implemented in Tcl.

#### 2.2 **DSpace**

DSpace [2] is **a** digital repository that provides long-term storage for all types of digital content developed at MIT. Examples of content stored currently in DSpace are papers, theses, books, preprints, images, simulations, computer programs, and multimedia publications.

Content in DSpace is organized **by** communities and collections. **All** items belong to a specific collection, and all collections belong to a community. In addition, each item contains two types of data **-** the metadata, which describes the item, and the item content, stored as bitstreams. The item metadata is based on the Dublin Core metadata standard **[5].**

Access to the content stored in DSpace can be done via the DSpace web interface. Through this web user interface, users can browse or search for DSpace content. Users can also submit content into DSpace via this interface. The submission process consists of two tasks: the user must first enter the content description (or metadata) and then upload the file into DSpace. Users must also specify which collection to store the item in. Access to some of the collections and to the submission interface is restricted to authorized users.

**10**

DSpace also provides a web service to enable communication with other systems. Methods implemented in the web service include a search and browse function, an ingest function, and a deposit function. The search/browse function, which allows users to search and browse DSpace content, is based on SRW (Search/Retrieve Web Service). Through SRW, a user may enter a search or browse query via a URL, and will be returned an XML document containing results. For example, the URL query for a search for "math" returning the  $1<sup>st</sup>$  result is:

# http://dspace-demo.mit.edu:8080/SRW/search/DSpace?query=math&maximumRecords **=1** &startRecord=l

When this URL is entered, the DSpace SRW service returns the XML document containing the search result. Below is part of that XML document:

```
<?xml version="1.0" ?>
<?xml-stylesheet type="text/xsl"
href="/SRW/searchRetrieveResponse.xsl"?>
<searchRetrieveResponse xmlns="http://www.loc.gov/zing/srw/">
   <version>1.1</version>
   <numberOfRecords>1</numberOfRecords>
   <resultSetId>fov7co</resultSetId>
   <resultSetIdleTime>300</resultSetIdleTime>
   <records>
    <record>
     <recordSchema>default</recordSchema>
     <recordPacking/>
     <recordData><srwdc:dc xmlns:dc="http://purl.org/dc/elements/1.1/"
xmlns: srwdc=" info: srw/schema/1/dc-v1. 1 ">
    <dc:contributor.author>Carroll, Lewis</dc:contributor.author>
    <dc:date.accessioned>2003-12-03T22:04:1OZ</dc:date.accessioned>
    <dc:date.available>2003-12-03T22:04:10Z</dc:date.available>
    <dc:date.issued>2002-12-03T21:26:17Z</dc:date.issued> . . .
```
DSpace also provides a two **SOAP** based web service that allows users to submit and retrieve DSpace content. The ItemAccessService contains methods that allow users to retrieve DSpace files. Similarly, the ItemIngestService contains methods that allow users to deposit files into DSpace. For example, in order to retrieve a file from DSpace, the user calls the retrieveltem and retrieveBitstream **SOAP** methods of the ItemAccessService. The file id is given as an input to index the file. The retrieveltem request retrieves the file metadata associated with the file, while the retrieveBitstream request retrieves the file content encoded in a base64 string from DSpace.

#### **2.3 Scenario 1: Populating a SloanSpace File Storage Area via DSpace**

Say, for example, that Professor Smith, the professor for Physics **101,** wants to populate the course's SloanSpace file storage area. He feels that DSpace would be a good repository to search for such files. Prof. Smith can accomplish this task with the current system, but it would require him to interact explicitly with both SloanSpace and DSpace. In the following chapter, we'll see how this need to explicitly deal with both systems can be avoided.

Here is the current process Prof. Smith would go through in order to accomplish this task:

He first would first through DSpace via the DSpace web interface. The following screenshot shows the DSpace web user interface:

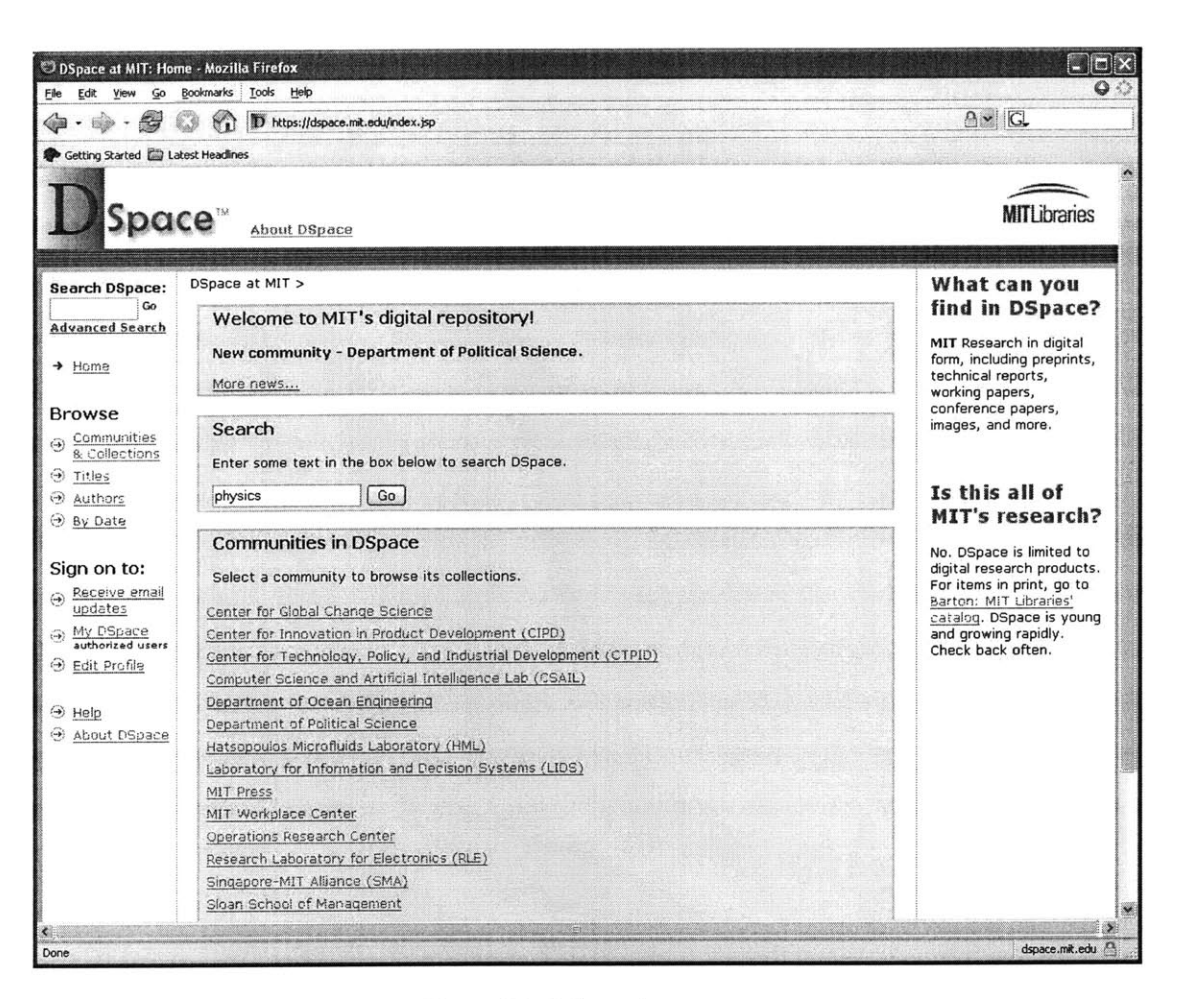

Figure 2-2: DSpace home page

Once the search query "physics" is entered into the search textbox, as shown above, Prof. Smith clicks on the "Go" button to fetch the search results. The following figure is the screenshot of the page returned by DSpace, containing the search results for the query:

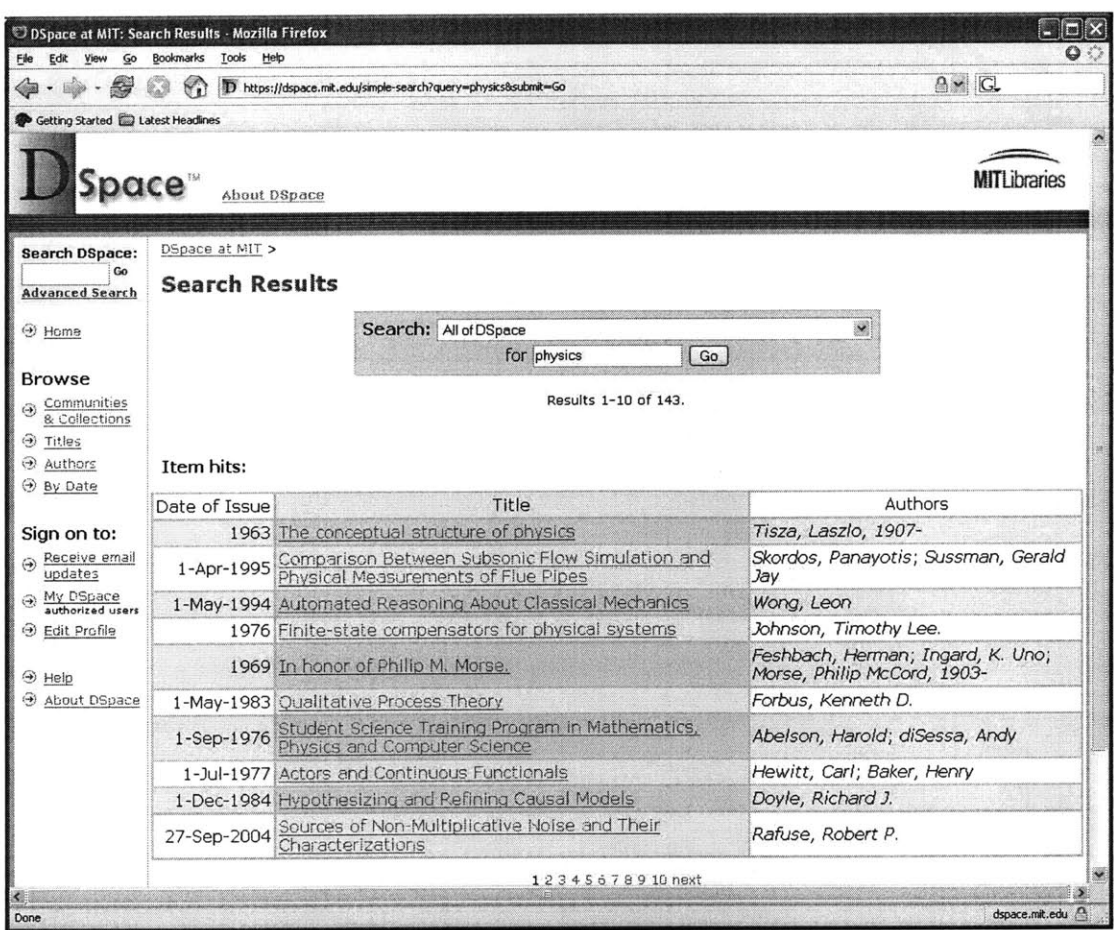

Figure 2-3: DSpace search results

Prof. Smith then would browse through these results and choose whichever ones he feels is appropriate for the class. Once he has decided which files to add into the file storage area, he would then click on the link for that result. For example, suppose Prof. Smith decides that the first file listed above, "The conceptual structure of physics", is a good candidate, he would then click on the file link to go to the page displaying the file information. The following is a page that displays the file information:

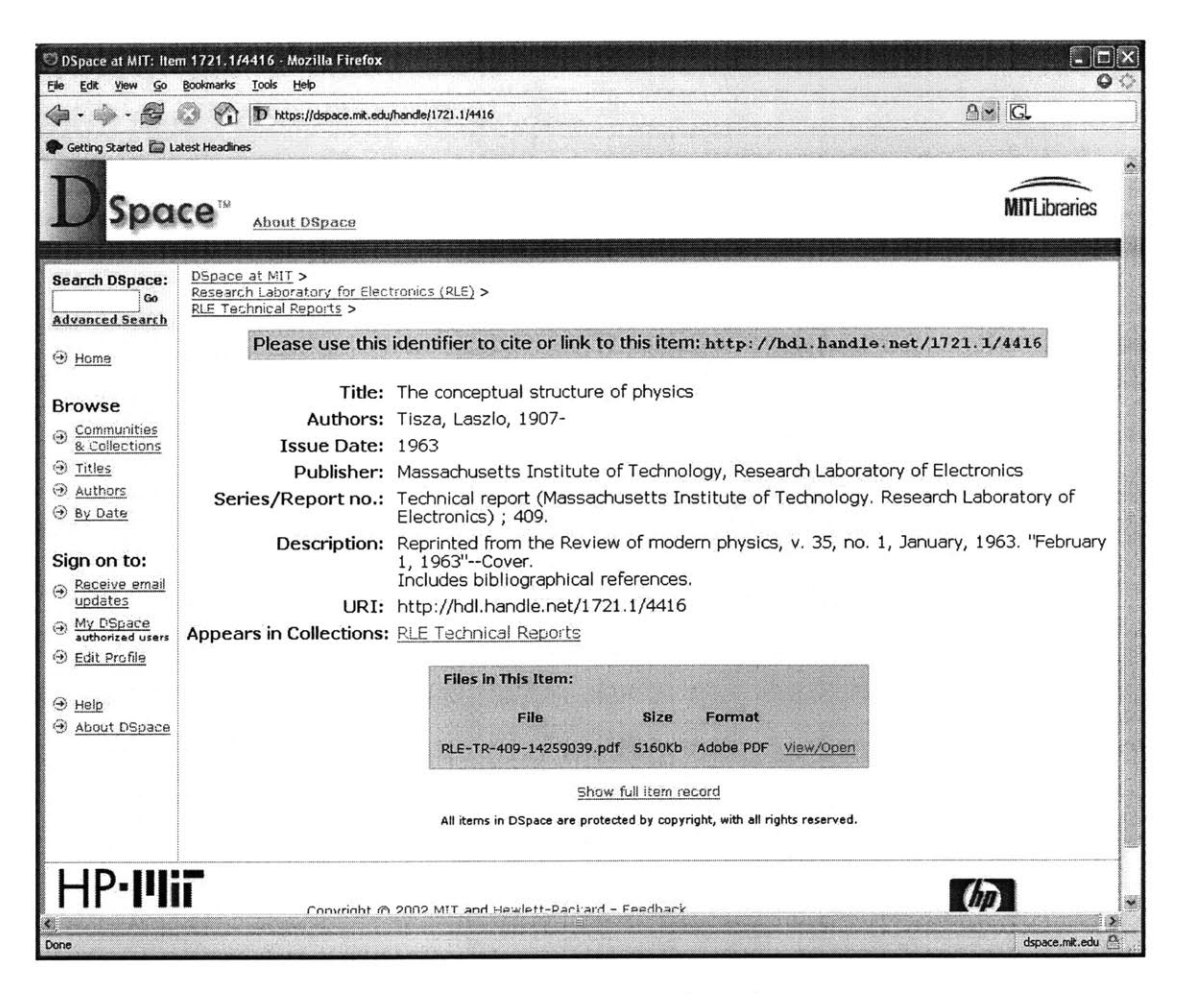

**Figure 2-4: DSpace search result**

Suppose Prof. Smith simply wanted to add the URL of the file. He would then simply have to save the value for URI listed above, and then add this URL to the file storage area. Suppose however that he wanted to add the actual file into the file storage area. He would then need to save the file into his local computer, **by** either right clicking on the "View/Open" link above and choosing the "Save" option, or click on the link and then saving it into his computer from the menu bar. Once he saves it into his computer, he then logs on to SloanSpace and goes to the file storage area for the class. Here is the file storage area for Physics **101:**

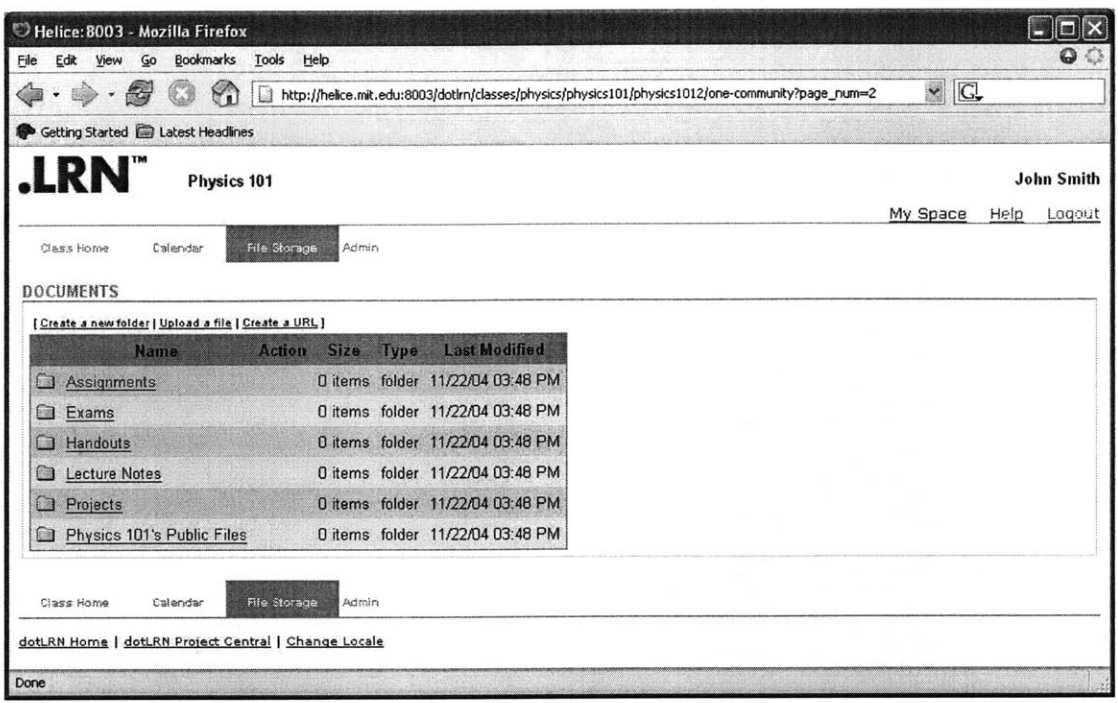

 $\bar{\sigma}$ 

Figure 2-5: SloanSpace file storage area

Finally, in order to upload the file into the file storage area, shown above, Prof. Smith would then click on the "Upload a file" link, and from there, proceed with uploading the file he saved in his computer from DSpace, into the file storage area. The "upload a file" screen is shown below:

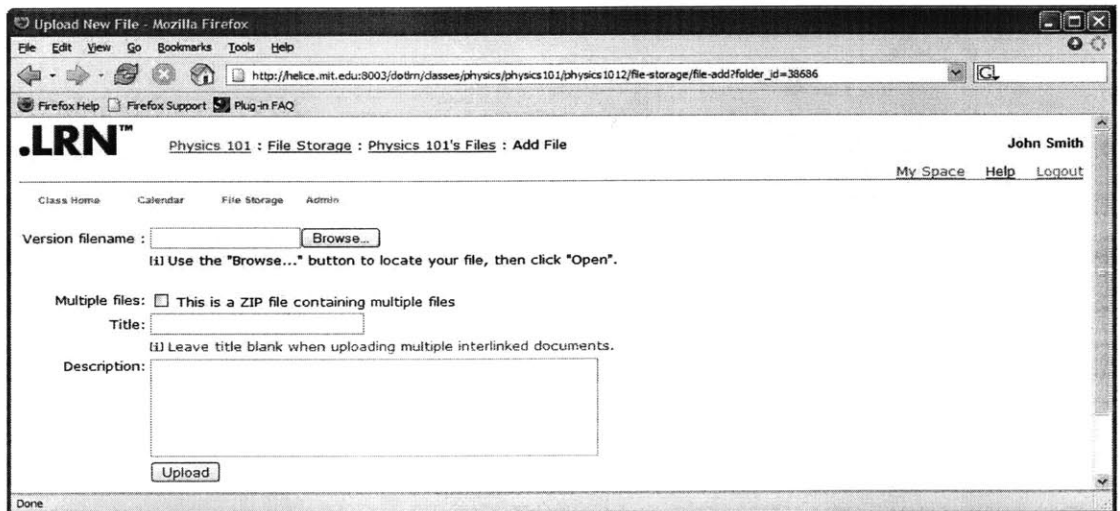

Figure 2-6: SloanSpace file upload

Once Prof. Smith enters all the information and clicks on the Upload button, the file is then added into the file storage area.

## **2.4 Scenario 2: Submitting a SloanSpace file to DSpace**

Suppose that Jane, a member of the Dolphins Research Group, wanted to submit a group research paper into DSpace. In order for all the members to be able to contribute to the paper, the file was uploaded in the Dolphins Research Group SloanSpace file storage area. Once the file was ready for submission, Jane and her group were ready to submit the paper into DSpace. Here is the submission process Jane would currently go through in order to accomplish this task:

First, Jane would download the file from the file storage area into her computer. She would then go to the DSpace web submission interface, and enter all the metadata information for the file. **A** screenshot of one of several pages for the DSpace web submission interface is shown in the following figure:

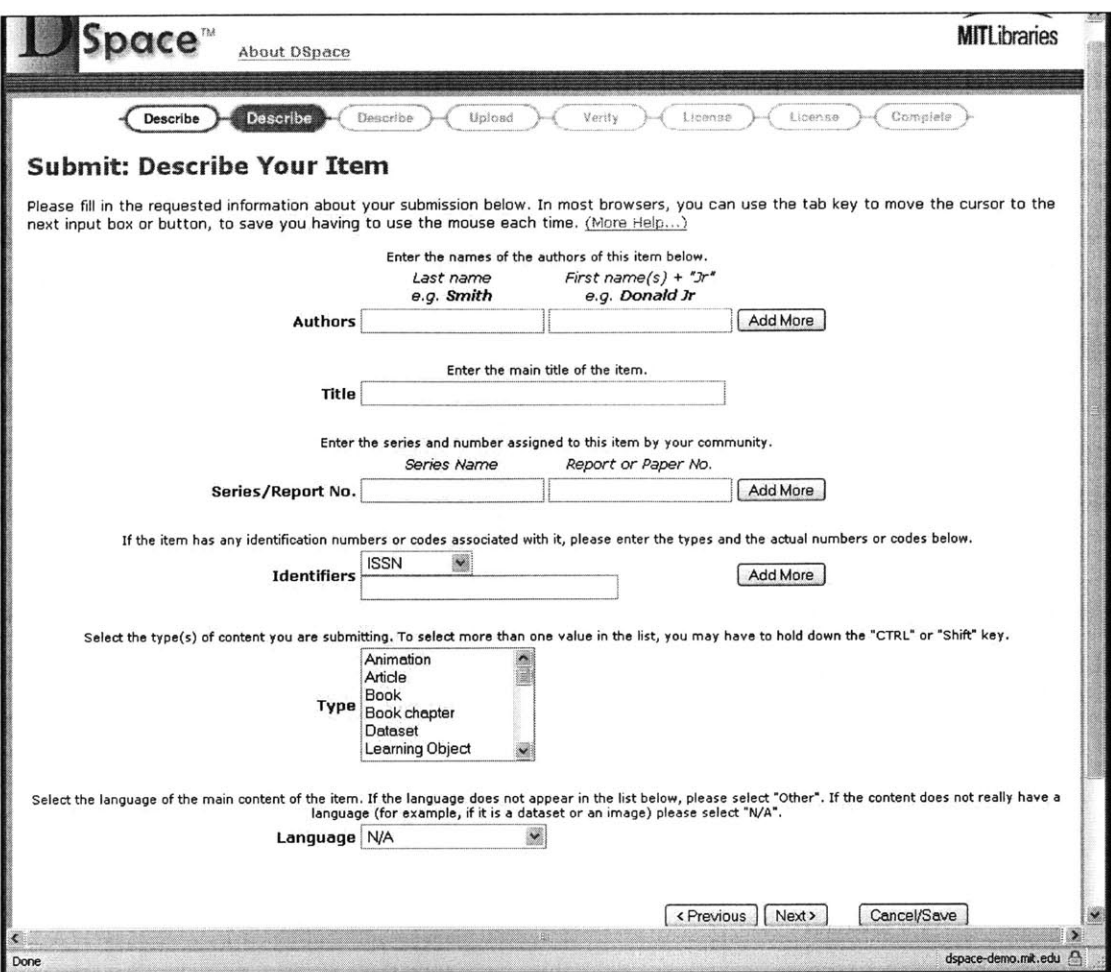

**Figure 2-7: DSpace submission page**

There are **8** screens Jane would need to go through in order to complete the submission. The "Describe" tab, highlighted in red in the screen above, shows where she is in the submission process. The screens query Jane for the file metadata. Examples of metadata are the title, the author, the type, and the language, as shown above.

### **2.5 What** is **the motivation behind this system?**

The two scenarios described above shows content transfer between SloanSpace and DSpace. However, imagine if there was some component that would simply enable users to perform these content transfers without having to switch between both environments. Even more so, the component would make use of the file information already stored in the system, and use that information when performing the content transfer, instead of

having the user supply this information once again. This component is the system developed in this thesis.

SloanSpace and DSpace are merely two of several systems at MIT developed to incorporate technology into the learning environment. OpenCourseWare, which places MIT course materials on the web for free, is another one of these systems. Efforts to integrate OpenCourseWare with DSpace are also being made. The vision for the future is that all of these different learning environments can interoperate with each other, thus building a very comprehensive environment for the users. This system in this thesis is the first of such integrations.

Most importantly, however, the system developed in this system demonstrates more generally interoperation with digital repositories. Although more and more digital repositories are being developed, a relatively small effort has been made to integrate other systems with these repositories. The system developed in this thesis not only integrates SloanSpace with DSpace, but also allows for a more a general integration with any other system.

#### **2.6 Challenges**

The main problem to be solved in this thesis deals with the metadata handling. The files from DSpace and SloanSpace have metadata associated with them, but the specific metadata stored in the SloanSpace files and DSpace files is different. The metadata for DSpace files is based on the Dublin Core metadata standard. The metadata standard specifies elements for the metadata, such as the title, the author, the publication date, the type, and the publisher, among others. The SloanSpace files also have data associated with it, such as the title, the user who uploaded the file into SloanSpace, the date the file was uploaded, the file size, and the file type. Since the metadata specifications for both systems are different, the file metadata for files transferred from one system to the other must be adjusted to map to the file metadata specifications for the other system. For instance, a file coming in from DSpace contains Dublin Core metadata. In order to add the file to SloanSpace, the file must contain SloanSpace specific metadata. Thus the

system must contain a mapping module that maps the DSpace metadata to the SloanSpace data.

Another challenge in this thesis is developing a user interface that will make it easier for users to transfer files between the two systems. Files being transferred already contain metadata from the system they are coming from. Thus the file submission process to the new system must be simpler than the current submission process for that system. For instance, as shown in Scenario 2, in order to submit files into DSpace (via the DSpace web interface), users enter file metadata through a series of screens. Since the Dublin Core metadata standard contains a significant number of elements, the process can be lengthy. In the file transfer interface developed in this thesis, submitting a file into DSpace from SloanSpace should be a faster and simpler process since the file being submitted already contains metadata from SloanSpace. In other words, a user should not have to enter the DSpace metadata that maps directly to the SloanSpace metadata. Thus the user interface must pre-populate DSpace metadata from the SloanSpace metadata using information from the metadata mapping module.

Finally, the design of the system should be more general to include integration with other repositories, and not specific solely for integration with DSpace. For example, the metadata mapping module must also be able to map SloanSpace metadata with metadata of any other system or repository.

#### **2.7 Related Work**

Awareness of the need for integration between systems and digital repositories has been growing over the past few years. For example, an effort has been made **by IMS** and OKI to develop standards of integration among education systems and repositories. The work done **by** these two organizations focus mainly on developing the specifications for interoperability between systems and repositories, whereas the system developed in this thesis is an actual implementation of a system that provides this interoperability.

The **IMS** Digital Repositories Interoperability (DRI) Specification provides specifications for digital repository interoperation of common repository functions. It specifies five core interactions between systems and repositories. These five interactions include search/expose, gather/expose, request/deliver, submit/store, and alert/expose **[9].** The search/expose interaction defines the process in which systems search metadata exposed **by** content repositories. The gather/expose interaction defines the process in which systems request metadata that is exposed **by** the repository. The request/deliver interaction involves the process in which a system requests access to the learning object exposed through the search operation. The submit/store interaction defines the process in which a system submits content to the repository. This interaction refers to the **IMS** Content Packaging Specification as a standard on how to package and export the content. Lastly, the alert/expose specification defines the process in which repositories alert systems on new or updated metadata or resources.

The Open Service Interface Definitions (OSIDs) developed **by** the Open Knowledge Initiative (OKI) provides specifications for integration in an education technology environment. These specifications describe how components of education technology systems interact with one another. OSIDs provide a layer of abstraction between the client application and the service application **[10].** Implementation details of the service application need not be known **by** the client application in order for the client to interoperate with the service application. Similarly, details of the client application are hidden from the service application. OSIDs simply specify what is needed from the service and what is expected out of the client. Repository OSIDs are OSIDs developed for interoperability between digital repositories and other components. With repository OSIDs, clients don't need to know the implementation details of each particular repository, and instead simply provide data the **OSID** specifies is expected out of the client **[11].** The repositories on the other hand would provide data that the OSIDs have specified for them to provide to the client.

# **3 System Overview**

The file transfer component described in this thesis integrates SloanSpace with DSpace, as illustrated in the figure below.

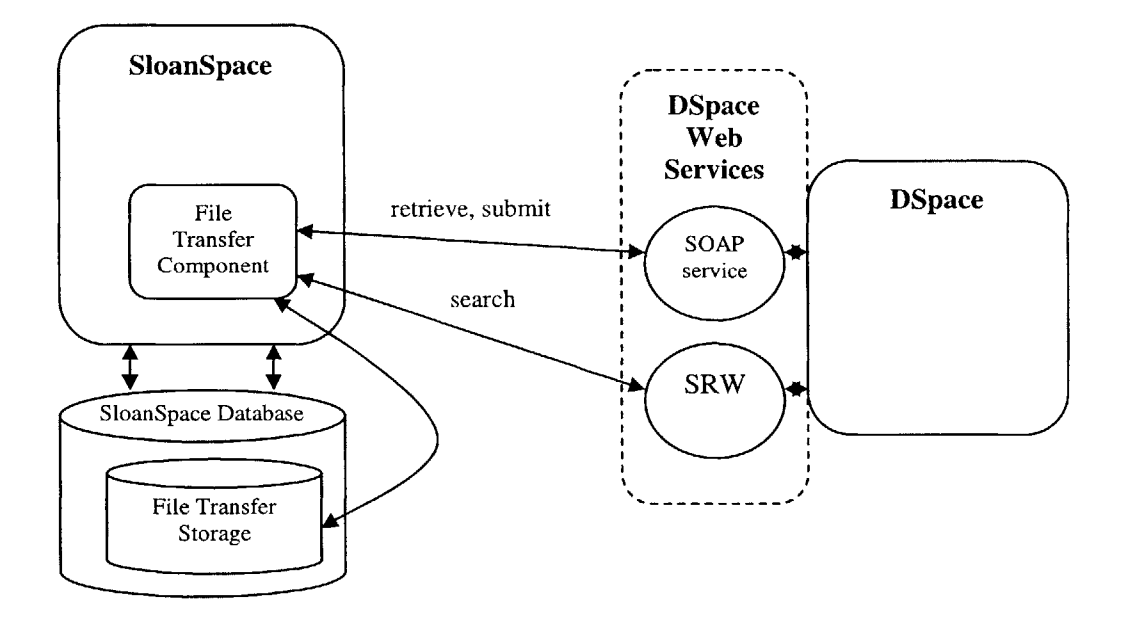

Figure **3-1:** System overview

The component sits in Sloan Space, and interacts with DSpace, directly through two of DSpace's web services **-** the **SOAP** web service and SRW (Search/Retrieve Web Service). Three types of operations can be performed **by** this component. The search operation searches DSpace content through SRW. The retrieve operation gets files from DSpace and places them in the proper SloanSpace area. The submit operation submits files from SloanSpace to DSpace. Both the retrieve and submit operations are performed via the DSpace **SOAP** web service.

The file transfer component contains a storage element, which consists of database tables used to store both the metadata mappings and the specific file metadata. These database

tables are created in the SloanSpace database, and can therefore reference other tables in the database.

This chapter first shows how the system functions. In particular, it shows the how the system behaves in the two scenarios described in the previous chapter. Then it describes the data model of the system, on which the database tables are based. Finally, it describes the implementation details of the system.

#### **3.1 System Functions**

#### **3.1.1 Search/Retrieve**

The search and retrieve interface allows SloanSpace users to search and retrieve files from DSpace, without leaving the SloanSpace environment.

Recall the first scenario described in the previous chapter, where Prof. Smith wants to populate his Physics **101** SloanSpace file storage area. Although he was able to accomplish his task, he had to leave the SloanSpace environment and go to DSpace to search the files. Then he had to save the file in his own computer, after which he could then finally upload the file to the SloanSpace file storage area.

The search and retrieve interface developed in the system in this thesis makes Prof. Smith's **job** much easier and speeds up the process, **by** enabling Prof. Smith to search and retrieve DSpace files, while never leaving the SloanSpace environment. Here now is the process Prof. Smith would go through in the same scenario, but using the system in this thesis:

He would first go to the file storage area. Here is the screenshot of the file storage area in this system:

| Bookmarks Tools<br>Edit<br>$\mathsf{G}$<br>View                                           | Help               |                                                                                                   |  |            |      | $\bullet$         |
|-------------------------------------------------------------------------------------------|--------------------|---------------------------------------------------------------------------------------------------|--|------------|------|-------------------|
| Y.<br>D                                                                                   |                    | http://helice.mit.edu:8003/dotlrn/classes/physics/physics101/physics1012/one-community?page_num=2 |  | $\vee$ $G$ |      |                   |
| Getting Started <b>Contact Headlines</b>                                                  |                    |                                                                                                   |  |            |      |                   |
| <b>LRN</b><br>Physics 101                                                                 |                    |                                                                                                   |  |            |      | <b>John Smith</b> |
|                                                                                           |                    |                                                                                                   |  | My Space   | Help | Logout            |
| Calendar<br>File Storage<br>Class Home                                                    | Admin              |                                                                                                   |  |            |      |                   |
|                                                                                           |                    |                                                                                                   |  |            |      |                   |
| <b>DOCUMENTS</b>                                                                          |                    |                                                                                                   |  |            |      |                   |
| [ Create a new folder   Upload a file   Create a URL   Search for Files   Browse DSpace ] |                    |                                                                                                   |  |            |      |                   |
| Name                                                                                      | <b>Action Size</b> | <b>Last Modified</b><br><b>Type</b>                                                               |  |            |      |                   |
|                                                                                           |                    | 0 items folder 11/22/04 03:48 PM                                                                  |  |            |      |                   |
| <b>Assignments</b>                                                                        |                    |                                                                                                   |  |            |      |                   |
| Exams                                                                                     |                    | 0 items folder 11/22/04 03:48 PM                                                                  |  |            |      |                   |
| Handouts                                                                                  |                    | 0 items folder 11/22/04 03:48 PM                                                                  |  |            |      |                   |
| Lecture Notes                                                                             |                    | 0 items folder 11/22/04 03:48 PM                                                                  |  |            |      |                   |
| Projects                                                                                  |                    | 0 items folder 11/22/04 03:48 PM                                                                  |  |            |      |                   |
| $\Box$<br>o<br><b>CO</b><br>œ<br>口<br>Physics 101's Public Files<br>o                     |                    | 0 items folder 11/22/04 03:48 PM                                                                  |  |            |      |                   |
|                                                                                           |                    |                                                                                                   |  |            |      |                   |
|                                                                                           |                    |                                                                                                   |  |            |      |                   |
| Class Home<br>Calendar<br>File Storage                                                    | Admin              |                                                                                                   |  |            |      |                   |

Figure 3-2: Prof. Smith's File Storage

In this system, the file storage area now contains a "Search for Files" link, shown above. To proceed with the DSpace file search, Prof. Smith would now click on this link. When he clicks on the link, he is directed to the first page of the search interface, which is the page in which Prof. Smith can enter the search query. As described in the previous chapter, Prof. Smith then enters "physics" as the search query. Below is the search interface page, with the query "physics" typed in the text box for the query:

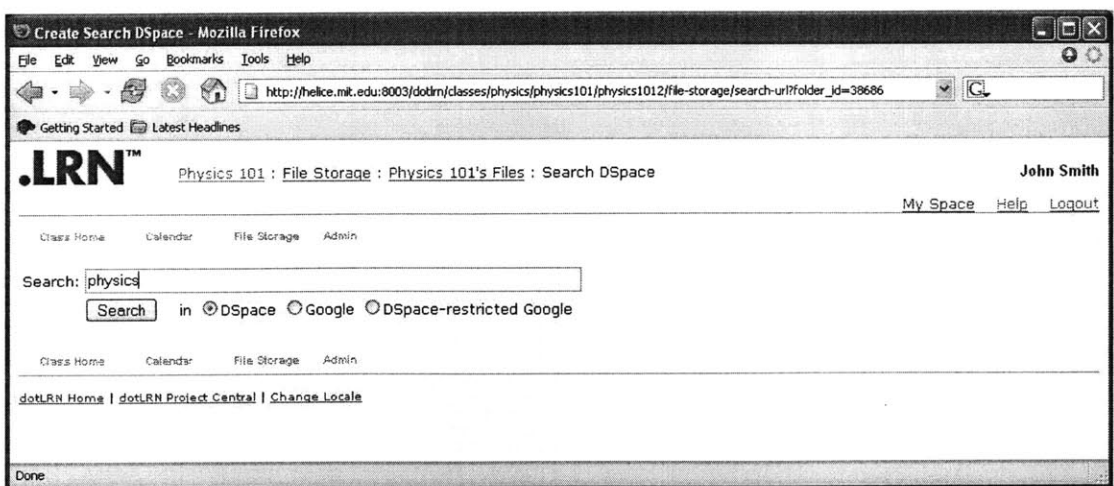

Figure 3-3: Search query page

As shown in the page above, Prof. Smith also has an option of searching Google and a restricted version of Google where it would only search through DSpace URLs, indicated above by the "Google" and "DSpace-restricted Google" radio buttons respectively. An example of search using these different domains will be shown later in this section.

Once Prof. Smith has entered the query into the text box, as shown above, he would now click on the "Search" button to get the search results. Below is the search results page returned for the query "physics":

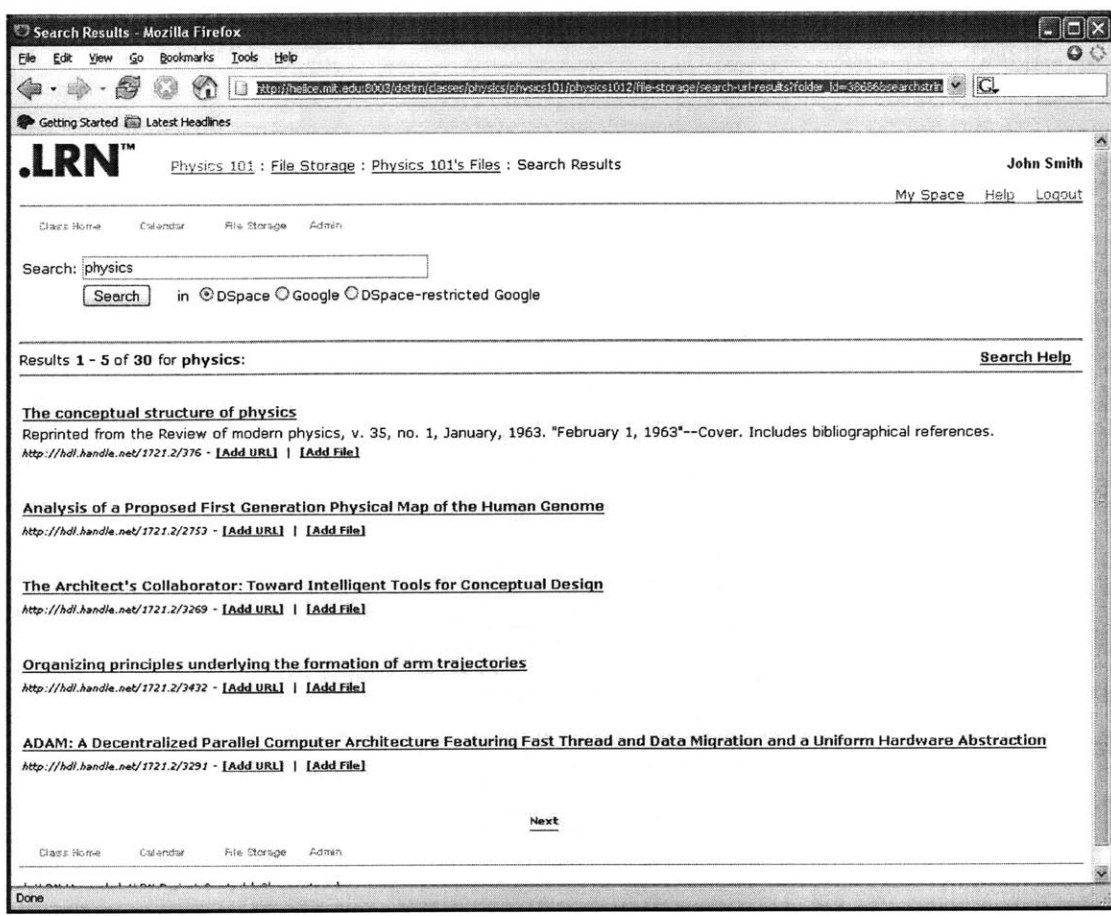

Figure 3-4: Search results page

Each result in the search results page for a DSpace search displays the result title, the result description, and the URL of the document, as shown above. In addition, the result contains two links displayed to the right of the URL - the "Add URL" and the "Add File" link. If Prof. Smith wanted to add the URL of the file to the file storage area, he would click on the "Add URL" link. If he instead wanted to add the file itself in the file storage area, then he would click on the "Add File" link. Suppose Prof. Smith wanted to add the first document, "The conceptual structure of physics" to the file storage area, he then clicks on the "Add File" link for this result. After he clicks on this, he is then redirected back to the file storage area, which now contains the added file. Here is a screenshot of the newly updated file storage area:

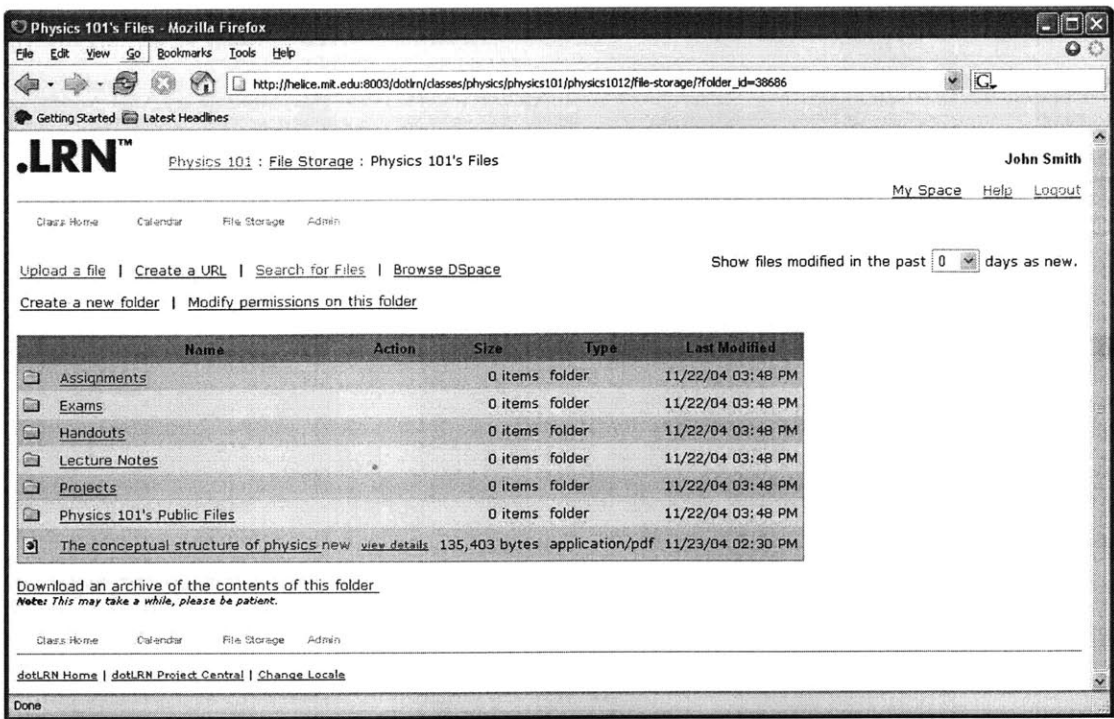

A design issue arose of whether or not to throw away the extra metadata. That is, the file coming from DSpace contained other metadata values that SloanSpace does not need. Although throwing away the extra metadata allows for simplicity and does not require the addition of extra storage space, the metadata would be useful when the system is extended to allow for integrations with other systems, since these other systems may use the extra metadata. Thus for this system, extensibility was chosen over simplicity.

Using the system in this thesis, Prof. Smith then did not have to leave SloanSpace to search DSpace. Furthermore, he did not have to first save the file into his local computer. Most importantly, however, Prof. Smith did not need to enter all the file information, as he did when using the current system. Recall that when using the current system, Prof. Smith had to upload the file manually to SloanSpace, which required him to fill out the SloanSpace file information. In particular, he had to fill out the title, description, and file location. Using the file transfer component in this thesis, Prof. Smith did not need to fill this out. Instead, the retrieve interface mapped the DSpace metadata values of the file to

the SloanSpace metadata values, and automatically filled out this information, thus speeding up the file transfer process.

In addition to searching through the DSpace domain, users can also search through Google. For instance, suppose Prof. Smith was not satisfied with the search results returned **by** DSpace. He can then search through Google **by** the following process: He first goes to the file storage area, as he did before, and clicks on the "Search for Files" link. Now, instead of selecting the "DSpace" button in the search query page as he did in the previous scenario, he now selects the "Google" button. This is shown below:

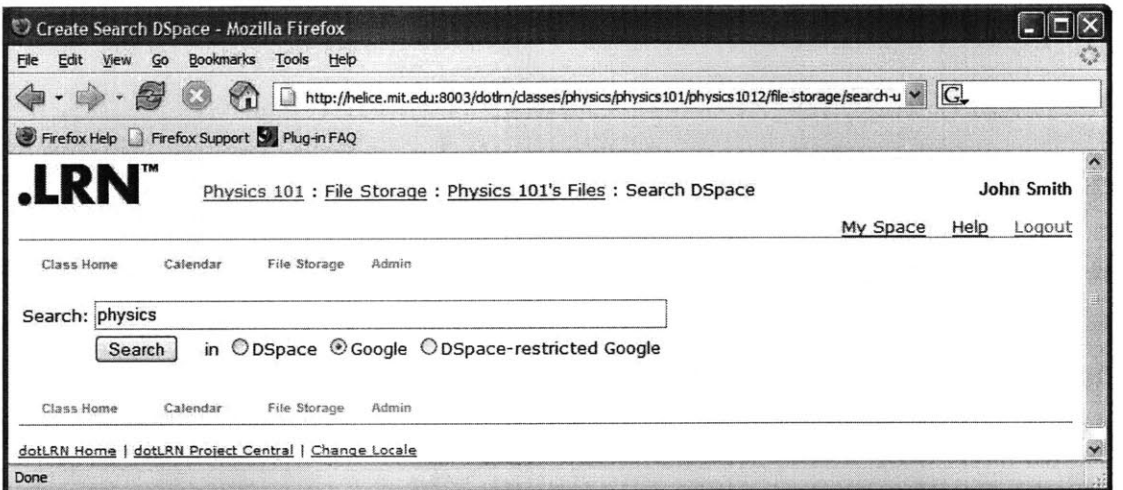

**Figure 3-5: Google search**

He then clicks on the "Search" button as he did before to get the search results. Here in the following figure is the search results page for the "Google" search for "physics":

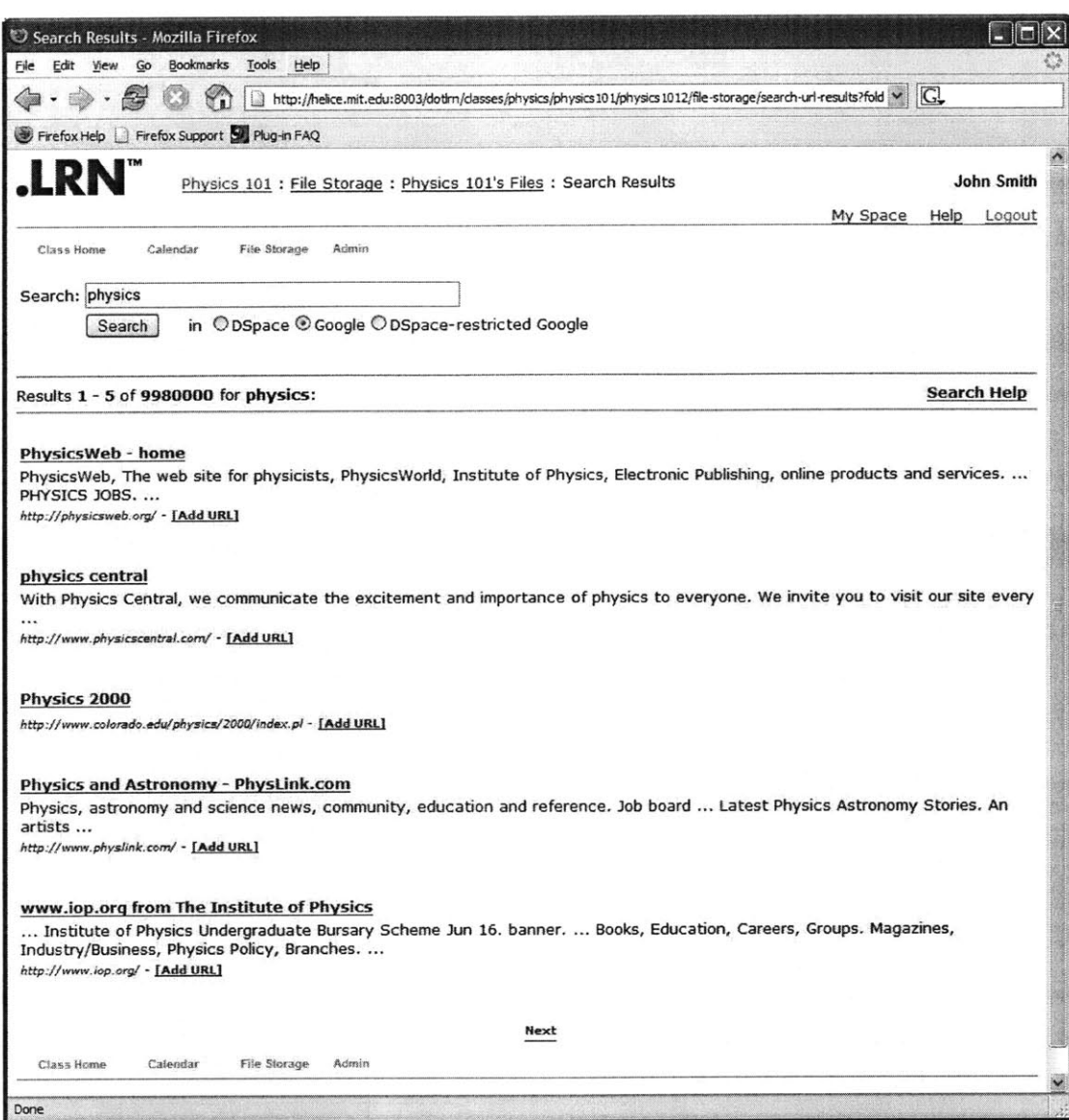

Figure 3-6: Google search results

Note that the "Add File" link is not available for the Google page, since the results returned are web sites instead of web documents returned in the DSpace search. Thus, only the URL's of the results can be added to the file storage area.

#### 3.1.2 Submit

Through the file transfer component, SloanSpace users would be able to submit files in their file storage area to DSpace, while never leaving the SloanSpace environment.

Recall the second scenario described in the previous chapter, where Jane wanted to submit a group research paper into DSpace. In order to do this using the current system, Jane had to go to the DSpace submission web user interface, which, through a series of screens, queried her for the file metadata.

The submit interface in the file transfer component developed in this thesis makes the process in this scenario easier and faster by accomplishing two things. First, using the file transfer component, Jane no longer has to leave the SloanSpace environment to submit files into DSpace. And second, the submit interface pre-populates the entries for the DSpace file metadata values by mapping the SloanSpace metadata values to the corresponding DSpace metadata values. Thus Jane will no longer have to fill out values for file metadata entries that SloanSpace already maintains. Here now is the process Jane would go through for the second scenario described in the previous chapter, but this time using the submit interface developed in this thesis:

First, Jane would go to the file area for the file that she wants to submit to DSpace. Here is the file area for the file:

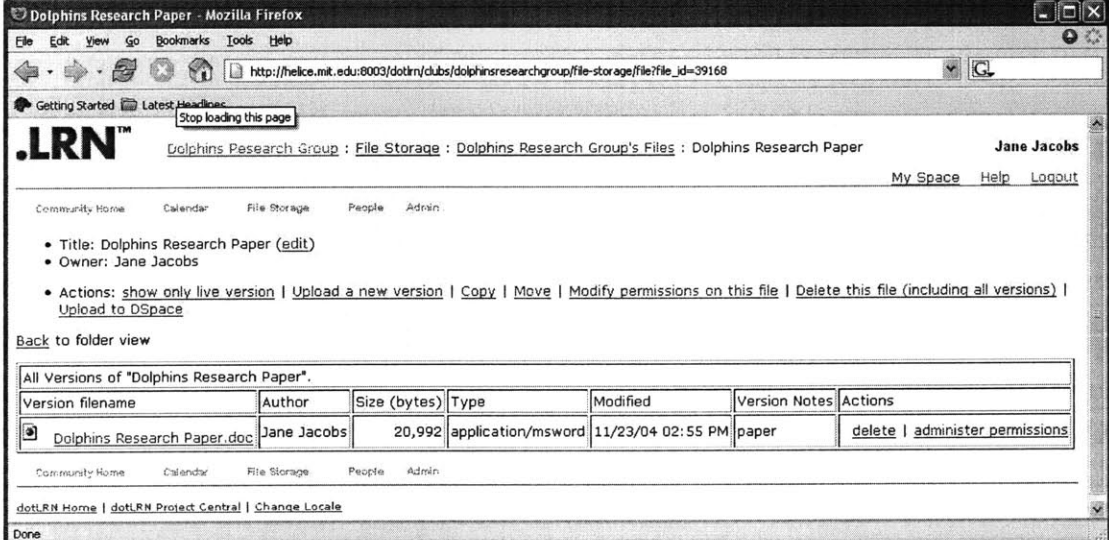

Figure 3-7: File area

To proceed with the DSpace submission, Jane would click on the "Upload to DSpace" link, shown above as one of the actions for the file. Clicking on this directs Jane to the page that contains the form that queries for the file DSpace metadata values. Some of the metadata values are filled out, depending if there exists a mapping from a SloanSpace file metadata field to the respective DSpace field. Here are two screenshots of this page. The first screenshot shows the top of the page. The second screenshot shows the page when scrolled to the bottom.

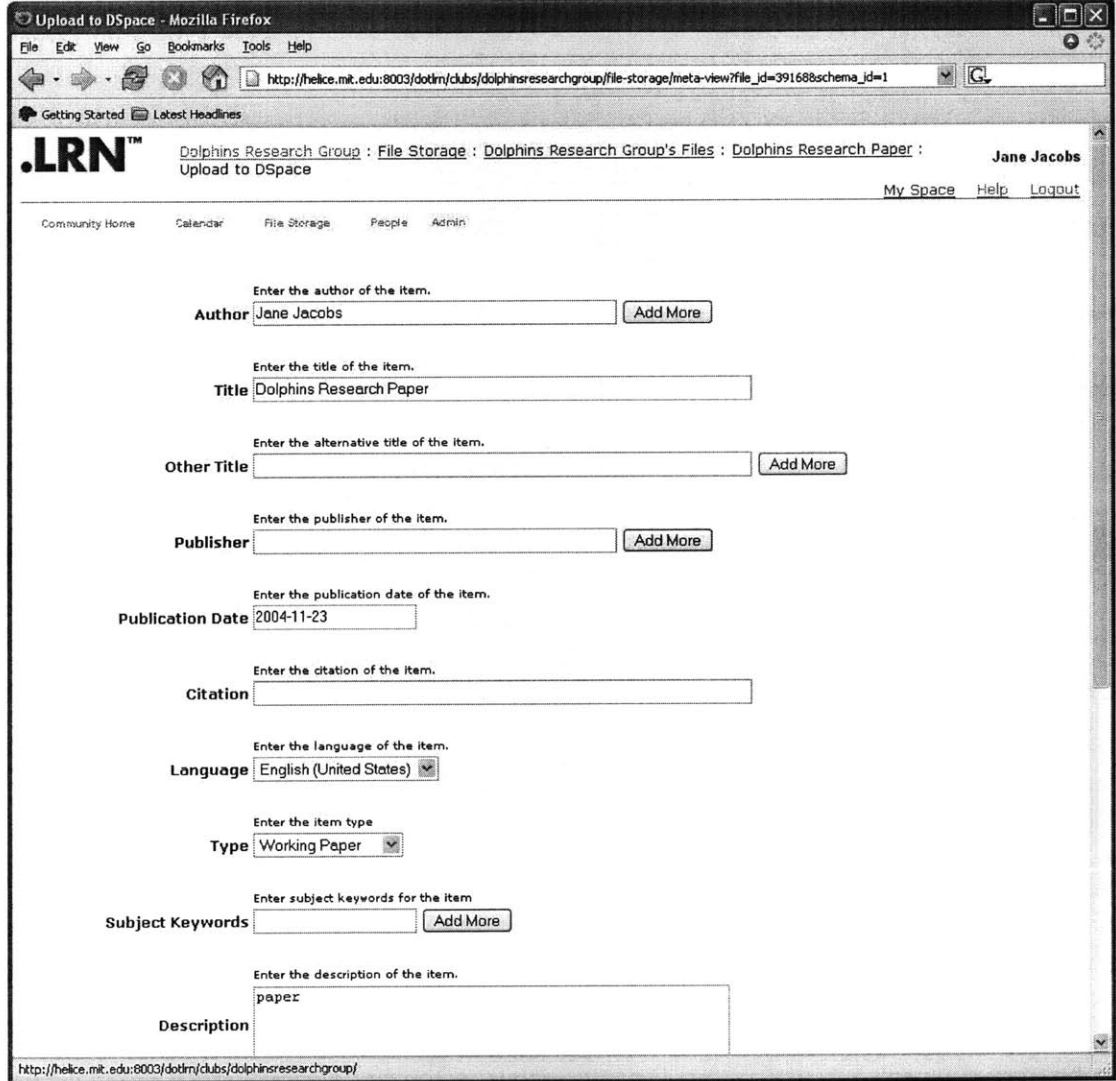

Figure **3-8:** Metadata entry

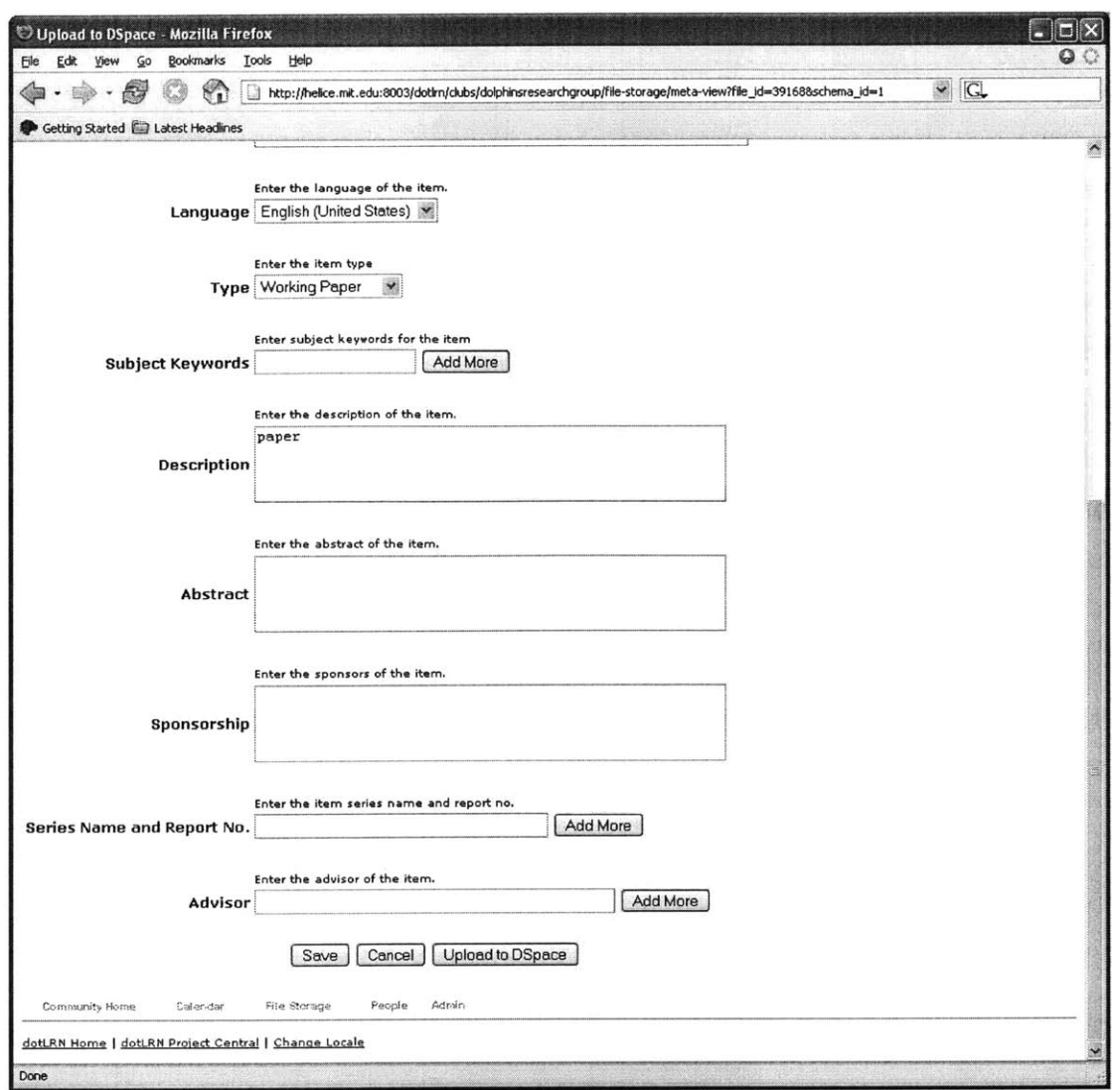

Figure 3-9: Bottom of metadata entry

In the page above, all the fields and all their display information, including the field label, the display text above the field input element, the input element (i.e. the text box, select list, or text area associated with the field), and the "Add More" button (for fields that can have multiple values) are all dynamically generated. Moreover, the author, title, publication date, and description values were pre-populated. After Jane finishes filling out the rest of the values, she then clicks on the "Upload to DSpace" button at the bottom of page, which would finally submit the file to DSpace. Note that Jane also has an option of saving the current metadata entries, and come back to the submission process later, on canceling the process, by clicking the "Save" or "Cancel" buttons respectively.

After the submission is made, the submit interface returns a page the status of the submission. That is, it shows whether or not the submission was successful. The success of the submission depends on the values Jane submitted. For example, if the value for the field is required for submission, but Jane has failed to fill it out, then she will be directed back to the pre-populated entry page with a message for field that was unsuccessfully fill out. Here is an example of that returned page, when Jane did not fill out the required title field. Note the red error text, "Please enter a title", next to the title field:

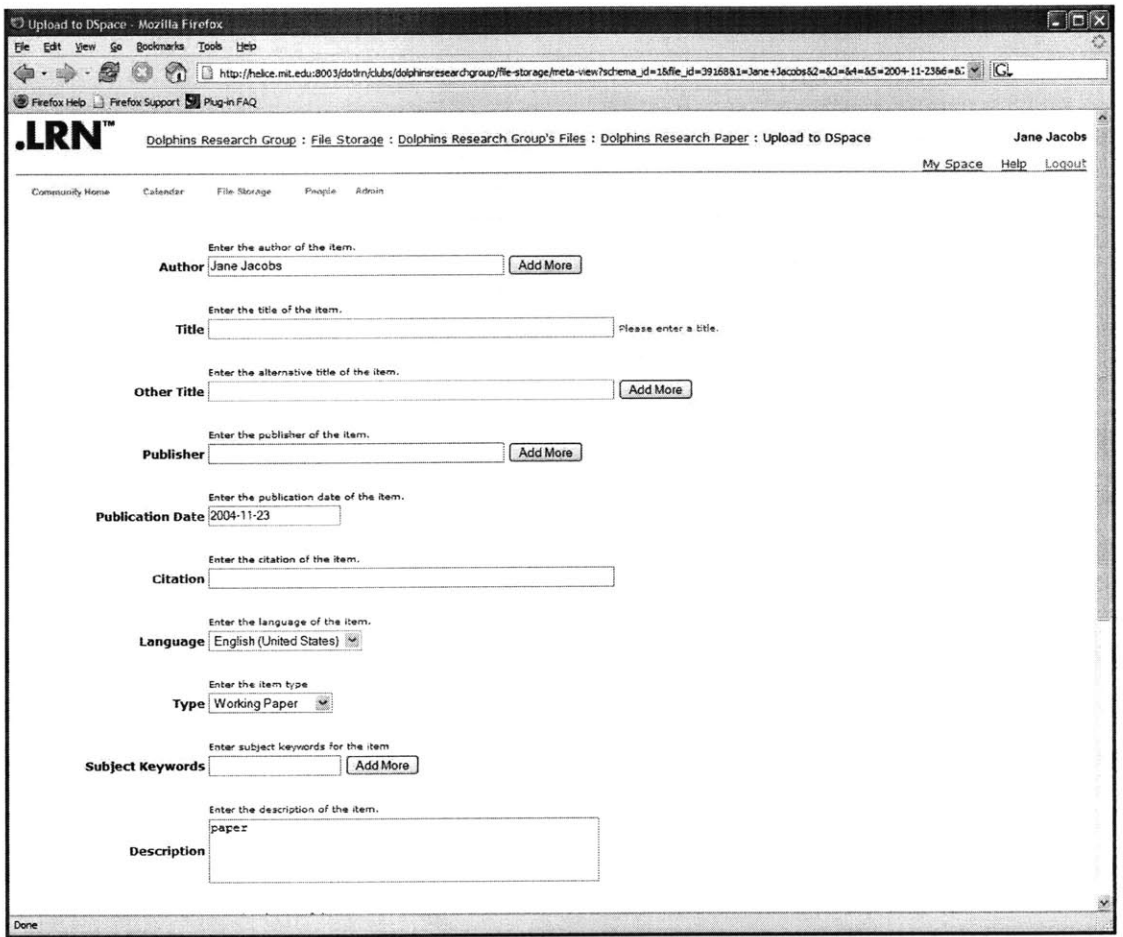

Figure 3-10: Metadata entry error text

Finally, once all the field values are successfully entered, the interface submits the file to DSpace. Here is the page returned to Jane indicating that the submission was successful:

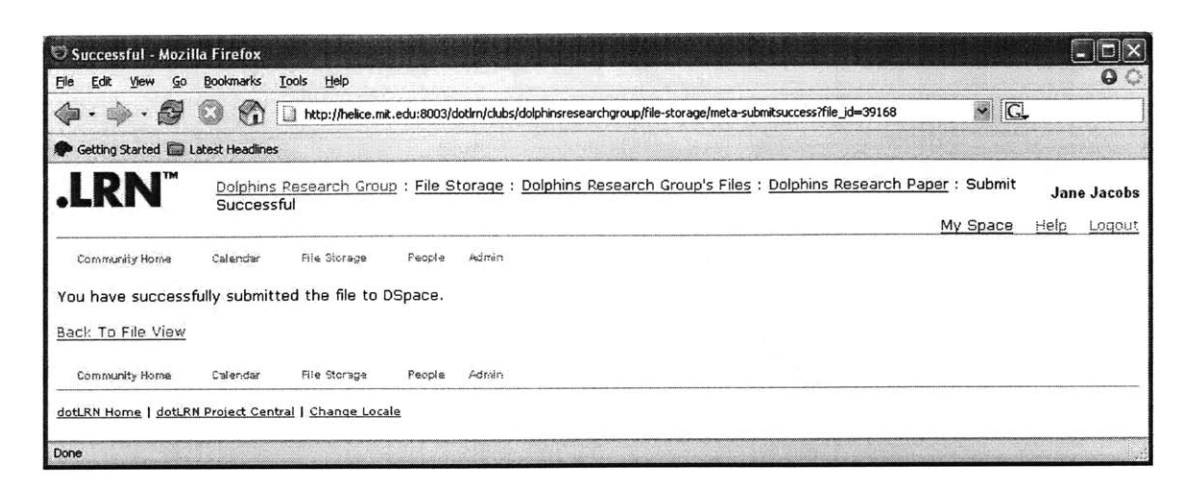

Figure 3-11: Successful submission

In order to indicate that the file has already been submitted to DSpace, a new icon is associated with the file. The new icon is similar to the old file icon, except that it shows a "D" beside it. Here is a screenshot of the updated file storage area:

| Dolphins Research Group's Files - Mozilla Firefox                                                                           |                                                                |             |                                                           |          |                |  |  |
|----------------------------------------------------------------------------------------------------|----------------------------------------------------------------|-------------|-----------------------------------------------------------|----------|----------------|--|--|
| File<br>Edit<br>Bookmarks<br>Go<br>Tools<br>Help<br>View                                                                    |                                                                |             |                                                           |          | $\bullet$      |  |  |
| http://helice.mit.edu:8003/dotlrn/clubs/dolphinsresearchgroup/file-storage/index?&folder_id=39043                           |                                                                |             |                                                           |          | $\vee$ $G$     |  |  |
| Getting Started <b>Contact Headlines</b>                                                                                    |                                                                |             |                                                           |          |                |  |  |
|                                                                                                    |                                                                |             |                                                           | My Space | Help<br>Logout |  |  |
| Search for Files<br>Create a URL<br>Upload a file<br>Create a new folder   Modify permissions on this folder<br><b>Name</b> | Browse DSpace<br><b>Size</b><br><b>Action</b>                  | <b>Type</b> | Show files modified in the past 0<br><b>Last Modified</b> | $\sim$   | days as new.   |  |  |
| Dolphins Research Group's Public Files<br>[20]                                                                              | 0 items folder                                                 |             | 11/22/04 04:08 PM                                         |          |                |  |  |
| <b>OD</b><br>Dolphins Research Paper new                                                                                    | view details 20,992 bytes application/msword 11/23/04 02:55 PM |             |                                                           |          |                |  |  |
| Download an archive of the contents of this folder<br>Nate: This may take a while please he patient                         |                                                                |             |                                                           |          |                |  |  |
| <b>Done</b>                                                                                                    |                                                                |             |                                                           |          |                |  |  |

Figure 3-12: Updated file storage area

The icon for the "Dolphins Research Paper" shows a "D" next to the file icon. In addition, the submit interface won't allow the file to be submitted to DSpace. The

interface simply returns a page telling the user that the file has already been submitted to DSpace.

Using the file transfer component, Jane no longer has to leave the SloanSpace environment. More importantly, Jane doesn't need to **fill** in some of the metadata fields, whose values can be mapped to SloanSpace file values, making the submission process faster and easier.

## **3.2 Data Model**

In order to explain the design choices for the data model, this section first takes a closer look at the two scenarios and explores the types of data needed to be managed and stored in order to perform the specific functionalities. Then, the section explains how this data was modified to allow for generality. That is, the section describes how the data was structured to not only contain information specific to DSpace, but also to contain information for other remote systems that wish to integrate with SloanSpace as well.

### **3.2.1 Exploring the Data Model Requirements**

Recall the second scenario where Jane wants to submit a paper into DSpace. In particular, recall what happens once Jane clicks on the "Upload to DSpace" link in the file area. Illustrated below is a summary of this process:

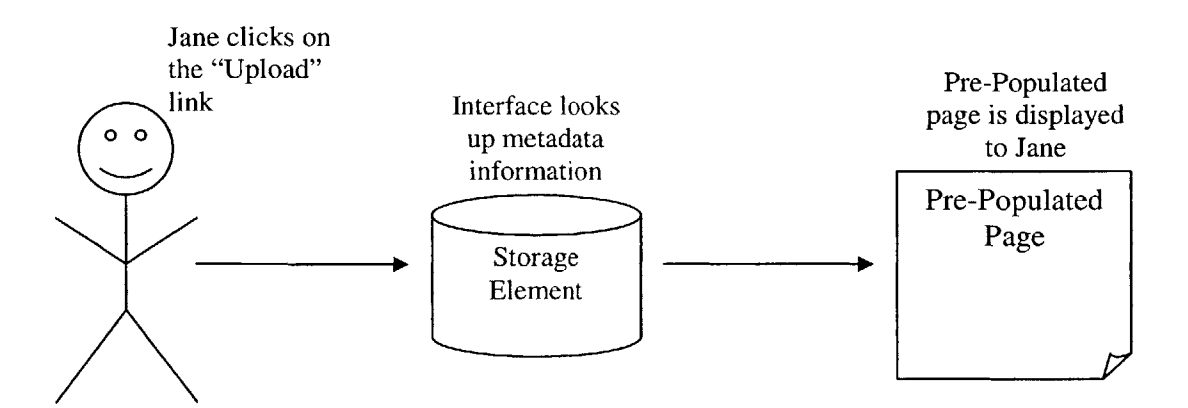

**Figure 3-13: Submit process summary**

As seen in the illustration, the storage element contains the information needed to generate the data in the pre-populated page. In particular, recall the two types of data dynamically generated in the pre-populated page. The first is the metadata fields, and the information associated with those fields. This information includes the display label and text for the field, the input type, and flags indicating whether the field value is required upon submission and whether or not the field can have multiple values. The second type of data dynamically generated is the pre-populated values for the field, where the values are the SloanSpace field values that map to the respective DSpace value. Thus the storage element needed to store data containing the DSpace metadata fields and their information, including the display information, the multiple and required flags, and the SloanSpace **-** DSpace mapping information. In addition, once the file was submitted to DSpace, the submit interface tagged the file so as to indicate that the file was already submitted. In order to do this, the storage element then needed to store a record of the files that were submitted to DSpace.

Now, recall the first scenario where Prof. Smith wants to search and retrieve files from DSpace into the file storage area for his class. In particular, recall what happens once Prof. Smith has clicked on the **"Add** File" link associated with a particular search result. Illustrated below is a summary of this process:

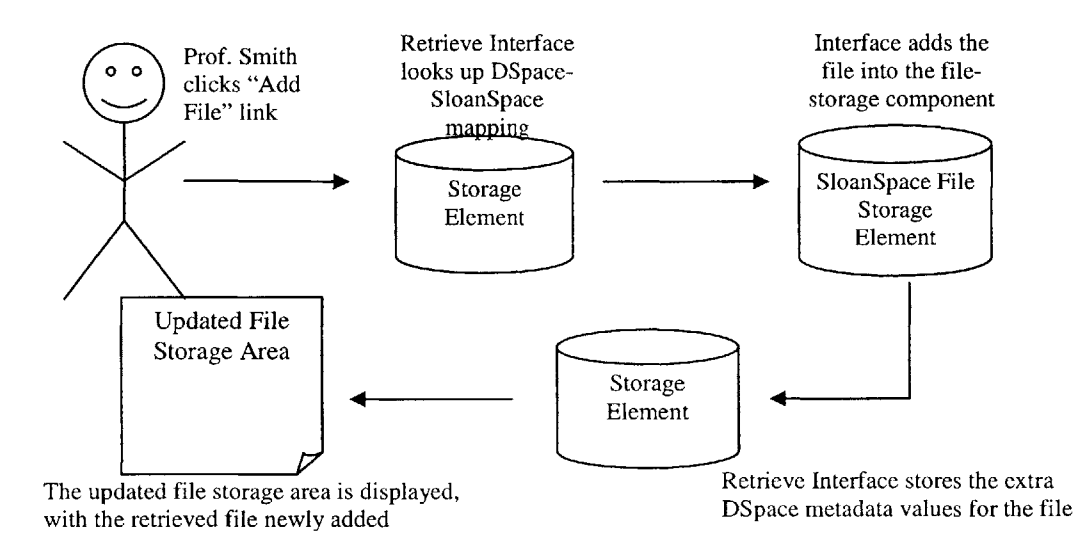

**Figure 3-14: Retrieve process** *summary*
The illustration above shows the need for the file transfer component's storage element to additionally store two types of information. The first is the DSpace-SloanSpace mapping, shown in the second step of the process. The second is the DSpace metadata for the file being retrieved from DSpace, shown in the fourth step of the process.

In summary, the scenarios described above require the storage element to store the following information. First, it needs to store the DSpace metadata fields and the information associated with them. This information includes the display information, the multiple and required flags, and the mapping information. Mapping information in both directions, that is, SloanSpace field to DSpace field and DSpace field to SloanSpace field needs to be stored since the submit interface uses the first type of mapping mentioned, and the retrieve interface uses the second. Second, it needs to store a record of the files being submitted to DSpace. And third, it needs to store the DSpace metadata information for files retrieved from DSpace.

#### **3.2.2 Generalizing the Data Model**

The most important design decision for the data model was to structure the data in a way that would easily allow other remote systems to integrate with SloanSpace. In order to accomplish this task, the data stored needed to be generalized for any remote system, not just DSpace, but still meet the data model requirements outlined in the previous section. Thus, the data model requirements were modified as follows. First, instead of simply storing the DSpace metadata fields and the information associated with them, the data model was modified to now store any type of metadata field, from any system. This data type is called **metadata\_fields.** However, since each field in **metadata\_fields** can now belong to any system, the fields then needed to contain an extra property indicating which metadata schema (or system) it belongs to. Second, instead of simply storing a record of the files submitted to DSpace, the data model now stores records of files submitted to any remote system. This data type is called **metadata\_submissions**. Like the metadata\_fields data type, each record needed to contain an extra property indicating which metadata schema (or system) the file was submitted to. Finally, instead of simply

**37**

storing the DSpace metadata information for files retrieved from DSpace, the modified data model stores any remote system's metadata information for files retrieved from that system. This data is called **metadata\_field\_values.** 

In addition, three other data types needed to be created to complete the generalized data model. First, as described above, both the **metadata\_fields** and **metadata\_submissions** contain an extra property that indicates which remote system the data belongs to. In order to do this, an extra data type was created that stores all the remote systems integrating with SloanSpace. This of course includes DSpace as one of its records. Let us call this new data type, the **metadata\_schemas.** Second, the SloanSpace metadata exists in several tables. For instance, the file title exists in one SloanSpace table, while the file creator exists in another. Thus, the field mapping in the **metadata\_fields** can't simply list the SloanSpace metadata field name. Instead, a new data type was created to solve this problem, where each record contains the SloanSpace metadata field name and the SloanSpace table and column that contains the value for that field. Let us call this new data type, the ss **metadata fields**. Lastly, when other systems, along with DSpace, are integrated with SloanSpace in the future, the metadata values of the retrieved files coming from a remote system can be used in the pre-population step of the submission process into another system. In order to be able to do this, a new data type was created that stored mapping information between the fields of remote systems. This data type is called **metadata-mappings.**

Thus, in summary, six data types (database tables) were created:

- **1. metadata\_schemas** stores information about the different metadata systems integrated with SloanSpace.
- 2. **metadata\_fields** stores the information about the metadata fields.
- **3. ss\_metadata\_fields –** stores information about the SloanSpace file metadata. More specifically, it gives the table and column locations of the metadata values.
- 4. **metadata\_field\_values** stores the remote system metadata information for the retrieved files

**5. <b>metadata** submissions – stores the records of the file submissions to remote systems.

**6. metadata-mappings -** stores mapping information between the metadata of remote systems.

SloanSpace, and in turn, the file transfer component, uses Oracle for its relational database.

### **3.3 System Implementation Details**

#### **3.3.1 Search Interface**

The main design decision made in developing the search user interface was to allow for generality. That is, not only should the search interface enable users to search through DSpace, but the design of the interface should also allow the search interfaces of other remote systems to be easily built and integrated with the current search interface.

In the first scenario described in section **3.1,** Prof. Smith has an option of searching through both the DSpace and the Google domain. The search query page in which Prof. Smith entered the query contained radio buttons indicating which domain to search through. When Prof. Smith clicked on the search button, the interface then searched through the proper domain, and returned the respective results. The only difference between processes of searching DSpace and Google was in the step that fetches the search results from the given domain, and the parsing of those results. The use of **ACS** service contracts allowed for this task of developing a more generalized search interface.

**ACS** service contracts is a package available in OpenACS, and, in turn, is available in SloanSpace. Service contracts provide a way to develop interfaces or contracts, which can then be implemented **by** other packages. The contracts specify operations that implementers are required to **fill.**

The search service contract contained a paged search operation, paged\_search. This operation takes as input a query string, a page number, and the number of results per page. The output of this operation is the search results, indexed on the page number. The

**39**

number of search results returned is the number of results per page indicated in the input. For instance, if the page number is 2 and the number of results per page is **5,** then the operation will return the  $6<sup>th</sup>$  through the  $10<sup>th</sup>$  search results. Each search result is an array of three strings. The first value in the array is the string value for the title of the search result document. The second value it the URL of the document. The third value is the string containing the search result document description.

The DSpace search interface implements the search service contract, and therefore contains a method that fulfills the contract requirements of the paged-search operation. As the paged\_search operation specifies, the DSpace paged\_search operation takes as input a query string, a page number, and the number of results per page. This method then searches DSpace content via the DSpace SRW web service. The SRW web service allows remote systems to search through DSpace, through its **SRU** (Search and Retrieve URL service) service. Through **SRU,** remote systems can formulate search requests to DSpace via a URL. The query URL consists of two parts, separated **by** a **"?"** symbol. The first part specifies the SRW server location, and the second part specifies the query string and other query options or elements, where each query option is separated **by** a **"&"** symbol. Each search option contains the option tag followed **by** an **"="** sign which is followed **by** the option value. For example, using the first scenario in section **3.1,** Prof. Smith's query to search for content in DSpace containing the word "physics", starting with the 3<sup>rd</sup> search result, and returning a maximum of 5 results would be:

# http://dspace-demo.mit.edu:8080/SRW/search/DSpace?query=phsyics&maximum Records= 5&startRecord=3

The DSpace paged-search method makes the search request to DSpace **by** calling this URL. The response returned **by** the SRW service is an XML document which contains the search results and the Dublin Core metadata for the result. The method then parses the XML document, using the XML parsing processes of the **TCL** Tdom package, in order to obtain the Dublin Core metadata values for the result document's title, description, and URL.

In order to further demonstrate the usability of the search service contract, a Google search interface was also developed. The Google paged\_search method implements the paged-search operation of the service contract. This method searches Google content through Google's SOAP-based web service. In particular, it calls the doGoogleSearch **SOAP** request, and is returned a **SOAP** response, which is then parsed using the **SOAP** methods of the TclSOAP package. The **SOAP** response returned **by** the Google web service contains the title, the description, and the URL of the search results.

Thus, once Prof. Smith has clicked the "Search" button in the search query page, the search interface calls the search service contract paged\_search operation for specific implementer, depending on which domain radio button was selected in the search query page. Finally, the search results page displays the results of the paged-search operation.

#### **3.3.2** Retrieve Interface

The "Create URL" method in SloanSpace simply takes in a title, description, and URL, and adds that to the file storage area. Thus, once the **"Add** URL" is clicked, the retrieve interface simply needs to call the "Create URL" method using the title, description, and URL values returned in the search result.

The **"Add** File" interface on the other hand, can't simply take the values returned in the search result, since it actually needs to fetch the contents of the file and the extra file metadata. In order to this, the interface makes the **SOAP** requests to the DSpace ItemAccessService SOAP-based web service. The ItemAccessService contains the **SOAP** requests "retrieveltem" and "retrieveBitstream". The "retrieveltem" request asks the service to return the Dublin Core metadata for the file, encoded in XML. The "retrieveBitstream" request, on the other hand, asks the service to return the bitstream content of the file. In order to know which file contents to return, both methods require the **SOAP** service client to supply the file id, which is the file URL returned **by** the SRW service.

Using the "retrieveltem" and "retrieveBitstream" **SOAP** requests, the **"Add** File" component then works as follows:

```
process add_file (file_id) {
      1. title_fields = lookup metadata fields in metadata fields table
         that SloanSpace title field maps to
      2. descfields = lookup metadata fields in metadata fields table
         that SloanSpace description field maps to
      3. Initialize title_fields_value, desc_fields_value
      4. xml doc = retrieveItem(file_id)5. name_value_array = xml_parse(xml_doc)
            a. xml_parse also sets title_fields_value and
               desc_fields_value
      6. bitstream = retrieveBitstream(file_id)
      7. temp = create_file(bitstream)
      8. upload_file(title_fields_value,desc_fields_value,temp.loc)
      9. add values in name_value_array to metadata_field_values table
\mathcal{L}
```
The first step of the process looks in the "metadata fields" table for the Dublin Core metadata elements to which the SloanSpace title field maps to, and stores this list of elements in an array. The second step does the same for the SloanSpace description field. The third step initializes the variables title\_fields\_value and desc\_fields\_value, which will contain the values that map to the SloanSpace title field and the SloanSpace description field, respectively. Once these arrays are set and the variables are initialized, step 4 then calls the "retrieveltem" **SOAP** request, which returns an XML file. Step **5** parses this XML file to get all of the file's Dublin Core metadata element name and value pairs. During the XML parsing, if the metadata element being read is in the title\_fields or desc<sub>fields</sub> arrays, then the value of this element is concatenated to the current title fields value or desc fields value, respectively. Thus, after step 5, the name\_value\_array contains all the file's Dublin Core metadata name-value pairs, while title fields value contains the value for the file's SloanSpace title and desc fields value contains the value for the file's SloanSpace description. Step **6** then calls the "retrieveBitstream" request, which fetches the bitstream content of the file. Step **7** saves

this bitstream content into a temporary file. Step **8** then calls the same file upload process used when a SloanSpace user manually uploads a file into the file storage area, which takes in the SloanSpace file title, the SloanSpace file description, and the file location. Step 8 calls this process using title\_fields\_value, desc\_fields\_value, and the temporary file location as the input. Finally, step **9** adds the file metadata values from the name\_value\_array into the "metadata field values" table.

#### **3.3.3 Submit Interface**

The most important process of the submit interface is dynamic generation of the prepopulation page, reached when a user clicks on the "Upload to DSpace" link the file area, as shown in the second scenario in section **3.1.** Recall from the second scenario, the generated pre-populated page when Jane clicked on the "Upload to DSpace" link. **A** portion of the screenshot for this page can be seen below:

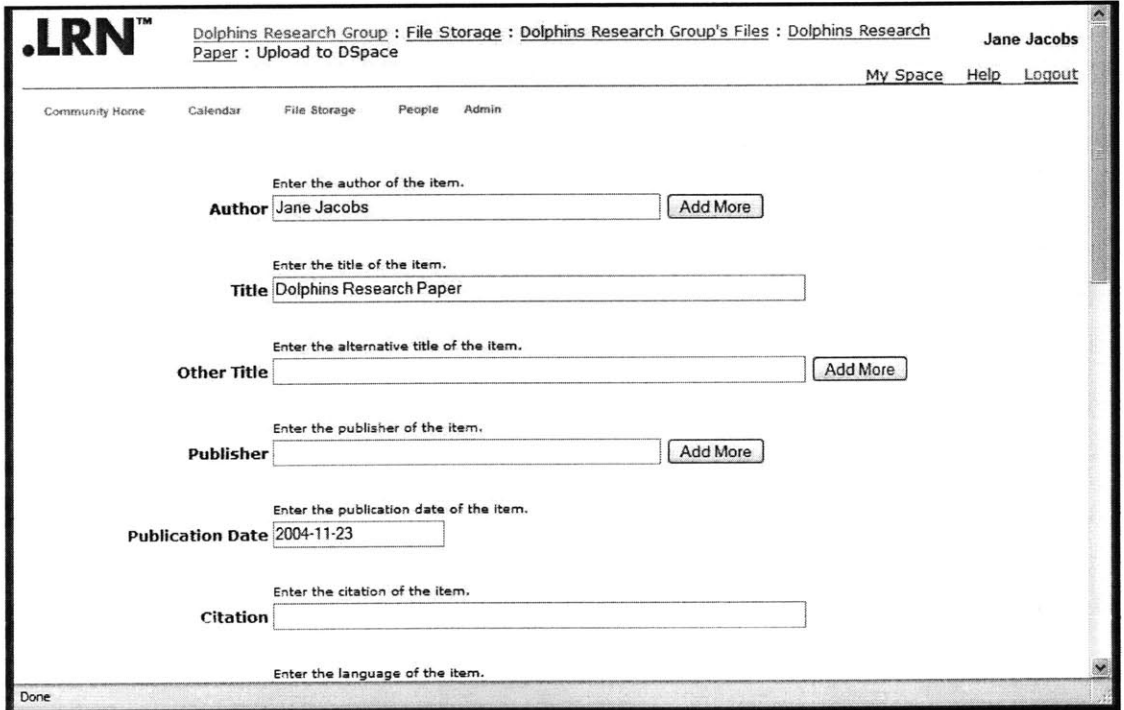

The dynamic generation for this page works as follows: First, the submit interface looks up the metadata fields table for all the fields and their corresponding field information. For each field, the submit interface then generates an entry for the field, containing the

field label, the display text, an input element, and an optional **"Add** More" button, depending if the field's multiple flag is true. Finally, the submit interface looks up the SloanSpace **-** DSpace mapping of the field. **If** a mapping exists, then the interface looks up the **ssmetadatafields** table for the SloanSpace table and column name containing the SloanSpace mapped value for this field. It then calls the appropriate database query to fetch this value, and pre-populates the field input element with this value. As shown above, the author, title, and publication date are already pre-populated **by** the submit interface.

Once the metadata values have been filled and the user has clicked on the "Upload to DSpace" button, the submit interface generates the **SOAP** request to the DSpace ItemlngestService SOAP-based web service. Three ItemIngestService **SOAP** requests must be called in a particular order to submit the file into DSpace. The first **SOAP** request is "depositltem", which deposits the file metadata, encoded in XML. Thus before this **SOAP** request is made, the interface first encodes the metadata into XML. After "depositltem" is called, the interface must then make the "depositBitstream" **SOAP** request. This submits the file contents to DSpace, encoded as a base64 string. Finally, the interface calls "depositComplete" which finalizes the file submission process.

**If** the "depositComplete" request returns true, indicating the success of the DSpace file submission, the interface adds the file to the "metadata submissions" table, and then redirects the user to a page displaying a message indicating the success of the file submission.

# **4 Integrating the File Transfer Component with Other** *Systems*

The process for integrating another system with the file transfer component consists of several steps. First, the file transfer component's database tables need to be filled with the metadata information of the system being integrated. Then, the code that communicates with the web service, both to submit and retrieve files from the system

remotely, must be provided. Lastly, a search service contract implementation that searches through the system's domain must be implemented.

To demonstrate the process of integrating a system with the file transfer component, this chapter will show the steps taken to integrate a sample repository called **"JJ** Digital Repository".

### **4.1 Filling in the Tables Using the Add Schema Interface**

The first step in making the integrating involves filling in the file transfer component's database tables with the metadata information and metadata mappings of the system being integrated. In order to simplify this process, an **"Add** Schema" user interface was developed. This interface queries the user for the metadata information of the system being integrated then adds the information to the database.

For instance, suppose Jane Jacobs now wanted integrate the **"JJ** Digital Repository" with SloanSpace. Say that the metadata for the files in her system contain three fields each  author, description, and language, where the language can only be either English or Spanish. Furthermore, say that author was a required field, and that it could contain multiple values. In other words, the file can have multiple authors. The process would then proceed as follows:

First, Jane goes to the main **"Add** Schema" page, and enters the schema name and the number of metadata fields of the schema. This page is shown in the following screenshot:

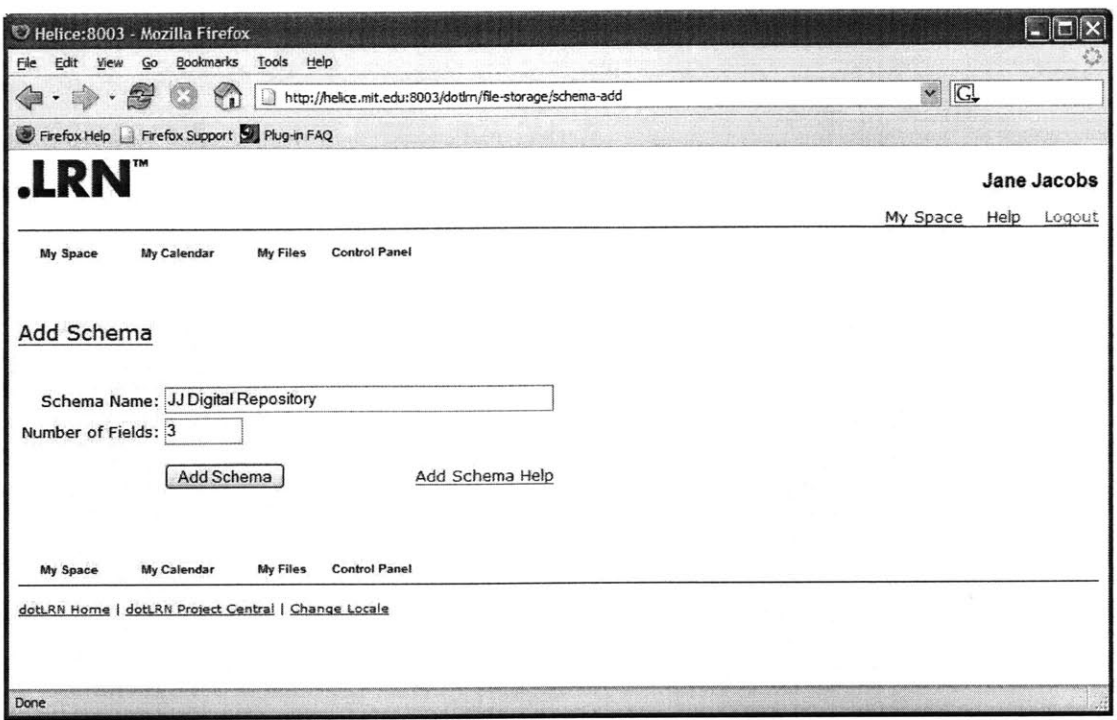

 $\sim$ 

**Figure 4-1: Adding a schema**

Then, Jane clicks on the **"Add** Schema" button to proceed to the field addition page. Here, Jane fills out the appropriate field information. The field information consists of the field name, the SloanSpace mapping, the mapping type, the required field flag, the multiple values flag, the display name, and the display type, as shown in the following screenshot:

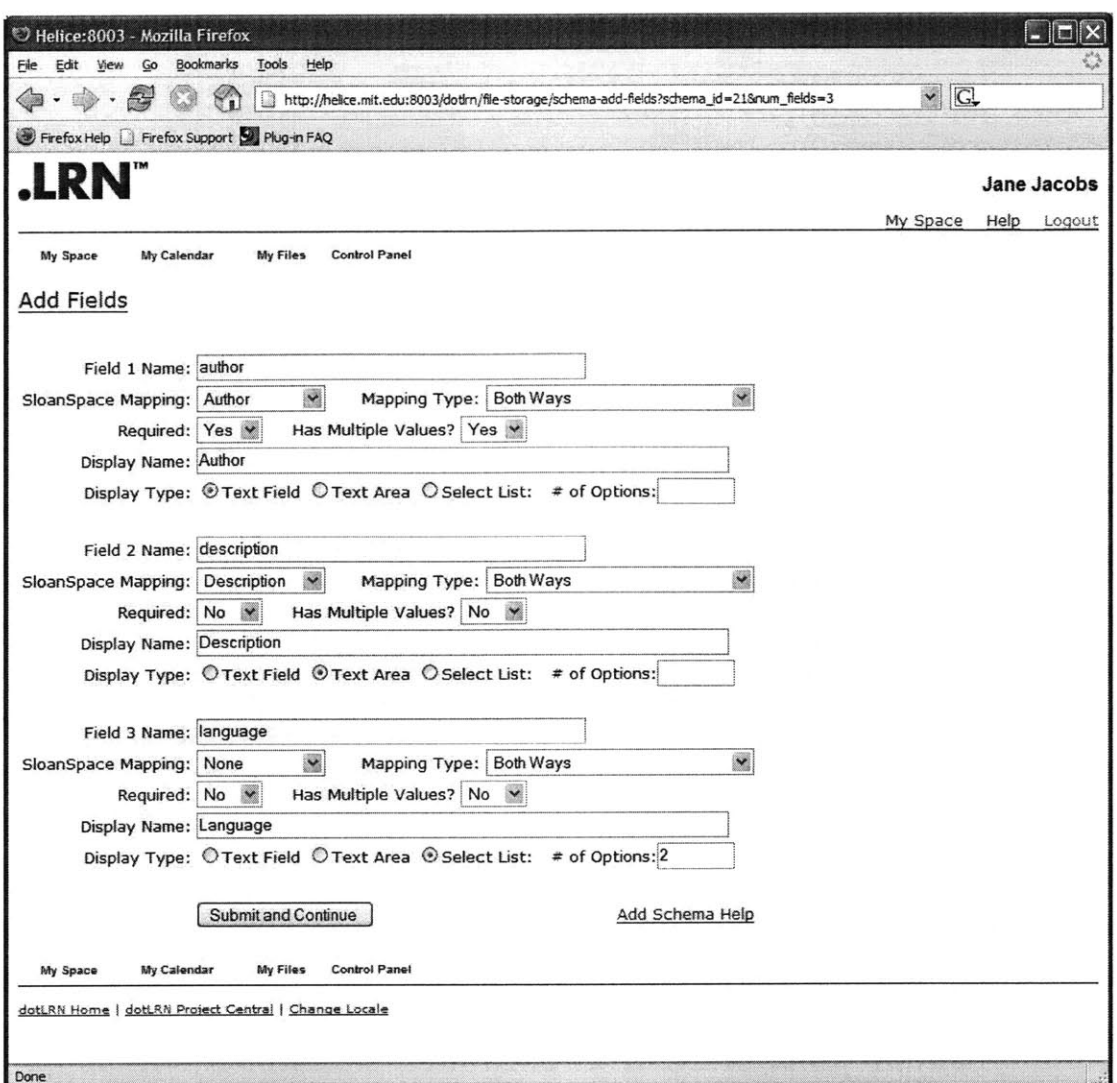

 $\mathcal{O}^{\mathcal{C}}$ 

**Figure 4-2: Adding field information**

Once Jane, has filled out the field information, she then clicks on the "Submit and Continue" button. Clicking on this button will then direct Jane to the next page, which queries her for the field display information which is used in the submit interface's prepopulated metadata field query page. Here in the following screenshot is this field display information query page, with the appropriate information filled out:

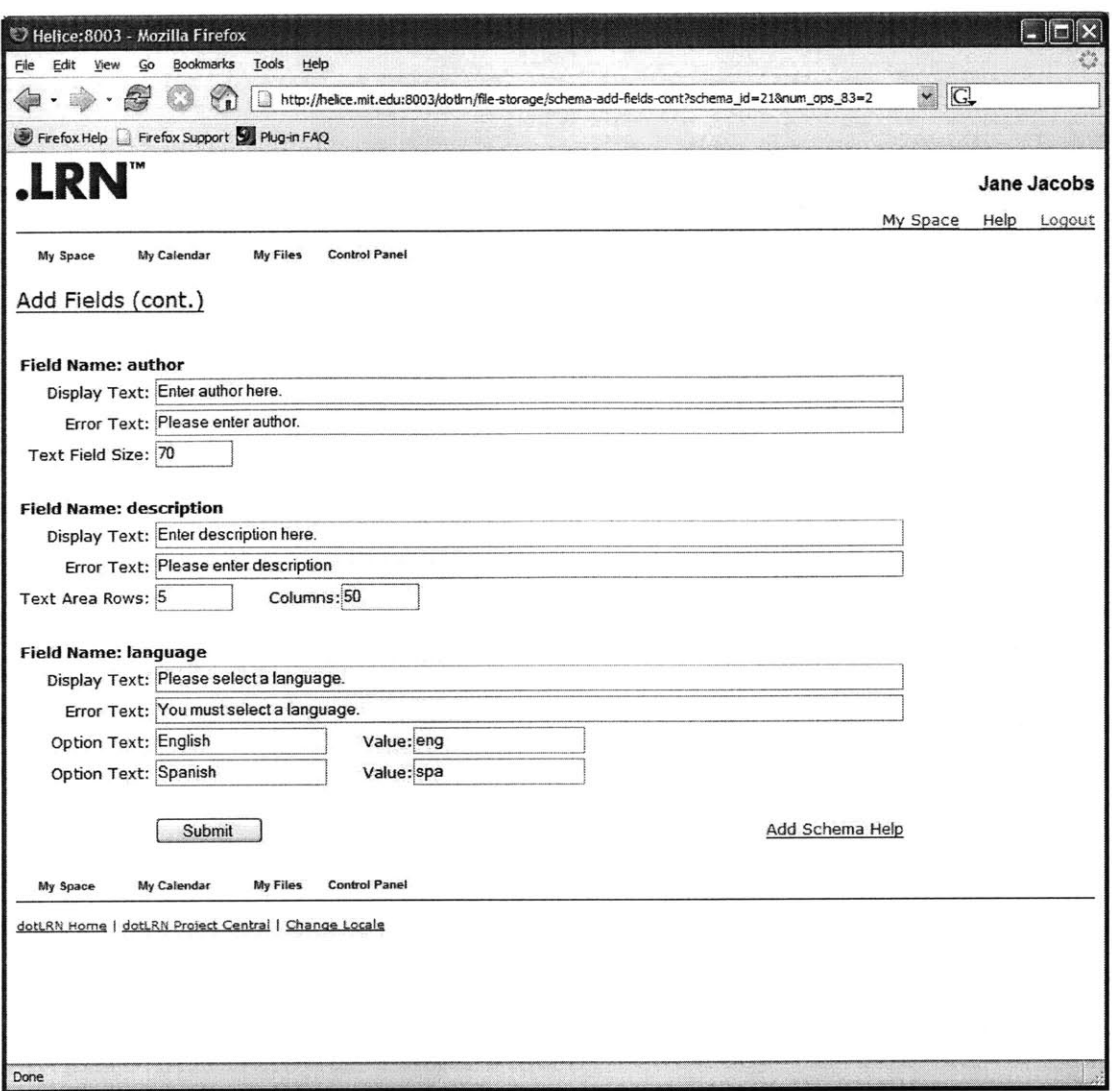

 $\omega$ 

 $\epsilon$ 

Figure 4-3: Adding field display information

Finally, Jane clicks on the "Submit" button to finish the process. The following screenshot shows the page that indicates the success of the submission:

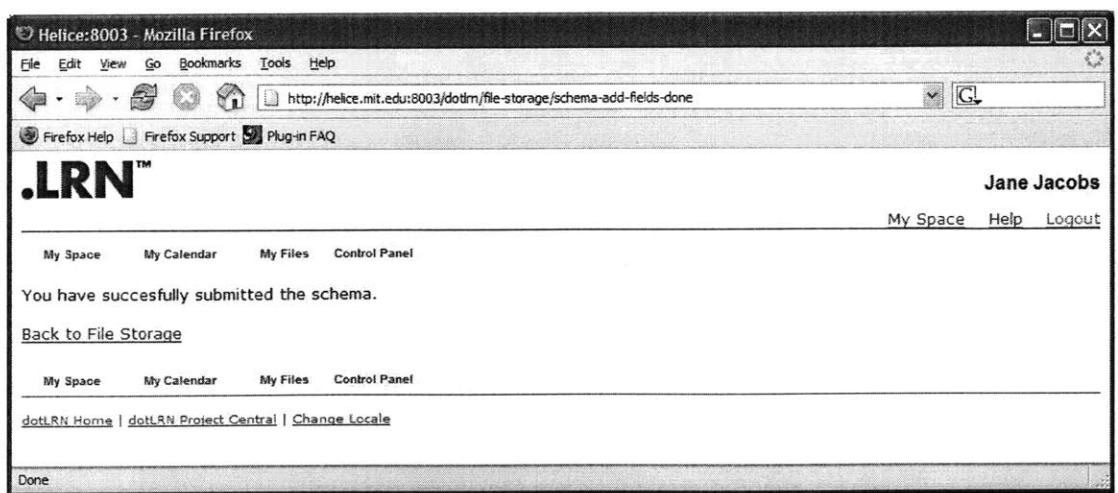

Figure 4-4: **Add** schema success

This process creates the data necessary for the integration. Through this process, the submit interface can now dynamically generate the metadata entry page, using the fields in this schema. To demonstrate this, here is a demo page that will generate the metadata entry page for a file.

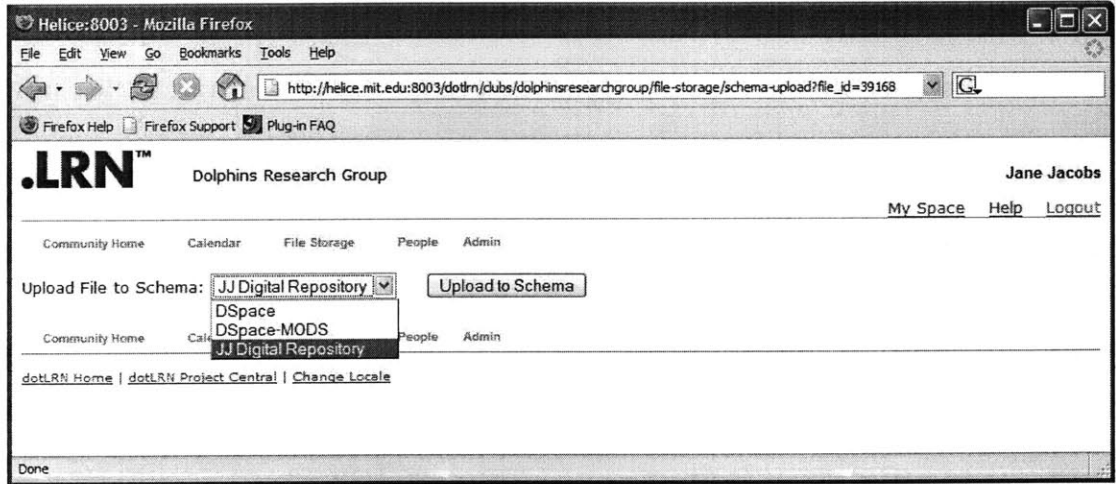

Figure 4-5: View new schema metadata

This page, created simply for the purpose of demonstrating the **"Add** Schema" functionality, allows a user to choose which system to upload the file to. To show that the **"Add** Schema" worked for the **JJ** Digital Repository Jane created, the **JJ** Digital Repository option is selected. Once the "Upload to Schema" button it now clicked, the dynamically generated metadata entry page for a **JJ** Digital Repository file submission is displayed. Here below is a screenshot of that page:

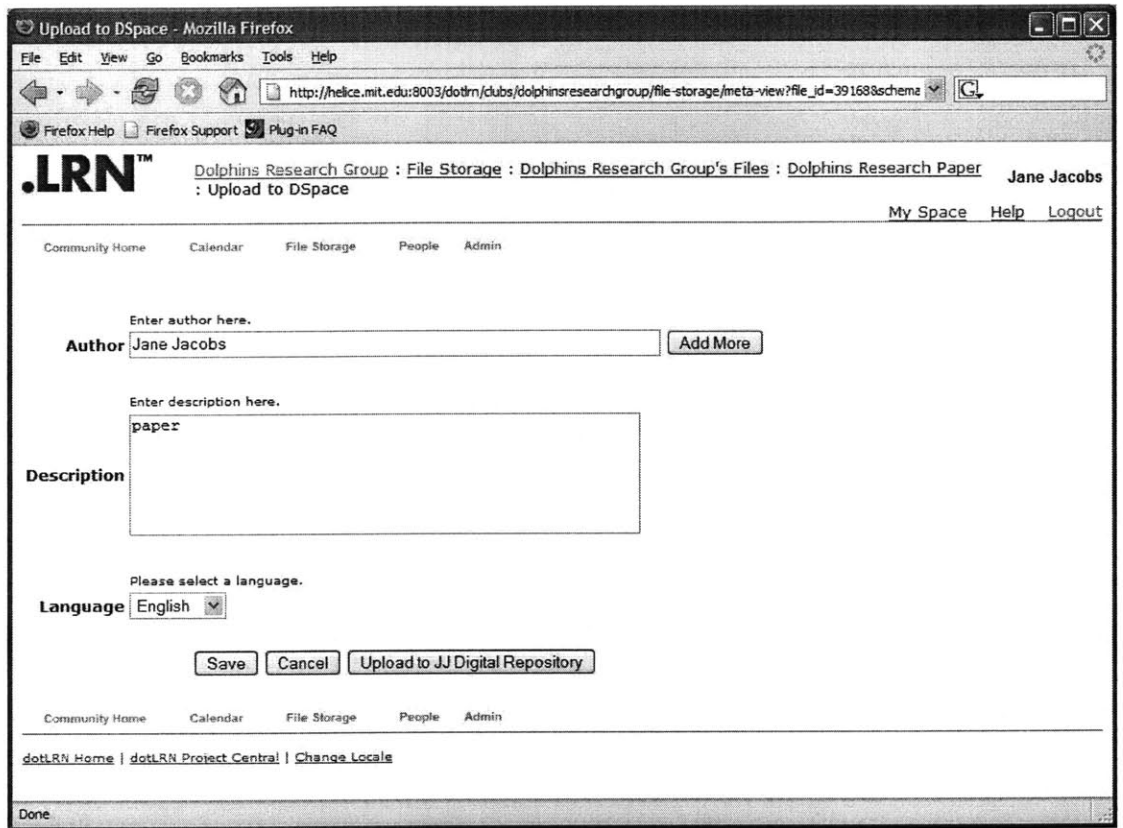

**Figure 4-6: New schema metadata page**

Note that the author field was pre-populated with the SloanSpace author field, which Jane indicated during the **"Add** Schema" process. In addition, note that the author entry input is a text box, while the description input is a text area, and the language entry input is a select list. Furthermore, the author entry contains an **"Add** More" button since this field was specified to allow multiple values.

#### **4.2 Providing the Code for the Submit and Retrieve Interfaces**

Once Jane has added the metadata schema and fields to the database, she must now provide the code that communicates with the **"JJ** Digital Repository" web service. This code makes the necessary calls to the web service in order to submit the file into the repository. For example, say that the web service contains the **SOAP** method "submitToJJ" that takes in the base64 encoded content and the values for the metadata field. Jane would then need to create a file with the code that does the following:

- \* create **SOAP** request for "submitToJJ"
- encode the file content into base64
- call the SOAP request with the base 64 content and the metadata values

Then, Jane would need to specify, in meta-submit.tcl (which can be found in the appendix), to redirect to this file when the "Upload" button is clicked and the schema id equals the schema id for the **"JJ** Digital Repository" schema.

Similarly, Jane would need to add the code that retrieves a file from the repository, via the web service. For instance, say that the web service contains two **SOAP** methods "retrieveMetadataFromJJ" and "retrieveContentFromJJ", that both take in a file id. The "retrieveMetadataFromJJ" method returns the file metadata and the "retrieveContentFromJJ" returns the base 64 encoded file content. Jane would then need to create a file with the code that does the following:

- \* create **SOAP** request for "retrieveContentFromJJ"
- \* call the **SOAP** request for "retrieveContentFromJJ" with the file id
- save the content into a temporary file
- \* create **SOAP** request for "retrieveMetadataFromJJ"
- \* call the **SOAP** request for "retrieveMetadataFromJJ" with the file id
- **e** add the temporary file into the file storage area, and use the title and description fields returned **by** the "retrieveMetadataFromJJ" method

\* add the metadata values returned **by** the "retrieveMetadataFromJJ" method into the metadata\_field\_values table

### **4.3 Implementing the Search Service Contract**

The last component needed to complete the integration is the implementation of the search service contract. Like both the DSpace and Google implementations, Jane needs to create a **"JJ** Digital Repository" implementation that contains a paged-search operation that takes in a query string, a page number, and the number of results per page. The operation then searches **"JJ** Digital Repository" content via the repository's web service. Finally, it returns the parses then returns the search results, returned **by** the web service.

### **5 System Testing and Analysis**

This section describes the tests run to measure the effectiveness of the file transfer component, and discusses the results of the tests.

### **5.1 Testing the File Transfer Component**

To show the effectiveness of the search and retrieve interface, a test was conducted using the first scenario. The test comprised of running the task in the first scenario, first without using the file transfer component, and then using the file transfer component. Recall that the task consisted of searching for the word "physics" in DSpace, and then adding the search result entitled "The Conceptual Structure of Physics" into the file storage area. The times it took to accomplish the task both without the file transfer component with the file transfer component were recorded and compared.

To show the effectiveness of the submit interface, a similar test was conducted, this time using the second scenario. Recall that the task of the second scenario consisted of submitting a file that was already in SloanSpace into DSpace. Like the first test for the search and retrieve interface, this test comprised of running the task in the second scenario first without using the file transfer component, and then using the file transfer

component. The times it took to accomplish the task without the file transfer component and with the file transfer component were recorded and compared.

Note that the file transfer component tests were done on a development version of SloanSpace, and not the actual deployed version of SloanSpace. Furthermore, the tests were run against a development DSpace web service.

### **5.2 Results of the Tests**

Below are summary of results obtained from three users: (Note that the time is recorded in minutes).

Here first are the results from the search and retrieve test:

| <b>Search and Retrieve Test</b> |           |                       |  |
|---------------------------------|-----------|-----------------------|--|
| Time w/o                        | Time w/   | (Time w/ component) / |  |
| component                       | component | (Time w/o component)  |  |
| 3:16                            | 1:25      | .434                  |  |
| 4:07                            | 1:34      | .381                  |  |
| 2:15                            | 1:03      | .467                  |  |

**Table 5-1: Results for the search and retrieve test**

Here now are the results from the submit test.

| <b>Submit Test</b> |           |                       |  |
|--------------------|-----------|-----------------------|--|
| Time w/o           | Time w/   | (Time w/ component) / |  |
| component          | component | (Time w/o component)  |  |
| 4:50               | 2:43      | .562                  |  |
| 3:58               | 2:25      | .609                  |  |
| 4:40               | 2:26      | .521                  |  |

**Table 5-2: Results of the submit test**

The results for the search and retrieve test, shown in Table **1,** show that using the file transfer component speeds up the task in the first scenario significantly. On average, ratio of the time to accomplish the task with the component to the time to accomplish the task without the component is .427:1. Thus, using the file transfer component cuts the time to accomplish the task without the component **by 57%,** which is a little more than half.

The results for the submit test, shown in Table 2, also show a significant decrease in time spent performing the task in the second scenario when using the current system without the file transfer component vs. using the file transfer component. On average, the ratio of the time to accomplish the task with the component to the time to accomplish the task without the component is *.564:1.* Thus, using the file transfer component cuts the time to accomplish the task without the component **by** 44%, which is a little less than half.

### **5.3 Discussion of the Test Results**

The test results show that the search and retrieve interface significantly cuts down the time to search DSpace, and to place the search results into the respective file storage area. Several factors contribute to this improvement. First, the user performing the search need not leave the SloanSpace environment. So time is no longer spent switching between the two environments. Second, with the file transfer component, the user no longer has to save the file into the local computer. And third, the user no longer has to **fill** in the information for the uploaded file. Recall that when uploading a file into SloanSpace, the user has to **fill** out the title, description, and file location (in the local computer). When using the file transfer component, this information is filled in automatically. Thus a significant amount of time is saved.

The results also show that the submit interface significantly cuts down the time to submit a file into DSpace, if the file was already uploaded into SloanSpace. This is again due to several factors. First, as in the search and retrieve interface, the user performing the

submission need not leave the SloanSpace environment. And second, the file transfer component pre-populates the metadata so that users no longer have to fill in data that SloanSpace already keeps track of.

More importantly however, the results show the usefulness of interoperability between SloanSpace and DSpace, and more generally, the interoperability between systems and repositories. This project shows integrating SloanSpace with DSpace allows for faster file transfers between the two systems **by** using the data already stored **by** the systems, cutting down time to accomplish the tasks approximately **by** half.

### **6 Future Work**

#### **6.1 System Deployment**

The file transfer component currently runs on a development version of SloanSpace, and communicates with a development version of the DSpace web services. The hope for the future is for this component to actually be deployed and used in the deployed version of SloanSpace.

However, in order for the file transfer component to be deployed, two major issues need to first **be** addressed. The first issue deals with authentication. Currently, users who wish to submit files into DSpace must be registered DSpace users. With the file transfer component however, any SloanSpace user can submit files into DSpace. DSpace has no way to authenticate the users who are submitting files to their system if the users submit files through the SloanSpace file transfer component. In order then for the system to be deployed and used, a component must be developed that allows DSpace to authenticate and authorize the user before performing any file transfer operations.

The second issue deals with which DSpace collection the files go to when submitted via the file transfer component. Currently, in DSpace, when a user wishes to submit a file, he first specifies which DSpace collection he wants to add the file in. The file transfer

component currently submits all files into a demo collection. An example solution to this problem would be for DSpace to create a collection specifically for files coming in from SloanSpace. Using this, the file transfer component would then only need the identification for this collection. Although this simplifies the process, it is not very flexible and not very organized, since papers from SloanSpace can be very varied, as they can come from different SloanSpace communities. Another potential solution to this problem would be for the file transfer component to provide the users with a list of DSpace collections, and have the user choose the collection he wishes to add the file to. The problem with this is that certain collections can **be** restricted, and so there must also be a way to know which collections can be accessed.

#### **6.2 Integration with Other Systems**

Future work can also be directed towards integrating more systems with SloanSpace. The architecture of the file transfer component allows this to be done easily, as shown in chapter 4. For example, a useful integration would be to integrate OpenCourseWare with DSpace. OpenCourseWare is a system that places MIT course materials on the web for free. The course materials are not the materials of the current semester, but the material of a past semester. Thus, in order to construct an OpenCourseWare page, it would simplify the process if material from SloanSpace could be transferred easily into OpenCourseWare. Integration could also be made with other digital repositories. This would enable users to search through more domains.

**56**

# **References**

- **[1]** SloanSpace. http://sloanspace.mit.edu
- [2] DSpace. http://dspace.mit.edu
- **[3]** .LRN. http://www.dotlm.org
- [4] OpenACS. http://www.openacs.org
- **[5]** DublinCore. http://www.dublincore.org
- **[6]** OpenCourseWare. http://ocw.mit.edu
- **[7] IMS** Global Learning Consortium. http://imsglobal.org
- **[8]** OKI **-** Open Knowledge Initiative. http://www.okiproject.org
- **[9]** K. Riley and M. McKell. **"IMS** Digital Repositories Interoperability **-** Core Functions Information Model." **13** January **2003. 8** December 2004. http://www.imsglobal.org/digitalrepositories/drivlpO/imsdri infov1pO.html#1263439
- **[10]** "About the Open Knowledge Initiative." 26 July 2004. 8 December 2004. http://www.okiproject.org/documents/About%200KI.pdf
- **[11]** "Managing Complexity and Surviving Technology Change". Massachusetts Institute of Technology. 2004. **8** December 2004. http://www.okiproject.org/documents/OKIManagingComplexity rel **1 0.pdf**
- [12] TclSOAP. http://tclsoap.sourceforge.net
- **[13]** TDom. http://www.tdom.org

## **A Database Tables**

```
- The table contains the metadata schemas used by the system.
- Each row in the table contains the schema name and the table
-- name of the schema table. (The schema table is the table containing
- information for that specific schema. For every schema added, a
-- new schema table is created.)
create table metadata_schemas (
                              integer
       schema id
                              constraint metadata_schemas_table_name_pk
                              pri
mary key,
       schema_name
                              varchar(100)
                              constraint metadata_schemas_name_nn
                              not null
\mathcal{L}create sequence seq_schema_id start with 1 increment by 1;
create or replace trigger trg-schema_insert
       before insert on metadata_schemas
       for each row
begin
       if :new.schema_id is null then
       select seq_schema_id.nextval into :new.schema_id from dual;
       end if;
end;
-- This table will contain the SloanSpace metadata. Each row contains
-- the SS metadata name, the original SloanSpace table or view,
-- and the column that the field is mapped to.
create table sloanspace-filemetadata (
        field_name
                                constraint ss_file_name_pk
                                primary key,
        mapping_table_or_view varchar(50),
                                --table or view name of column to which this field is
mapped to
        mapping_col_name varchar(50)
                                --column name
\rightarrow-- This table contains the fields and the field information for the Dublin
-- Core metadata schema. It is specific to the Dublic Core schema. Each
-- row contains the field id, the field name, the SloanSpace metadata field
-- that the Dublin Core field is mapped to, and the mapping certainty value,
-- which specifies how certain the mapping is between the two fields.
create table metadata_fields (
       field_id
                                        integer
                                constraint metadata_fields_field_id_pk
                                primary key,
       field_name
                                varchar(50)
                                constraint metadata_fields_name_nn
                                not null,
       pretty-name
                                varchar(100)
                                constraint metadata_fields_pretty_name_nn
                                not null,
       schema id
                                integer
                                constraint metadata_fields_schema_fk
                                references metadata_schemas
                                constraint metadata_fields_schema_nn
                                not null,
                                varchar(50)
       mapping-ss-field
                                constraint metadata_fields_mapping_fk
                                references sloanspace_file_metadata,
                                --table or view name of column to which this field is
```

```
--mapped to
                              integer
      map-type
                              constraint metadata_field_map_type_ck
                              check (map-type in (1,0,-i)),
                              --map type = 1 if from field to ss, 0
                              -- if both to and from, and -l if from ss to field
       display-text
                              varchar(200),
       display_type
                              varchar(30),
                              -- type of input display, e.g. text, textarea, select,
                              -- radio, etc.
                              -- display_type will be inside <display_type> and
                              -- </display-type>
       display-attributes
                              varchar(200),
                              -- attributes of the display, ex. for textarea rows=3
                              -- cols=50, etc.
                              -- ex. <display_type display_attributes></display_type>
       display-elements
                              varchar2 (4000),
                              -- elements of display (for select lists)
                              -- ex. <display-type
                              -- display_attributes>display_elements</display_type>
       error_text
                              varchar(500),
                              -- text displayed field is required, but left empty
       required
                              char(1)
                              default 'f'
                              constraint metadata_fields_required_nn
                              not null
                              constraint metadata_fields_required_ck
                              check (required in ('t','f')),
                              -- indicates whether or not the field is required upon
                              -- submission
      multiple
                              char(1)default 'f'
                              constraint metadata_fields_multiple_nn
                              not null
                              constraint metadata_fields_multiple_ck
                              check (multiple in ('t','f'))
\rightarrow ;
create sequence seq-fieldid start with 1 increment by 1;
create or replace trigger trg_field_insert
       before insert on metadata_fields
       for each row
begin
       if :new.field_id is null then
       select seq_field_id.nextval into :new.field_id from dual;
       end if;
end;
create table metadata_field_values (<br>file_id integer
       file_id
                              constraint metadata_values_file_id_nn
                              not null,
       field_id integer
                              constraint metadata_values_field_id_nn
                              not null,
       field_value varchar2(4000),
       schema id integer
                              constraint metadata_values_schema_nn
                              not null
);
--map type = 1 if from field_1 to field 2, 0 if both to and from, and
-1 if from field 2
to field 1
create table metadata_schema_mappings (
       field_id_1 integer
                              constraint metadata_mappings_fl_nn
                              not null,
       schema id 1 integer
                              constraint metadata_mappings_sl_nn
```

```
59
```

```
not null,
                      integer
                      constraint metadata_mappings_f2_nn
                      not null,
                      integer
                      constraint metadata_mapings_s2_nn
                      not null,
                      integer
                      constraint metadata-mappings-ck
                      check (maptype in (1,0,-l))
field id 2
schema_id_2map_type
```
 $)$ ;

```
create table metadata_submissions (
       file_id integer
                            constraint metadata_subm_file_id_fk
                            references cr_items
                            constraint metadata_subm_file_id_nn
                            not null,
       schema-id integer
                            constraint metadata_subm_schema_fk
                            references metadata_schemas
                            constraint metadata_subm_schema_nn
                            not null
```
 $\rightarrow$ 

```
-- VIEWS --
create or replace view metadata_file_view
as
select i.item_id as file_id,
       i.name,
       r.title as file-name,
       r.publish-date,
       r.description,
       r.content,
       r.content_length,
       r.mime-type
from cr_items i, cr_revisions r
where i.live_revision = r.revision_id;
create
or replace view metadata_user_view
as
select o.object_id as file_id,
        p.first_names || ' ' || p.last_name as full_name
from acs-objects o, persons p
where o.createation_user = p.person_id;- DATA --
\sim +-- insert the sloanspace file metadata
insert into sloanspace_file_metadata values ('author','metadata_user_view','full_name');
insert into sloanspace_file_metadata values ('title','metadata_file_view','name');
insert into sloanspace_filemetadata values
('public','metadata_file_view','publish_date');
insert into sloanspace_file_metadata values
('description', 'metadata_file_view', 'description');
```
# **B Critical Source Code**

### **B.1 dspace-get.tcl**

```
ad_page_contract {
   Add File From DSpace
   @author Genevieve Cuevas (gtcuevas@mit.edu)
   @creation-date 1 Apr 2004
\mathbf{1}folder_id:integer,notnull
   schema_id:integer,notnull
    {itemID:trim none)
    {title:trim ""}
    {description:trim ""}
} -validate {
   valid_folder -requires {folder_id:integer} {
       if ![fs_folder_p $folderid] {
           ad_complain "[_file-storage.lt_The_specified_parent_]"
       \overline{\phantom{a}}}
    \, \,\, }
set old_title $title
set old_desc $description
set title ""
set description ""
set context [fs_context_bar_list -final "Add File From DSpace" $folder_id]
#get the dspace-export file
#base this on file title or filename (however dspace web service is formatted)
#set content [util-httpget http://web.mit.edu/gtcuevas/Public/export.txt]
##### DSPACE WEB SERVICE CALL ####
::SOAP::create GetFile \
   -uri "http://dspace-14.mit.edu:8080/axis/services/ItemAccessService" \
    -proxy "http://dspace-14.mit.edu:8080/axis/services/ItemAccessService "\
    -name "retrieveItem" \
    -action "" \
    -params { epersonID string itemID string }
set personid rrodgers@mit.edu
set itemid http://hdl.handle.net/123456789/23
if [catch (set content_encoded [GetFile $personid $itemid]} errmsg] {
    ad_return_complaint 1 "Error getting the file from DSpace"
    ad_script_abort
}
set content [::base64::decode $content_encoded]
#get the field name of the fields that map to ss title and description
set titles \
    [db_list get_titles \setminus"select field_name from metadata_fields where mapping_ss_field='title' and
schema_id=$schema_id and (map_type=1 or map_type=0)"]
set descriptions \
    [db_list get_desc \
        "select field_name from metadata_fields where mapping_ss_field='description' and
schema_id=$schema_id and (map_type=1 or map_type=0)"]
4parse export file
if { [catch {dom parse $content doc} errMsg] } {
    return
```

```
set root [$doc documentElement]
set mods_field ""
set mods_value ""
set file_loc "
set filemd [list]
foreach child [$root childNodes]
    set childName [$child nodeName]
    lappend file_content $childName
    if [string equal $childName fileSec] {
        foreach fileSecChild [$child childNodes]
            if [string equal [$fileSecChild nodeName] fileGrp]
                foreach fileGrpChild [$fileSecChild childNodes]
                    if [string equal [$fileGrpChild nodeName] file]
                        set parsed_file_loc [$fileGrpChild getAttribute OWNERID noval]
                        if { ![string equal $parsed_file_loc noval] } {
                            if { ![string equal $parsed_file_loc ""] } {
                                set file_loc "$parsed_file_loc"
                            \overline{\phantom{a}}\mathcal{F}\, \, \,\mathbf{1}\mathcal{Y}elseif [string equal $childName dmdSec]
        foreach dmdChild [$child childNodes]
            set dmdChildName [$dmdChild nodeName]
            if [string equal $dmdChildName mdWrap]
                foreach mdChild [$dmdChild childNodes]
                    set mdChildName [$mdChild nodeName]
                    if [string equal $mdChildName xmlData]
                        foreach field [$mdChild childNodes]
                            set mods_field ""
                            set mods_value ""
                            set fieldName [$field nodeName]
                            lappend md-content $fieldName
                            if {[llength [$field childNodes]] == 1} {set field-child [$field firstChild]
                                ### parse the mods fields
}
                                if [string equal $fieldName mods:abstract]
                                    if [string equal [$field_child nodeType] TEXT_NODE] {
                                        set mods_field description_abstract
                                        set mods-value [$field text]
                                }<br>} elseif [string equal $fieldName mods:accessCondition] {
                                    if I [$field hasAttrihute xlink:simpleLink] == 11{
                                        if [string equal [$field-child nodeType] TEXT-NODE]
\left\{ \right.set mods_field rights_uri
                                            set mods_value [$field text]
                                        \mathcal{V}elseif I [string equal [$field getAttribute type
noval] "useAndReproducation"] } {
                                        if [string equal [$field-child nodeType] TEXT-NODE]
\overline{A}set mods_field rights
                                            set mods-value [$field text]
                                        \mathcal{E}\left\{ \right.} elseif [string equal $fieldName mods:classification] {
                                    set attr_val [$field getAttribute authority noval]
                                    if [string equal [$field-child nodeType] TEXT-NODE]
                                        if [string equal $attr_val ddc] {
                                            set mods_field subject_ddc
                                            set mods_value [$field text]
                                        } elseif [string equal $attr_val lcc] {
                                            set mods_field subject_lcc
                                            set mods_value [$field text]
                                        } elseif [string equal $attr_val lcsh] {
```

```
set mods_field subject_lcsh
                                            set mods_value [$field text]
                                        } elseif [string equal $attr_val mesh] {
                                            set mods_field subject_mesh
                                            set mods-value [$field text]
                                        } elseif [string equal $attr_val local] {
                                            set mods_field subject_other
                                            set mods_value [$field text]
                                        } elseif [string equal $attr_val noval] {
                                            set mods_field subject_classification
                                            set mods-value [$field text]
                                        \rightarrow\overline{\phantom{a}}elseif [string equal $fieldName mods:extension]
                                    if [string equal [$field_child nodeType] ELEMENT_NODE]
\left\{ \right.if [string equal [$field-child getAttribute encoding
noval] iso8601] {
                                            if { [llength [$field-child childNodes]] == 11 {
                                               set element_child [$field_child firstChild]
                                               if [string equal [$element_child nodeType]
TEXT_NODE<sub>]</sub> {
                                                    set element_name [$field-child nodeName]
                                                    if [string equal $element_name
mods:dateAccessioned]
                                                       set mods_field date_accessioned
                                                       set mods_value [$field_child text]
                                                    } elseif [string equal $element_name
mods:dateAvailable] {
                                                       set mods_field date_available
                                                       set mods_value [$field_child text]
                                                    } elseif [string equal $element_name
mods:dateSubmitted]
                                                       set mods_field date_submitted
                                                       set mods_value [$field_child text]
                                                    \overline{)}\rightarrow\mathcal{F}\rightarrow\lambdaelseif [string equal $fieldName mods:genre]
                                    if [string equal [$field_child nodeType] TEXT_NODE] {
                                        set mods_field type
                                        set mods_value [$field text]
                                    \overline{1}elseif [string equal $fieldName mods:identifier] {
                                    set attr_val [$field getAttribute type noval]
                                    if [string equal [$field_child nodeType] TEXT_NODE] {
                                        if [string equal $attr-val govdoc] {
                                            set mods-field identifier-govdoc
                                            set mods-value [$field text]
                                        elseif [string equal $attr_val isbn]
                                            set mods_field identifier_isbn
                                            set mods_value [$field text]
                                        } elseif [string equal $attr_val ismn] {
                                            set mods_field identifier_ismn
                                            set mods_value [$field text]
                                        ) elseif [string equal $attr_val issn] {
                                            set mods_field identifier_issn
                                            set mods_value [$field text]
                                        } elseif [string equal $attr_val local] {
                                            set mods_field identifier_local
                                            set mods_value [$field text]
                                        } elseif [string equal $attr_val sici] {
                                            set mods_field identifier_sici
                                            set mods_value [$field text]
                                        } elseif [string equal $attr_val uri] {
                                            set mods_field identifier_uri
                                            set mods_value [$field text]
                                        } elseif [string equal $attr_val noval]
                                            set mods_field identifier
```

```
set mods-value [$field text]
                                         \overline{1}\lambda} elseif [string equal $fieldName mods:language]
                                     if [string equal [$field_child nodeType] ELEMENT_NODE]
\left\{ \right.if [string equal [$field-child nodeName]
mods:languageTerm] {
                                             set element_attr [$field_child getAttribute
authority noval]
                                             if {[llength [Stield_child child]]=1}if [string equal [[$field-child firstChild]
nodeType] TEXT_NODE] {
                                                     if [string equal $element_attr rfc3066]
\overline{1}set mods_field language_iso
                                                         set mods_value [$field_child text]
                                                     } elseif [string equal $element_attr
noval]
                                                         set mods_field language
                                                         set mods_value [$field_child text]
                                                     \rightarrow\overline{\phantom{a}}\mathcal{F}\mathcal{L}\mathbf{r}elseif [string equal $fieldName mods:name]
                                     if [string equal [$field_child nodeType] ELEMENT_NODE]
\left\{ \right.if [string equal [$field-child nodeName]
mods:namePart]
                                             if \{ [llength [$field child childNodes]] == 1} \{if [string equal [[$field-child firstChild]
nodeType] TEXT_NODE} {
                                                     set mods-field contributor
                                                     set mods_value [$field_child text]
                                                 \mathcal{E}\}\mathcal{F}\mathbf{I}elseif [string equal $fieldName mods:note]
                                     if [string equal [$field_child nodeType] TEXT_NODE] {
                                         if { [$field hasAttribute xlink:simpleLink] == 1} {
                                             set mods_field description_uri
                                             set mods-value [$field text]
                                         else {
                                             set attr_val [$field getAttribute type noval]
                                             if [string equal $attr-val provenance] f
                                                 set mods_field description_provenance
                                                 set mods_value [$field text]
                                             } elseif [string equal $attr_val sponsorship] {
                                                 set mods_field description_sponsorship
                                                 set mods-value [$field text]
                                             } elseif [string equal $attr_val "statement of
responsibility"]
                                                 set mods_field
description_statementofresponsibility
                                                 set mods-value [$field text]
                                             } elseif [string equal $attr_val noval] {
                                                 set mods_field description
                                                 set mods-value [$field text]
                                             \}\overline{ }\rightarrow} elseif [string equal $fieldName mods:originInfo]
                                     if [string equal [$field-child nodeType] ELEMENT-NODE]
\mathfrak{t}if I [llength [$field-child childNodes]] == 11 j
                                             if [string equal [[$field_child firstChild]
nodeType] TEXT_NODE] {
```

```
64
```
set attr\_val [\$field\_child getAttribute encoding noval] set element\_name [\$field\_child nodeName] if [string equal \$attr\_val iso8601] { if [string equal \$element\_name mods:copyrightDate] set mods\_field date\_copyright set mods\_value [\$field\_child text] } elseif [string equal \$element\_name mods:dateCreated] set mods\_field date\_created set mods\_value [\$field\_child text] } elseif [string equal \$element\_name mods:dateIssued] set mods\_field date\_issued set mods\_value [\$field\_child text] } elseif [string equal \$element\_name mods:dateother] { set mods\_field date set mods\_value [\$field\_child text]  $\ddot{\phantom{1}}$ } elseif [string equal \$attr\_val noval] { if [string equal \$element\_name mods:publisher] { set mods\_field publisher set mods\_value [\$field\_child text]  $\,$  }  $\rightarrow$ } $\mathcal{F}$ } elseif [string equal \$fieldName mods:physicalDescription]  $\mathcal{L}$ if [string equal [\$field\_child nodeType] ELEMENT\_NODE]  $\overline{f}$ if { [llength [\$field-child childNodes]] **== 1 )** { if [string equal [[\$field\_child firstChild] nodeType] **TEXT-NODE]** set element\_name [\$field\_child nodeName] if [string equal \$element\_name mods:extent]  $\overline{1}$ set mods\_field format\_extent set mods\_value [\$field\_child text] } elseif [string equal \$element\_name mods:form] { set mods\_field format set mods\_value [\$field\_child text] } elseif [string equal \$element\_name mods:internetMediaType] set mods\_field format\_mimetype set mods\_value [\$field\_child text]  $\overline{1}$  $\mathcal{Y}$  $\,$   $\,$   $\,$  $\mathbf{V}$ elseif [string equal \$fieldName mods:relatedItem] { if [string equal [\$field-child nodeType] **ELEMENT-NODE]**  $\{$ if [string equal [\$field getAttribute type noval] host] { if [string equal [\$field-child nodeName] mods:part] if { [llength [\$field-child childNodes]] == **1 ) {** set text\_node [\$field\_child firstChild] if [string equal [\$text\_node nodeType] ELEMENT\_NODE] { if [string equal [\$text\_node nodeName] mods:text] set mods\_field identifier-citation

set mods\_value [\$text\_node text]  $\rightarrow$  $\rightarrow$  $\cdot$  }  $\mathcal{F}$ } elseif [string equal [\$field getAttribute type noval] noval] { if [string equal [\$field\_child nodeName] mods:title] set mods\_field relation set mods\_value [\$field\_child text] } elseif [string equal [\$field\_child nodeName] mods:location] if {  $[1length [Stield_cchild childNodes]] =$ 1} { set url\_ele [\$field\_child firstChild] if [string equal [\$url-ele nodeName] mods:url] set mods\_field relation\_uri set mods\_value [\$url-ele text]  $\mathcal{Y}$  $\rightarrow$  $\rightarrow$  $\mathbf{A}$ } elseif [string equal [\$field\_child nodeType] TEXT\_NODE] { set attr\_val [\$field getAttribute type noval] if [string equal \$attr\_val constituent] { set mods\_field relation\_haspart set mods\_value [\$field text] } elseif [string equal \$attr\_val otherVersion] { set mods\_field relation\_version set mods\_value [\$field text] } elseif [string equal \$attr\_val original] { set mods\_field relation\_isbasedon set mods\_value [\$field text] } elseif [string equal \$attr\_val otherFormat] { set mods\_field relation\_isformatof set mods\_value [\$field text] } elseif [string equal \$attr\_val host] { set mods\_field relation\_ispartof set mods\_value [\$field text] } elseif (string equal \$attr\_val series) { set mods\_field relation\_ispartofseries set mods\_value [\$field text] } elseif [string equal \$attr\_val isReferencedBy] { set mods\_field relation\_isreferencedby set mods\_value [\$field text] } elseif [string equal \$attr\_val succeeding] { set mods\_field relation\_isreplacedby set mods\_value [\$field text] } elseif [string equal \$attr\_val replaces] { set mods\_field relation\_replaces set mods\_value [\$field text] } elseif [string equal \$attr\_val requires] { set mods\_field relation\_requires set mods\_value [\$field text] } elseif [string equal \$attr\_val original] { if { [\$field hasAttribute xlink:simpleLink] == 1} { set mods\_field source\_uri set mods-value [\$field text] else { set mods\_field source set mods-value [\$field text]  $\overline{\phantom{a}}$  $\mathbf{I}$  $\mathbf{r}$ } elseif [string equal \$fieldName mods:subject] **I** if [string equal [\$field\_child nodeType] ELEMENT\_NODE]  $\overline{A}$ 

```
if { [llength [$field-child childNodes]] == 1 } {
                                           if [string equal [[$field_child firstChild]
nodeType] TEXT_NODE] {
                                               set element_name [$field_child nodeName]
                                               if [string equal $element_name
mods:geographic] {
                                                   set mods_field coverage_spatial
                                                   set mods_value [$field_child text]
                                               } elseif [string equal $element_name
mods:temporal]
                                                   set mods_field coverage_temporal
                                                   set mods_value [$field_child text]
                                               } elseif [string equal $element_name
mods:topic]
                                                   set mods_field subject
                                                   set mods_value [$field_child text]
                                               \lambda\mathcal{F}\rightarrow\mathbf{V}elseif [string equal $fieldName mods:tableOfContents]
                                    if [string equal [$field_child nodeType] TEXT_NODE] {
                                       set mods_field type
                                       set mods-value [$field text]
                                elseif [string equal $fieldName mods:titleInfo]
                                    if [string equal [$field_child nodeType] TEXT_NODE] {
                                       set attr_val [$field getAttribute type noval]
                                       if [string equal $attr_val alternative] {
                                            set mods_field title_alternative
                                            set mods_value [$field text]
                                       \overline{\phantom{a}} elseif [string equal $attr_val noval] {
                                            set mods_field title
                                            set mods_value [$field text]
                                       \overline{\mathbf{r}}\mathbf{I}\mathbf{1}elseif { [llength [$field childNodes]] == 21 {
                                if [string equal $fieldName mods:name] {
                                    set role-ele [$field firstChild]
                                    set namePart_ele [$field lastChild]
                                    if [string equal [$role_ele nodeName] mods:role] {
                                        if [string equal [$namePart_ele nodeName]
mods:namePart]
                                            if { [1length [\$role_ele childNodes]] == 1 {
                                               set roleTerm_ele [$role_ele firstChild]
                                               if [string equal [$roleTerm_ele nodeName]
mods:roleTerm] {
                                                    if [string equal [$roleTerm_ele
getAttribute type noval] text] {
                                                       set role_term [$roleTerm_ele text]
                                                       if [string equal $role_term advisor]
\mathbf{f}set mods-field
contributor-advisor
                                                            set mods_value [$namePart_ele
text]
                                                       } elseif [string equal $role_term
author]
                                                            set mods_field contributor_author
                                                            set mods_value [$namePart_ele
text]
                                                       } elseif [string equal $role_term
editor]
                                                            set mods_field contributor_editor
                                                            set mods_value [$namePart_ele
text]
                                                       } elseif [string equal $role_term
illustrator] {
                                                            set mods_field
contributor-illustrator
```

```
67
```

```
set mods_value [$namePart_ele
text]
                                                               } elseif [string equal $role_term
other]
                                                                    set mods_field contributor_other
                                                                    set mods_value [$namePart_ele
text]
                                          \begin{smallmatrix}&&&&1\\&&&&1\\&&&&1\\&&&&1\\&&&&1\\&1&&&&\end{smallmatrix}\rightarrow\mathbb{R}\overline{\mathbf{r}}if { ! [string equal $mods_value ""] } {
                                    lappend file_md [list $mods_field $mods_value]
                                    if \{ [lsearch -exact $titles $mods_field] != -1} \{append title "$mods_value "
                                    if { [lsearch -exact $descriptions $mods_field] != -1} {
                                         append description "$mods_value "
                                    \, \, \,\rightarrow\frac{1}{\sqrt{2}}\begin{array}{c} \begin{array}{c} \text{ } \\ \text{ } \\ \text{ } \\ \text{ } \\ \text{ } \\ \end{array} \end{array}\rightarrow\mathcal{E}#### DSPACE WEB SERVICE CALL ###
..SOAP::create GetContent \
     -uri "http://dspace-14.mit.edu:8080/axis/services/ItemAccessService" \
     -proxy "http: //dspace-14. mit. edu: 8 080/axi s/services/ ItemAccessService "
     -name "retrieveBitstream"\
     -action "
     -params I epersonlD string bitstreamID string
set bitstream_content [GetContent $personid $file_loc]
set tempfile_loc [acs_root_dir]/packages/file-storage/www/dspace-temp/tempfile
set out [open $tempfile_loc w]
fconfigure $out -translation binary
puts -nonewline $out [::base64::decode $bitstream-content]
close $out
### add the file into sloanspace ###
# Check for write permission on this folder
ad_require_permission $folder_id write
# Get the user
set user id [ad conn user_id]
# Get the ip
set creation_ip [ad_conn peeraddr]
# Get file mime-type
set mime_type [cr_filename_to_mime_type -create $file_loc]
# Get the filename part of the upload file
if \{ \cdot \text{!} \mid \text{!} \land \text{!} \} \{ \text{!} \land \text{!} \} \} \{ \cdot \text{!} \}#no match
     set filename $file_loc
\mathbf{I}4~Get the title
if { [empty_string_p $title] } {
     set title $filename
```

```
#db calls
db_transaction {
   set file_id [db_exec_plsql new_lob_file {}]
   set version_id [db_exec_plsql new_version {}]
   db_dml lob_content {} -blob_files [list $tempfile_loc]
    # Unfortunately, we can only calculate the file size after the lob is uploaded
   db_dml lob_size {}
    if { [string is false [permission::permission_p -party_id $user_id -object_id
$folderid -privilege admin]] I I
       permission::grant -party_id $user_id -object_id $file_id -privilege admin
    \mathcal{E}### add metadata to metadatafieldvalues ###
    ### delete any old records for files (so this new record will replace them)
    dbdml delete old-values \
       "delete from metadata_field_values where file_id = $file_id and schema_id =
$schema_id"
    #set insert_record ""
    #add record
    foreach data_record $file_md {
       set data_field [lindex $data_record 0]
       set data_value [lindex $data_record 1]
       query get_fieldid data_field_id onevalue \setminus"select field_id from metadata_fields where schema_id=$schema_id and
field name='$data-field'"
       ### substitute single quotes ' for two single quotes (so i can insert in oracle)
\ddot{\phantom{a}}regsub -all "'" $data_value "''" data_value_for_oracle
       db_dml insert_record \
           "insert into metadata_field_values values
($file_id, $data_field_id, '$data_value_for_oracle', $schema_id)"
   }
    db\_dml insert_md_submission \
       "insert into metadata_submissions values ($file_id, 1)"
} onerror I
    ad-return-complaint 1 "We got an error here. The file probably already exists."
    ad_script_abort
\mathbf{I}
```

```
ad_returnredirect "dspace-getsuccess?file_id=$file_id"
```
 $\overline{1}$ 

### **B.2 dspace-submit.tcl**

```
ad_page_contract {
    Try meta
} {
    schema_id:integer
    file-id:integer
}
set url_query [ad_conn query]
# ##
### check if submit type = addmore
set addmore_start [string first addmore $url_query]
if { $addmorestart > -1 } {
    set query_length [string length $url_query]
    set substring [string range $url_query $addmore_start [expr $query_length - 1]] set addmore_end [string first = $substring]
    set addmore-string [string range $substring 8 [expr $addmore-end - 1]]
    append url_query "&multiple-$addmore_string"
    ad-returnredirect "meta-view?$url-query"
    ad_script_abort
\left\{ \begin{array}{c} 0 \\ 0 \end{array} \right.# ##### check if submit type = cancel
set submit_type [ns_queryget submit_type]
if [string equal $submit-type Cancel] {
     ad_returnredirect "file?file_id=$file_id"
    ad_script_abort
\overline{\mathbf{r}}###### check to see if file was already submitted
# ##if { [db_0orlrow get_val "select * from metadata_submissions where file_id=$file_id and
schema_id=$schema_id"] == 1} {
    ad_returnredirect "dspace-submitted?schema_id=$schema_id&file_id=$file_id"
    ad_script_abort
}
set has-required 0
###
###check for empty fields
###<br>db_foreach get_required "select * from metadata_fields where schema_id=$schema_id" {
     #get empty fields
     if [string equal $required t) I
         if [empty_string_p [ns_queryget $field_id]] {
             append url_query "&empty_req_field=$field_id"
             set has-required 1
         \mathbf{R}\mathcal{Y}\mathcal{E}###
### upload to dspace
***set mylist [list]
```

```
set xml-file "<dublin_core>\n"
#process fields
if { $has\_required == 1 } {
    ad-returnredirect "meta-view?$url-query"
   ad_script_abort
else {
   db_dml delete_old_values {
      delete from metadata_field_values where file_id = :file_id and schema_id =
:schema_id
    }
    db_foreach get_fields "select * from metadata_fields where schema_id=$schema_id" {
        #set field name tag for xml file
       regsub -all "_" $field_name " " split_fname
        set elt [lindex $split-fname 0]
       set qual "none"
       if { [llength $split-fname] > 1 } I
           set qual [lindex $split_fname 1]
        }
        #get value
        if [ns_queryexists $field_id] {
            if { ![empty_string_p [ns_queryget $field_id]]} {
                set value [ns_queryget $field_id]
                lappend mylist "$fieldid = $value"
                #add value to database
                db_dml insert_value {
                    insert into metadata_field_values values (:file_id, :field_id, :value,
:schema_id)
                \mathcal{F}#insert value into xml file
                append xml_file "<dcvalue element=\"$elt\"
qualifier=\"$qual\">$value</dcvalue>\n"
            \rightarrow\mathcal{F}# get multiple values
        if [ns-queryexists multiple-$field_id]
            set mult_list [ns_querygetall multiple-$field_id]
            foreach mult $mult_list {
                if { ![string equal $mult ""]
                    db_dml insert_mult_val {
                        insert into metadata_field_values values (:file_id, :field_id,
:mult, :schema_id)
                    \mathbf{L}append xml_file "<dcvalue element=\"$elt\"
qualifier=\"$qual\">$mult</dcvalue>\n"
               \rightarrow\mathbf{L}\, \, \,\mathcal{Y}\lambda#append end tag to xml file
append xml_file "</dublin_core>"
#either save or submit
if [string equal $submit_type Save] {
    ad_returnredirect "dspace-submitsaved?file_id=$file_id"
    ad_script_abort
} else {
    ### ADD OTHER SUBMIT CALLS HERE ###
    if { $schema-id != 11 {
        ad_returnredirect "file?file_id=$file_id"
    \overline{1}
```

```
#turn xml file into base64binary string
   set xml_file_base64 [::base64::encode $xml_file]
   set file_name [db_string get_fn "select file_name from metadata_file_view where
file id = Stile id"]#get the file content and save as an base64 encoded string
   set tempfile "/web/gen/www/temp"
   set blob_file [db_blob_get_file "get_content" \
                      "select content from metadata_file_view where file_id = $file_id" \
                      -file $tempfilel
   set open-file [open $tempfile rl
    fconfigure $open-file -encoding binary
   set pure_file [read $open_file]
   close $open-file
   set encoded_string [::base64::encode $pure_file]
    ### DSPACE WEB SERVICE CALL ###
    ## Create SOAP Requests
    ::SOAP::create DepositItem \
       -uri "http://18.42.6.79:8080/axis/services/ItemIngestService" \
       -proxy "http://18.42.6.79:8080/axis/services/ItemIngestService" \
       -name "depositItem" \
       -action "" \
       -params { epersonID string collectionID string docBytes base64Binary
    ::SOAP::create DepositBitstream \
       -uri "http://18.42.6.79:8080/axis/services/ItemIngestService" \
       -proxy "http://18.42.6.79:8080/axis/services/ItemIngestService" \
       -name "depositBitstream" \
       -action "" \
       -params { ticket string fileName string bitstream base64Binary }
    ::SOAP::create DepositComplete \
       -uri "http://18.42.6.79:8080/axis/services/ItemIngestService" \
       -proxy "http://18.42.6.79:8080/axis/services/ItemIngestService" \
       -name "depositComplete" \
       -action "" \
       -params { ticket string }
    ## Call SOAP Methods
    set personid rrodgers@mit.edu
    set collectionid http://hdl.handle.net/123456789/2
    if [catch {set ticket [DepositItem $personid $collectionid $xml_file_base64]} errmsg]
\sqrt{ }ad_return_complaint 1 "Error depositing metadata into DSpace"
       ad-script-abort
    )<br>if [catch {set depositBitstream [DepositBitstream $ticket $file_name
$encoded-string]} errmsg] {
       ad_return_complaint 1 "Error depositing file bitstrean into DSpace"
       ad_script_abort
    if [catch { set depositComplete [DepositComplete $ticket] I errmsg] {
       ad_return_complaint 1 "Error depositing file bitstrean into DSpace"
       ad_script_abort
    }
    db_dml insert_submission {
       insert into metadata_submissions values (:file_id, :schema_id)
    \mathcal{L}ad_returnredirect "dspace-submitsuccess?file_id=$file_id"
    ad script_abort
\mathcal{L}
```
#### **B.3 meta-view.adp**

```
<master>
<property name="title">Upload to DSpace</property>
<property name="context">@context;noquote@</property>
<form method=get action="@submit_file_name@">
<input type=hidden name=schemaid value=@schema-id@>
<input type=hidden name=file id value=@fileid@>
<table>
<multiple name=ds>
<tr height=40 valign=bottom><td></td><td>
        <if @ds.display-text@ not nil>
                <small>@ds.display_text@</small>
        </if>
\langle t, d \rangle\langle/tr>
<tr><td align="right"><b>@ds.pretty_name@</b></td>
<td>
        <if @ds.display-type@ eq "text" and @ds.value@ eq "">
                <input type=text @ds.display_attributes@ name=@ds.field_id@>
        </if>
        <if @ds.display-type@ eq "text" and @ds.value@ not eq "">
                <input type=text @ds.display_attributes@ name=@ds.field_id@
value="@ds.value@">
        </if>
        <if @ds.display-type@ eq "textarea" and @ds.value@ eq "">
                <textarea @ds.display-attributes@ name=@ds.fieldid@></textarea>
        </if>
        <if @ds.display-type@ eq "textarea" and @ds.value@ not eq "">
                <textarea @ds.display-attributes@ name=@ds.field-id@>@ds.value@</textarea>
        </if>
        <if @ds.display-type@ eq "select">
                <select @ds.display-attributes@
name=@ds.field_id@>@ds.display_elements;noquote@</select>
        </if>
        <if @ds.multiple@ eq "t">
                <input type=submit name=addmore-@ds.fieldid@ value="Add More">
        </if>
        <if @ds.empty@ gt -1>
                <small><font color=red>@ds.error_text@</font></small>
        </if>
\langle t \, ds \rangle<math>multiple</math> name=multiple_fields><if @multiple_fields.fid@ eq @ds.field_id@>
<tr>
<td></td>
<td>
<if @ds.display-type@ eq "text">
<input type=text name=multiple-@ds.field-id@ @ds.display-attributes@
value="@multiple-fields.fval@"></if>
<if @ds.display-type@ eq "textarea">
<textarea @ds.display-attributes@ name=multiple-
@ds.field_id@>@multiple_fields.fval@</textarea></if>
\langle/td>
\langletr>
</if>
</multiple>
</multiple>
<tr><td colspan=2 height=20></tr>
<tr><td colspan=2 align=center>
<input type=submit name=submit-type value="Save">
<input type=submit name=submit-type value="Cancel">
<input type=submit name=submit-type value="Upload to @schema-name@">
\langle t \, \text{d} \rangle \langle t \, \text{d} \rangle</table>
</form>
```
#### **B.4 meta-view.tcl**

```
ad_page_contract {
    Try meta
} {
    schema_id:integer
    file-id:integer
}
set schema_name [db_string get_sn "select schema_name from metadata_schemas where
schema_id=$schema_id"]
set context [fs_context_bar_list -final "Upload to $schema_name" $file_id]
### set the submit file
if [string equal $schema_name DSpace] {
    set submit_file_name dspace-submit
}
set empty_fields [list]
#check for empty required fields
if [ns_queryexists empty_req_field] {
    set empty_fields [ns_querygetall empty_req_field]
\mathcal{Y}set startrow 1
set numrows 0
multirow create multiple_fields fid fval
db_multirow -extend { value empty } ds get_dsmetadata {
    select * from metadata_fields where schema_id = :schema_id
} {
    #check for empty field
    set empty [lsearch -exact $empty_fields $field_id]
    #check for and set existing field values
    if [ns-queryexists $fieldjid] {
        set value [ns_queryget $field_id]
    else {
        set db_values [db_list get_val "select field_value from metadata_field_values
where file_id=$file_id and field_id=$field_id"]
        if { [llength $db-values] == 1 } {
            set value [lindex $db_values 0]
        Ielseif { [llength $db-values] >1 1
            set i 0
            foreach db-value $db-values
                if { ![string equal $db_value ""] } {
                    if { si == 0 1 {
                        set value $db-value
                    } else f
                        if [string equal $multiple t]
                            multirow append multiple_fields $field_id $db_value
                        } elseif [string equal $multiple f]
                            append value " $db_value"
                        }
                    \overline{\phantom{a}}set i [expr si + 1]
                \, }
            \mathcal{Y}else
             #get from other schemas
             set value "
            set db_mapped_fields_1 \
                [db-list \
                     get_mf1 \ \ \ \ \"select field_id_1 from metadata_schema_mappings where
field-id-2=$field-id and (map-type=O or map-type=l)"]
            set db_mapped_fields_2 \
                [db-list \
```

```
get-mf2 \
                      'select field_id_2 from metadata_schema_mappings where
field_id_1=$field_id and (map_type=0 or map_type=-1)"]
            set db_mapped_fields [concat $db_mapped_fields_1 $db_mapped_fields_2]
            if { [llength $dbjmapped-fields] >= 1 } {
                foreach mfield $db_mapped_fields {
                    set db_vals [db_list get_vals "select field_value from
metadata_field_values where file_id=$file_id and field_id=$mfield"]
                    if { [llength $db-vals] == 1} {
                        set value [lindex $db-vals 0]
                    } elseif { [llength $db-vals] > 1} {
                        set j 0
                        foreach db_val $db_vals {
                            if { | ![string equal $db_val ""] } {if {$j == 0} {
                                    set value $db-val
                                } else {
                                    if [string equal $multiple t]
                                        multirow append multiple_fields $field_id $db_val
                                    } elseif [string equal $multiple f]
                                        append value " $db_val"
                                    }
                                set j [expr $j + 1]
                            \rightarrow\rightarrow\rightarrow\mathcal{A}\Delta#get from ss table
            if (string equal $value ""] {
                if { [exists_and_not_null mapping_ss_field] && ($map_type == 0 ||
$map-type==-l) I
                    set value ""
                    set has_mapping \
                        [db\_{0or1row} \setminusget-mapping \
                             "select mapping_table_or_view,mapping_col_name from
sloanspace_file_metadata where field_name='$mapping_ss_field'"]
                    if {$has-mapping == 11 {
                        query get-value value onevalue \
                            "select $mapping_col_name from $mapping_table_or_view where
file_id=$file_id"
                    \lambda} else {
                    set value ""
                \overline{\phantom{a}}\lambda\, \,\mathcal{F}#check for multiple values in querystring and append to multiple_fields multirow
    set mult_list [ns_querygetall multiple-$field_id]
    set list_length [llength $mult_list]
    foreach mult $mult list {
        multirow append multiple_fields $field_id $mult
    }
    #replace selected in select lists with new value
    if [string equal $display_type select] {
        if { ! [empty_string_p value] } {
            if { ![string equal $value ""1 }
                set string_length [string length $display_elements]
                set val_index [string first value=\"$value\" $display_elements]
                if { $valindex > -1 } {
                    set start-index [expr [string length value=$value] + $valindex +2]
                    set start-string [string range $display-elements 0 [expr $start-index
-111
```

```
set end_string [string range $display_elements $start_index [expr
  $stringjlength - 1]]
                                       set display_elements $start_string
                                       append displayelements " selected"
                                       append display_elements $end-string
\begin{array}{c}\longrightarrow&&\longrightarrow\\ &&\longrightarrow&&\\ \longrightarrow&&\longrightarrow&&\\ \longrightarrow&&\longrightarrow&&\\ \longrightarrow&&\longrightarrow&&\\ \end{array}\rightarrow
```
## **B.5 schema-add.adp**

```
<master>
\text{str}<table width=100% cellspacing=0 cellpadding=0>
<tr><td><font size="+l" color=#003366><u>Add Schema</u><br></td></tr></table>
<br><br>
<form action="schema-add-2" method=get>
<table>
\tt tr<td align="right">Schema Name:</td>
<td colspan=2><input type=text name="name" value="" size=50></td>
<td></td>
\langle/tr>
<tr><td align="right">Number of Fields:</td>
<td align="left" colspan=2><input type=text name= "numjfields" value="" size=7></td>
\langle /tr>
<tr>
<td colspan=3 height=10></td></tr>
<tr>
<td></td>
<td align="left"><input type="submit" value="Add Schema"></td>
<td align="right"><a href="schema-add-help">Add Schema Help</a></td>
\langle/tr></table>
</form>
\langlebr>
<br>
```
## **B.6 schema-add-2.tcl**

```
ad-page-contract {
   page to add a new nonversioned object to the system
   @author Genevieve Cuevas (gtcuevas@mit.edu)
   @creation-date 01 April 2004
\} {
   name:trim
   numfields:integer
\, }
set schema_id [db_string get_id "select seq_schema_id.nextval from dual"]
db_dml add_schema {
   insert into metadata_schemas values (:schema_id, :name)
}
```
ad-returnredirect "schema-add-fields?schema-id=\$schema\_\_id&num-fields=\$num-fields"

#### **B.7 schema-add-fields.adp**

```
<master>
<table width=100% cellspacing=O cellpadding=O>
<tr><td><font size="+l" color=#003366><u>Add Fields</u><br></td></tr></table>
<br><br>
<form method=get action="schema-add-fields-2">
<input type=hidden name="schema id" value=@schema-id@>
<input type=hidden name="num_fields" value=@num-fields@>
<table>
<multiple name=fields>
<tr>
<td align="right">Field @fields.rownum@ Name:</td>
<td colspan=2><input type=text name="field_@fields.rownum@" value="" size=50></td>
\langle/tr>
<tr>
<td align="right">SloanSpace Mapping:</td>
<td colspan=2><select name="ssm_@fields.rownum@">
<option value="none">None</option>
<option value="author">Author</option>
<option value="title">Title</option>
<option value="publish_date">Publish Date</option>
<option value="description">Description</option>
</select>
       
Mapping Type:
<select name="ssmt_@fields.rownum@">
<option value="O">Both Ways</option>
<option value="1">Remote Schema to SloanSpace</option>
<option value="-1">SloanSpace to Remote Schema</option>
</select></td>
\langletr>
<tr>
<td align="right">Required:</td>
<td colspan=2><select name="req_@fields.rownum@">
<option value="t">Yes</option>
<option value="f">No</option>
</select>&nbsp; &nbsp; &nbsp; &nbsp;
Has Multiple Values?
<select name="mult_@fields.rownum@">
<option value="t">Yes</option>
<option value="f">No</option>
</select></td>
\langletr>
<tr>
<td align="right">Display Name:</td>
<td colspan=2><input type=text name="pn_@fields.rownum@" value="" size=70></td>
\langletr>
<tr>
<td align="right">Display Type:</td>
<td colspan=2><input type=radio name="dt_@fields.rownum@" value="text" checked>Text Field
<input type=radio name="dt_@fields.rownum@" value="textarea">Text Area
<input type=radio name="dt_@fields.rownum@" value="select">Select List:
\epsilonnbsp;
# of Options:<input type=text name="num-ops_@fields.rownum@" value="" size=7>
\langle/td>
\langletr>
<tr>
<td colspan=2 height=20></td>
\langle/tr>
</multiple>
```

```
\langle \text{tr} \rangle<td></td>
<td align="left">
<input type=submit value=" Submit and Continue ">
</td>
<td align="right"><a href="schema-add-help">Add Schema Help</a></td>
\langletr>
\langle/table>
```

```
</form>
```
# **B.8 schema-add-fields.tcl**

}

```
ad-page-contract {
    page to add a new nonversioned object to the system
    @author Genevieve Cuevas (gtcuevas@mit.edu)
    @creation-date 01 April 2004
\} \, {
    schema\_id:integernum-fields:integer
\}multirow create fields fname
for {set i 1} {$i <= $num-fields} {incr i} {
    multirow append fields "field_$i"
```
# **B.9 schema-add-fields-2.tcl**

```
ad-page-contract {
    page to add a new nonversioned object to the system
    @author Genevieve Cuevas (gtcuevas@mit.edu)
    @creation-date 01 April 2004
} {
    schema_id:integer
    numfields:integer
\mathbf{r}set mylist [list 1]
set options_query ""
#process fields from schema-add-fields
for {set i 1} {$i <= $num-fields} {incr i} I
    set field-name [ns-queryget field_$i]
    \text{set ss_mapping} [ns_queryget ssm_$i]
    set map_type [ns_queryget ssmt_$i]
    set required [ns-queryget req_$i]
    set is_mult [ns_queryget mult_$i]
    set pretty_name [ns_queryget pn_$i]
    set display_type [ns_queryget dt_$i]
    lappend mylist $field_name
    lappend mylist $pretty_name
    if { ![string equal $field_name ""] \&\& ![string equal $pretty_name ""] } {
        set field id [db_string get_id "select seq_field_id.nextval from dual"]
        if [string equal $ss_mapping "none"] {
            db\_dml add\_field \setminus"insert into metadata_fields
values($field_id,'$field_name','$pretty_name',$schema_id,null,$map_type, \
null, '$display_type',null,null,null, '$required', '$is_mult')"
        else {
            db\_dml add_field \setminus"insert into metadata_fields
values($field_id,'$field_name','$pretty_name',$schema_id,'$ss_mapping',\
$map_type,null,'$display_type',null,null,null, \
                                                       '$required','$is_mult')"
        \rightarrow\mathcal{Y}if [string equal $display-type "select"]
        set num_options [ns_queryget num_ops_$i]
        append options-query "&num-ops_$field-id=$num-options"
    \lambda\lambda#redirect to continue page
ad_returnredirect "schema-add-fields-cont?schema_id=$schema_id$options_query"
```
## **B.10 schema-add-fields-cont.adp**

```
<master>
<table width=100% cellspacing=O cellpadding=O>
<tr><td><font size="+l" color=#003366><u>Add Fields (cont. )</u><br></td></tr></table>
<hr><hr>
<form action="schema-add-fields-cont-2" method=get>
<table>
<input type=hidden name=schema id value=@schema-id@>
<multiple name=fields>
<tr><td colspan=3><b>Field Name: @fields.field_name@</b></td></tr>
<tr>
<td align="right">Display Text:</td>
<td colspan=2><input type=text name=dt_@fields.field_id@ size=100></td>
\langletr>
<t\mathtt{r}><td align="right">Error Text:</td>
<td colspan=2><input type=text name=et_@fields.field_id@ size=100></td>
\langletr>
<if @fields.display-type@ eq "text">
       <tr>
       <td align="right">Text Field Size:</td>
       <td colspan=2><input type=text name=tfs_@fields.fieldid@ size=7></td>
       \langletr>
\langleif>
<if @fields.display-type@ eq "textarea">
       <tr>
       <td align="right">Text Area Rows:</td>
       <td colspan=2><input type=text name=tar_@fields.fieldid@ size=7>
                      
               Columns:<input type=text name=tac_@fields.fieldid@ size=7>
       \langle/td>
        \langle/tr>
</if>
<if @fields.display-type@ eq "select">
        <multiple name="options">
        <if @options.field_id@ eq @fields.field_id@>
       <tr>
       <td align="right">Option Text:</td>
       <td colspan=2><input type=text name=opt_@fields.field-id@_@options.index@ size=20>
                      
               Value:<input type=text name=opv_@fields.fieldid@_@options.index@ size=20>
       \langle t \rangle\langle/tr>
       </if>
       </multiple>
</if>
<tr><td colspan=3 height=20></td></tr>
</multiple>
<multiple name="num-ops_list">
<input type=hidden name=@num_ops_list.num_ops_string@ value=@num_ops_list.num_ops_value@>
</multiple>
<tr>
<td></td>
<td align="left">
<input type=submit value=" Submit ">
\langle/td>
<td align="right"><a href="schema-add-help">Add Schema Help</a></td>
\langletr>
</table>
</form>
```
# **B.11 schema-add-fields-cont.tcl**

```
ad_page-contract {
    page to add a new nonversioned object to the system
    @author Genevieve Cuevas (gtcuevas@mit.edu)
    @creation-date 01 April 2004
\} {
    schema_id:integer
\, \,multirow create options field_id index
#this is the multirow for the num-ops key in the query
multirow create num_ops_list num_ops_string num_ops_value
db_multirow fields get_fields {
    select * from metadata fields where schema id = :schema id
\left| \cdot \right|if [string equal $display-type "select"]
        if [ns_queryexists num_ops_$field_id] {
             set num_ops [ns_queryget num_ops_$field_id]
             for \{set i\} \{5i \leq 5 \text{num} \text{ops}\} \{incr\ i\}multirow append options $field-id $i
             \lambdaI
multirow append num-ops-list num ops_$field-id $num-ops
        \mathcal{Y}\overline{\phantom{a}}\overline{ }
```
## **B.12 schema-add-fields-cont-2.tcl**

```
ad-page-contract {
   page to add a new nonversioned object to the system
    @author Genevieve Cuevas (gtcuevas@mit.edu)
    @creation-date 01 April 2004
\} {
    schema_id:integer
\mathcal{E}#process fields for schema-add-fields-cont
db_foreach set_fields "select * from metadata_fields where schema_id=$schema_id" {
    set display-text null
    set error_text null
    set display-attributes null
    set display-elements null
    ### set field values ###
    if [ns_queryexists dt_$field_id] {
       set display_text [ns_queryget dt_$field_id]
    \overline{\phantom{a}}if [ns_queryexists et_$field_id] {
        set error_text [ns_queryget et_$field_id]
    }
    if [string equal $display_type "text"] {
       if [ns_queryexists tfs_$field_id] {
            set size [ns_queryget tfs_$field_id]
            set display_attributes "size=$size"
       \mathbf{1}elseif [string equal $display-type "textarea"]
       set rows ""
       set cols ""
       if [ns_queryexists tar_$field_id] {
            set rows "rows=[ns_queryget tar_$field_id]"
        <sup>}</sup><br>if [ns_queryexists tac_$field_id]
            set cols "cols=[ns_queryget tac_$field_id]"
        }
set display-attributes "$rows $cols"
    } elseif [string equal $displaytype "select"] I
        set display_attributes ""
        set display-elements ""
        if [ns_queryexists num_ops_$field_id] {
            set num-ops [ns-queryget num-ops_$field_id]
            for {set i 11 {$i <= $num-ops} {incr i}
               set option_text ""
               set option_value ""
                set opt_str opt_$field_id
               append opt-str "_$i"
                set opv_str opv_$field_id
                append opv_str "_$i
                if {[ns_queryexists $opt_str] && [ns_queryexists $opv_str]} {
                    set option_text [ns_queryget $opt_str]
                    set option_value [ns_queryget $opv_str]
                    append display_elements "<option
value=\"$option-value\">$option-text</option>"
               }
            }
        }
    \mathbf{r}#add avlues to database
    db_dml set_values "update metadata_fields set display_text='$display_text',
error_text='$error_text', \
display-attributes='$display-attributes', display elements='$display-elements' where
field-id=$field-id"
}
ad-returnredirect " schema-add- fields -done"
```
# **B.13 search-url.adp**

```
<master>
<property name="title">@page-title;noquote@</property>
<property name="context">@context;noquote@</property>
<form method=GET action="search-url-results">
<input type=hidden name="folder_id" value="@folder_id@">
<table border=O>
<tr>
<td align=right>Search:</td>
<td colspan=2><input size=70 name=searchstring value=" "></td>
\langletr>
<tr><td></td>
<td><input type=submit value="Search" >&nbsp; & nbsp;  
in <input type=radio name="searchtype" value="dspace" checked>DSpace
<input type=radio name=" searchtype" value="google" >Google
<input type=radio name="searchtype" value="googledspace">DSpace-restricted Google</td>
```
 $\langle$ tr>

</table>  $\langle$  form>

#### **B.14 search-url.tcl**

```
ad_page_contract {
    page to add a new nonversioned object to the system
    @author Genevieve Cuevas (gtcuevas@mit.edu)
    @creation-date 01 April 2004
\} {
    folder_id:integer,notnull<br>{type "fs_url"}
    {title ""}
    {locktitlep 0}
I -validate {
    valid_folder -requires {folder_id:integer} {
        if ![fs_folder_p $folder_id] {<br>ad_complain "[_ file-storage.lt_The_spe
        \rightarrow\}} -properties
    folder_id:onevalue
    context:onevalue
\mathbf{r}^{\prime}# check for write permission on the folder
ad_require_permission $folder_id write
# set templating datasources
set pretty_name "Search DSpace"
if {[empty-string-p $pretty-name]} I
    return -code error "[_ file-storage.No-such-type]"
}
#set context [fs_context_bar_list -final [_ file-storage.Search [list pretty_name
$pretty_name]] $folder_id]
set context [fs_context_bar_list -final "Search DSpace" $folder_id]
# Should probably generate the item_id and version_id now for
# double-click protection
# if title isn't passed in ignore lock_title_p
if {[empty-string-p $title]} {
    set lock-title-p 0
}
# Message lookup uses variable pretty-name
set page title [_ file-storage.simple-add-page-title]
```
## **B.15 search-url-results.adp**

```
<master>
<property name="title">Search Results</property>
<property name="context">@context;noquote@</property>
<form method=GET action="search-url-results">
<table>
<input type=hidden name="folder-id" value="@folder-id@">
<tr><td align="right">Search:</td>
<td><input size=50 name=searchstring value="@searchstring@"></td>
\langletr>
<tr>
<td></td>
<td><input type=submit value="Search">
     
in
<if @searchtype@ eq "dspace"><input type=radio name="searchtype" value="dspace"
checked>DSpace</if>
<else><input type=radio name=" searchtype" value="dspace">DSpace</else>
<if @searchtype@ eq "google"><input type=radio name="searchtype" value="google"
checked>Google</if>
<else><input type=radio name=" searchtype" value="google">Google</else>
<if @searchtype@ eq "googledspace"><input type=radio name="searchtype"
value="googledspace" checked>DSpace-restricted Google</if>
<else><input type=radio name=" searchtype" value="googledspace">DSpace-restricted
Google</else>
\langle t \, d \rangle\langletr>
</table></p><br>
</form>
<hr>
<table cellspacing=O cellpadding=O width=100%>
<tr>
<if @numrecords@ eq 0><tr><td>No Matches</td></if>
<else>
<td>Results <b>@pageminval@ - <if @numrecords@ lt @pagemaxval@>@numrecords@</if>
<else>@pagemaxval@</else> </b>of <b>@numrecords@</b> for <b>@searchstring@</b>:</td>
</else>
<td align="right"><a href="search-url-help"><br/>>b>Search Help</b></a></td>
<td width=l%></td>
\langle/tr>
</table><hr><br>
<table>
<multiple name="urls">
<tr><td><a href="@urls.url@"><b/>>>>>@urls.title;noquote@</b></a></td></tr>
<tr><td>@urls.description;noquote@</td></tr>
<tr><td><small><i>@urls.url@</i> -
<a href="simple-add-
2?folderid=@folder-id@&title=@urls.title@&url=@urls.url@&description=@urls.description@"
><b>[Add URL]</b></a>
<if @searchtype@ eq "dspace">
\deltanbsp; \deltanbsp;
<a href="dspace-
get?folderid=@folder_id@&schemajid=2&itemID=@urls.url@&title=@urls.title@&description=@u
rls.description@">
<b>[Add File]</b></a></if>
\frac{2}{\sqrt{2}} small>
\langle t \rangle\langle/tr>
<tr height=30><td>&nbsp</td><tr>
</multiple>
<tr><td align=center>
<if @pagenum@ gt 1>
```

```
<a href="search-url-
results?folder-id=@folder-id@&searchstring=@searchstring@&pagenum=@prevpage@&searchtype=@
searchtype@">
<small><b>Previous</b></small></a>
</if>
    &nbsp
<if @numrecords@ gt @pagemaxval@>
<a href="search-url-
results?folder-id=@folder-id@&searchstring=@searchstring@&pagenum=@nextpage@&searchtype=@
searchtype@">
<small><b>Next</b></small></a>
</if>
\langle t \, d \rangle</tr>
</table>
```
## **B.16 search-url-results.tcl**

```
ad-page-contract
   Search results in DSpace
    @author Genevieve Cuevas (gtcuevas@mit.edu)
   @creation-date 1 Apr 2004
} f
   folder_id:integer,notnull
   searchstring:trim
    {searchtype dspace}
   {pagenum:integer 1}
-validate
    valid_folder -requires {folder_id:integer} {
      if ![fs_folder_p $folder_id] {
           ad_complain "[_ file-storage.lt_The_specified_parent_]"
       \, )
    \mathcal{E}\rightarrow# check for write permission on the folder
ad_require_permission $folder_id write
set context [fs_context_bar_list -final "Search Results" $folder_id]
#set pagination variables
set recordsperpage 5
set pagemaxval [expr $pagenum * $recordsperpage]
set pageminval [expr $pagemaxval - $recordsperpage + 1]
set nextpage [expr $pagenum + 1] set prevpage [expr $pagenum - 1]
multirow create urls title url description
if [string equal $searchtype google]
    set results [acs_sc::invoke \
                    -operation paged-search \
                    -contract URLSearcher \
                    -impl GoogleSearcher \
                    -call-args [list $searchstring $recordsperpage $pagenum]]
elseif [string equal $searchtype googledspace] {
    set results [acs_sc::invoke \
                    -operation restricted_paged_search \
                    -contract URLSearcher \
                    -impl GoogleSearcher \
                    -call_args [list $searchstring $recordsperpage $pagenum "dspace"]]
else
    set results [acs_sc::invoke \
                    -operation paged_search \
                    -contract URLSearcher \
                    -impl DSpaceSearcher \
                    -call args [list $searchstring $recordsperpage $pagenuml]
}
set resultslist [lindex $results 1]
foreach result $resultslist
    multirow append urls [lindex $result 0] [lindex $result 1] [lindex $result 2]
\mathbf{1}set numrecords [lindex $results 0]
```
#### **B.17 dspace-search-procs.tcl**

```
ad_library {
    The "dspace searcher" searches and retrieves dspace uris.
    @author gtcuevas@mit.edu
    @version $Id: dspace-search-procs.tcl,v 1.0 04/14/04 09:51:04 peterm Exp $
}
namespace eval dspace_search {
    ad_proc -private search_url {
       query
    \frac{1}{2}Implements the search operation for URLSearcher.
    \} {
       set res1 [list "Google" "www.google.com" "google website"]
        set res2 [list "Yahoo" "www.yahoo.com" "yahoo website"]
set res3 [list "MIT" "web.mit.edu" "mit website"]
        return [list $resl $res2 $res3 $query]
    ad_proc -private paged_search_url {
       query
       results-per-page
       page-num
    \rightarrow f
       Implements the paged search operation for URLSearcher.
    \} {
       #initialize results list
       set results [list]
       #set pagination vars
       set pagemaxval [expr $page_num * $results_per_page]
       set pageminval [expr $pagemaxval - $results-per-page + 1]
        regsub -all " " $query "+" url-query
       if { [catch {set content [ns-httpget http://dspace-
demo.mit.edu:8080/SRW/search/DSpace?query=%22$url-query%22&maximumRecords=$results-per-pa
ge&startRecord=$pageminval]} errMsg] }
            return
        }
        #set doc [dom parse $content]
        if { [catch {dom parse $content doc} errMsg] I {
            return
        }
        set root [$doc documentElement]
        set recordTitle ""
        set recordUrl ""
        set recordDesc ""
        set numrecords 0
        foreach child [$root childNodes] {
            set childName [$child nodeName]
            if [string equal $childName numberOfRecords]
                set numrecords [$child text]
            } elseif [string equal $childName records] {
                foreach recordsChild [$child childNodes] I
                    set recordsChildName [$recordsChild nodeName]
                    if [string equal $recordsChildName record] {
                        set recordDesc "
                        foreach recordChild [$recordsChild childNodes] {
                            set recordChildName [$recordChild nodeName]
                            if [string equal $recordChildName recordData] {
                                foreach dataChild [$recordChild childNodes]
                                    set dataChildName [$dataChild nodeName]
                                    if [string equal $dataChildName srw_dc:dc] {
```

```
foreach dcChild [$dataChild childNodes]
                                           set dcChildName [$dcChild nodeName]
                                           if [string equal $dcChildName dc:identifier.uri)
{
                                              set recordUrl [$dcChild text]
                                          elseif [string equal $dcChildName dc:title] {
                                             set recordTitle [$dcChild text]
                                          elseif [string equal $dcChildName
dc:description]{
                                              append recordDesc " "
                                              append recordDesc [$dcChild text]
                                          \, \,\mathcal{Y}set result [list $recordTitle $recordUrl
$recordDesc]
                                      lappend results $result
                                 }
                               }
                            }
                        }
                    }
                }
        }
}
       return [list $numrecords $results)
   }
}
```
#### **B.18 google-search-procs.tcl**

```
ad_library {
    The "google searcher" searches and retrieves google urls.
    @author gtcuevas@mit.edu
    @version $Id: dspace-search-procs.tcl,v 1.0 04/14/04 09:51:04 peterm Exp $
\rightarrownamespace eval google_search {
    ad_proc -private search_url {
       query
    \} {
       Implements the search operation for URLSearcher.
    \} (
       set resl [list "Google" "www.google.com" "google website"]
       set res2 [list "Yahoo" "www.yahoo.com" "yahoo website"]
       set res3 [list "MIT" "web.mit.edu" "mit website"]
        return [list $resl $res2 $res3 $query]
    ad_proc -private paged_search_url {
        query
       results_per_page
       page-num
    \} {
        Implements the paged search operation for URLSearcher.
    \} {
        #initialize results list
       set results [list]
        #set pagination vars
        set google-page-num [expr $page-num - 1] set start_index [expr $google_page_num * $results_per_page]
        #set google soap variables
        set endpoint http://api.google.com/search/beta2
        set schema http://www.w3.org/2001/XMLSchema
        set Key {orDfgkBQFHKCjAlmJ3TqqHksuu+SUmZm}
        #google soap method call
        ::SOAP::create doGoogleSearch \
            -proxy $endpoint \
            -params {key string q string start int maxResults int \
                         filter boolean restrict string safeSearch boolean \
                        lr string ie string oe string} \
            -action urn:GoogleSearchAction \
            -encoding http://schemas.xmlsoap.org/soap/encoding/ \
            -schema [list xsd $schema] \
            -uri urn:GoogleSearch
        set unparsedresult [doGoogleSearch \
                               $Key \
                               $query \
                               $start_index \
                               $results-per-page \
                               false \setminusfalse \setminusutf-8 \lambdautf-8]
        # -- parse the results
        set resultTagIndex [lsearch -exact $unparsedresult resultElements]
        set resultsIndex [expr $resultTagIndex + 1]
        set resultList [lindex Sunparsedresult $resultsIndex]
```

```
set totalNumResultsTagIndex [lsearch -exact $unparsedresult
estimatedTotalResultsCount]
        set totalNumResultsIndex [expr $totalNumResultsTagIndex + 1]
        set totalNumResults [lindex $unparsedresult $totalNumResultsIndex]
        foreach record $resultList I
            set urlTagIndex [lsearch -exact $record URL]
            set urlIndex [expr $urlTagIndex + 1]
            set titleTagIndex [lsearch -exact $record title]
            set titleIndex [expr stitleTagIndex + 11
            set snippetTagIndex [lsearch -exact $record snippet]
            set snippetIndex [expr $snippetTagIndex + 1]
            set title [ns_striphtml [lindex $record $titleIndex]]
            set url [ns_striphtml [lindex $record $urlIndex]]
            set snippet [ns_striphtml [lindex $record $snippetIndex]]
            set result [list $title $url $snippet]
            #set result [list [lindex $record $titleIndex] [lindex $record $urlIndex]
[lindex $record $snippetIndex]]
            lappend results $result
        }
        return [list $totalNumResults $results]
    \overline{1}ad_proc -private restricted_paged_search_url {
        query
       results-per-page
        page-num
        restriction
    } {
        Implements the paged search operation for URLSearcher.
    } {
        #initialize results list
        set results [list)
        #set pagination vars
        set google_page_num [expr $page_num - 1]
        set start_index [expr $google_page_num * $results_per_page]
        #set google soap variables
        set endpoint http://api.google.com/search/beta2
        set schema http://www.w3.org/2001/XMLSchema
        set Key {orDfgkBQFHKCjAlmJ3TqqHksuu+SUmZm}
        #google soap method call
        ::SOAP::create doGoogleSearch \
            -proxy $endpoint \
            -params (key string q string start int maxResults int \
                         filter boolean restrict string safeSearch boolean \
                         lr string ie string oe string} \
            -action urn:GoogleSearchAction \
            -encoding http://schemas.xmlsoap.org/soap/encoding/ \
            -schema (list xsd $schema] \
            -uri urn:GoogleSearch
        set unparsedresult (doGoogleSearch \
                                $Key \
                                $query \
                                \texttt{Start\_index} \ \setminus$results-per-page \
                                false \
                                $restriction \
                                false \
                                \begin{array}{c} n n \\ \text{m} \end{array} \
                                utf-8]#-----parse the results
```

```
set resultTagIndex [lsearch -exact $unparsedresult resultElements]
```

```
set resultsIndex [expr $resultTagIndex +1]
       set resultList [lindex $unparsedresult $resultsIndex]
       set totalNumResultsTagIndex [lsearch -exact $unparsedresult
estimatedTotalResultsCount]
       set totalNumResultsIndex [expr $totalNumResultsTagIndex + 1]
       set totalNumResults [lindex $unparsedresult $totalNumResultsIndex]
       foreach record $resultList I
           set urlTagIndex [lsearch -exact $record URL]
           set urlIndex [expr surlTagIndex + 1]
           set titleTagIndex (lsearch -exact $record title]
           set titleIndex [expr $titleTagIndex + 1]
           set snippetTagIndex [lsearch -exact $record snippet]
           set snippetIndex [expr $snippetTagIndex + 1]
           set title [ns_striphtml [lindex $record $titleIndex]]
           set url [ns_striphtml [lindex $record $urlIndex]]
           set snippet [ns_striphtml [lindex $record $snippetIndex]]
           set result [list $title $url $snippet]
           lappend results $result
       \overline{1}return [list $totalNumResults $results]
   \cdot }
\bar{1}
```
# **C Instructions for Integration With Other Systems**

Here are instructions for how to integrate other systems with the file transfer component.

Three major steps need to be completed in order to make the integration:

- **1.** Fill in the database tables via the **Add** Schema interface.
- 2. **Add** the code files for the submit interface.
- **3. Add** the implementation for the search service contract.
- 4. **Add** the code files for the retrieve interface.

# **C.1 Filling in the database tables via the Add Schema Interface**

- **1.** Go to the add schema interface at: http://your url/dotlm/file-storage/schema-add
- 2. Enter the schema name and the number of fields. For example, enter **"JJ** Digital Repository" for schema name and **"3"** for number of fields as shown below:

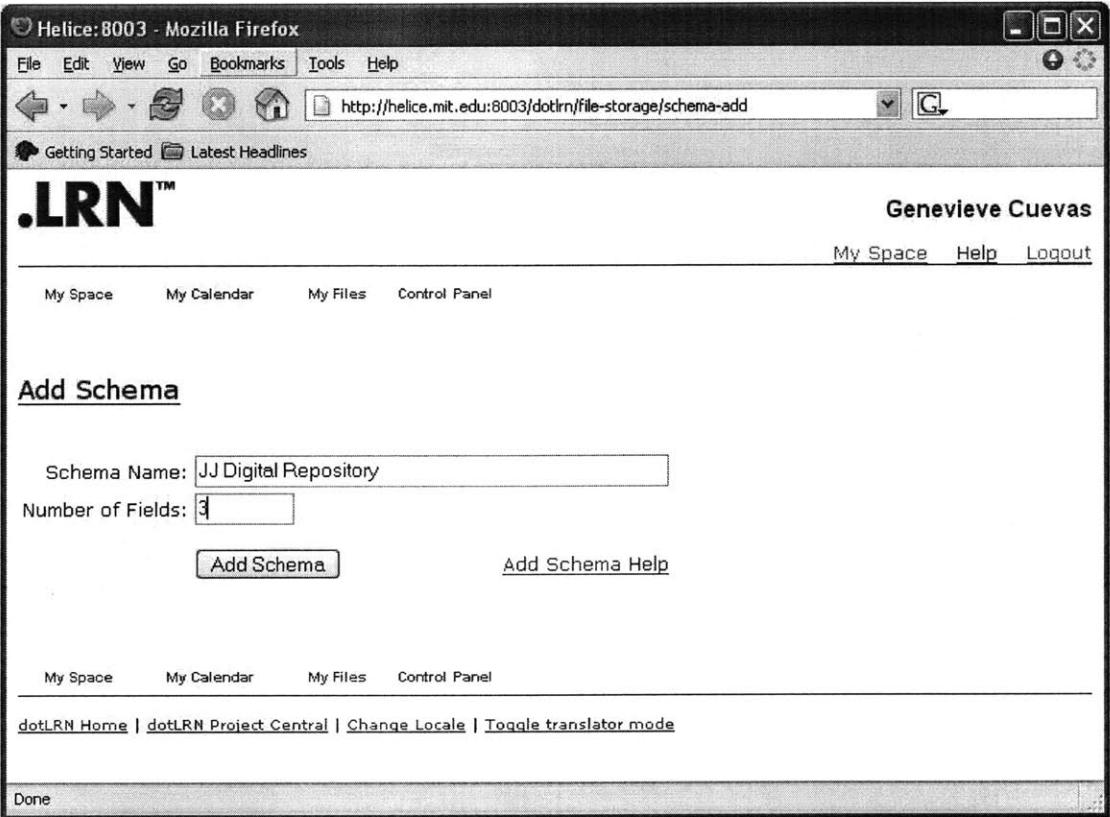

Click on the **"Add** Schema" button when finished.

**3.** Fill in the field information with the metadata field information of your metadata schema. The information queried is as follows:

- a. Name: specifies the name of the field.
- **b.** SloanSpace Mapping: specifies which SloanSpace field it maps to.
- c. Mapping Type: which direction the mapping goes.
- **d.** Required: specifies whether or not a value for this field must be supplied when submitting into your system being integrated.
- e. Has Multiple Values: specifies whether or not the field can contain multiple values.
- **f.** Display Name: specifies the name of the field displayed in the submit user interface.
- **g.** Display Type: specifies the input type of the field value.
- h. **#** of Options: this is only relevant if the display type selected is "Select List". This specifies how many options the select list will have.

Below are sample values:

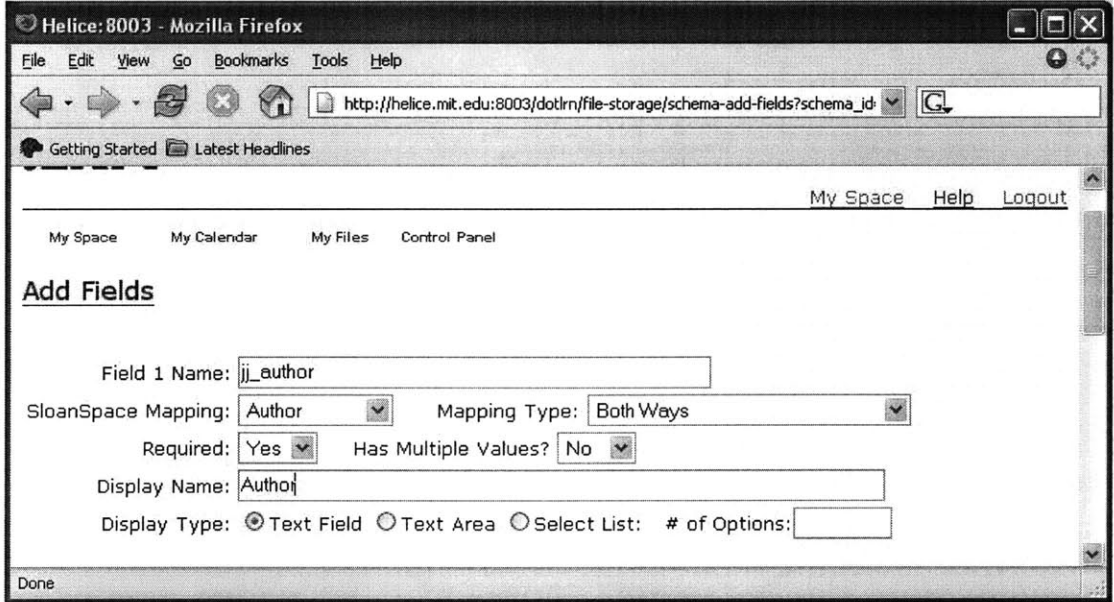

- 4. Click on the "Submit and Continue" button when finished.
- **5.** Fill out the rest of the field information. The information queried is as follows:
	- a. Display Text: specifies the text appearing on top of the input form, containing instructions for filling out that field.
	- **b.** Error Text: specifies the text that appears when this field is filled out incorrectly.
- c. Text Field Size: specifies the size of the text field, if the display type is "text field".
- **d.** Text Area Rows: specifies the number of rows of the text area, if the display type is "text area".
- e. Columns: specifies the number of columns of the text area, if the display type is "text area".
- **f.** Option Text and Option Value: specifies the option text and option values of the select list, if the display type is "select list".

Below is an example of the field information for  $ji$  author, created above:

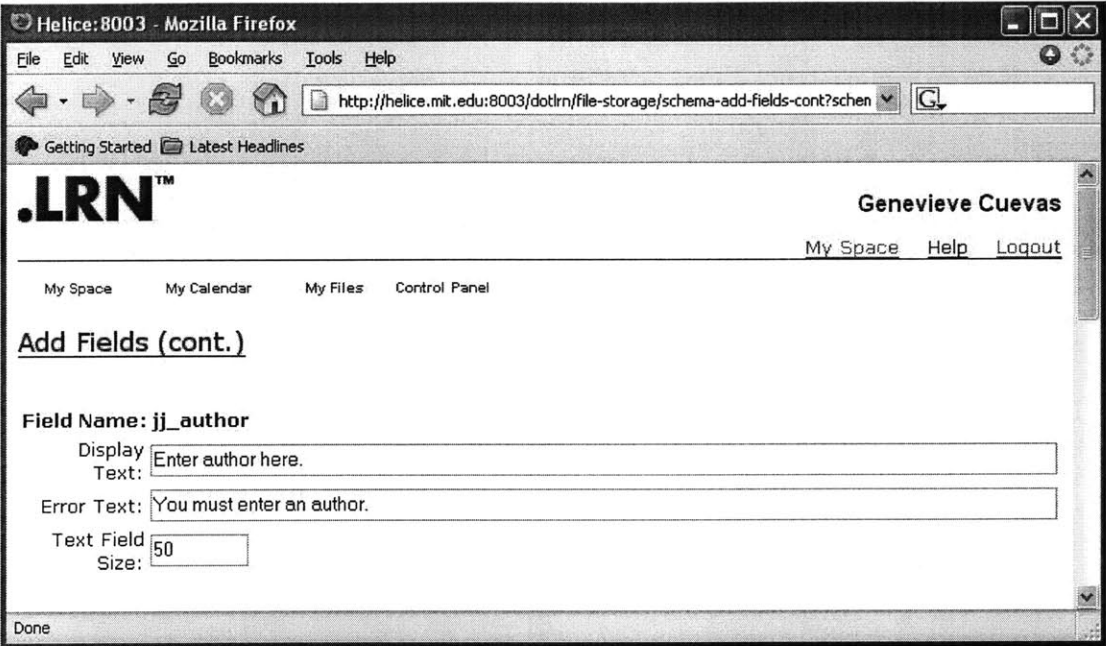

**6.** Click "Submit" when done. This concludes filling out the database tables.

## **C.2 Adding the code for the submit interface**

In order to complete the submit portion of the integration, you would first need to provide the code that communicates with your web service method that submits files into your system. For example, say the **"JJ** Digital Repository" created above has a web service with a method called "SubmitIntoJJ(content,  $jj$ <sub>author,  $jj$ <sub>title,  $jj$ <sub>d</sub>escription)".</sub></sub> "SubmitlntoJJ" has as input the content, encoded in base64, and the values for the

metadata fields  $j_1$ -author,  $j_1$ -title, and  $j_1$ -description. Thus, the code must contain a call to this method. Here is a sample of what the tcl code file for the **"JJ** Digital Repository" submit component will look like. Let's name this file "jj-submit.tcl".

**jj-submit.tcl**

```
ad_page_contract {
 Try meta
I {
  schema_id: integer
  file_id: integer
}
## get the jj-author, title, and description fields
set author [ns_queryget $author_field_id]
set title [ns_queryget $title_field_id]
set description [ns_queryget $description_field_id]
## get the file contents and encode it to a base 64 string
set content [::base64::encode $file]
## call the web service "SubmitIntoJJ" web service method
::SOAP::create SubmitIntoJJ
 -uri "http: //www. j jdigitalrepository. com/webservice
-name "SubmitIntoJJ"
 -params (content string, jj-author string, jj-title string, jj description stringl
SubmitIntoJJ $content, $author, $title, $description
## redirect to the file area<br>ad_returnredirect <mark>"fil</mark>e?file_id
```
Once this file is created, you would now need to call this code when the "Upload" button is clicked in the submit user interface, if the schema<sub>rid</sub> specified is the schema<sub>rid</sub> of your schema. To do this, you would need to modify the meta-view.tcl file as follows. Look for the line in meta-view.tcl that says "### set the submit file **. . . ".** This looks like:

```
### set the submit file
if [string equal $schema_name DSpace] {
   set submit_file_name dspace-submit
}
```
#### **Add** to this the following:

```
if [string equal $schema_name <your_schema_name>] {
    set submit_file_name <your_code_file_name>
\, \,
```
For example, for the jj\_submit.tcl file above, the new piece of code will look like:

```
### set the submit file
if [string equal $schema-name DSpace] I
    set submit_file_name dspace-submit
}<br>if [string equal $schema_name "JJ D<mark>i</mark>gital Repository]
    set submit_file_name jj_submit
\mathcal{F}
```
#### **C.3 Adding the search service contract implementation**

In order to complete the search component of the integration, you must add an implementation of the search service contract that searches your system, through your web service.

To do this, first create the service contract operations to the database. Do this **by** creating a file called <system>-search-create.sql. For example, for **"JJ** Digital Repository", create a file called "jj-repository-search-create.sql. The contents of the file are as follows:

```
declare
    foo integer;
begin
    -- create implementation
    foo := acs-sc-impl.new
        impl_contract_name => 'URLSearcher',
        impl_name => 'JJRepositorySearcher',
        impl-pretty-name => 'JJ Digital Repository URL Search',
        impl-ownername => 'jjrepository-search'
    \rightarrow:
    -- create paged search operation
    foo := acs-sc-impl.newalias (
        impl_contract_name => 'URLSearcher',
        impl_name => 'JJRepositorySearcher',
        impl_operation_name => 'paged_search',
        impl_alias => 'jjrepository_search::paged_search_url',
        implpl => 'TCL'
    );
    --add binding
    acs_sc_binding.new (
        contract-name => 'URLSearcher',
        impl-name => 'JJRepositorySearcher'
    );
end;
show errors
```
Copy the file contents above and replace all instances of "JJRepository" with your system name.

Also create the drop file. For example, here are the contents of "jj-repository-searchdrop.sql" file:

```
declare
    foo integer;
begin
    acs_sc_binding.del(
         contract_name => 'URLSearcher',
         impl_name => 'JJRepositorySearcher'
    );
    foo := acs-sc-impl.delete-alias(
         impl_contract_name => 'URLSearcher',
         impl_name => 'JJRepositorySearcher',
         impl_operation_name => 'search'
    \mathcal{L}foo := acs_sc_impl.delete_alias(
          impl_contract_name <mark>=> 'URLSearcher',</mark><br>impl_name => 'JJRepositorySearcher',
         impl_operation_name => 'paged_search'
    \rightarrowacs_sc_impl.del(
         impl_contract_name => 'URLSearcher',
         impl_name => 'JJRepositorySearcher'
    \cdotend;
show errors
```
Copy the file contents above, and replace all instances of "JJRepository" with your system name. **Add** both these files to your /packages/file-storage/sql/oracle directory.

Now, you are ready to supply the code of the implemented operation. First, create the file <system>-search-procs.tcl, and add this file to your /packages/file-storage/tcl directory. Now copy the contents below:

```
ad_library {
    The "<system> searcher" searches and retrieves <system> urls.
    @author gtcuevas@mit.edu
    @version $Id: dspace-search-procs.tcl,v 1.0 04/14/04 09:51:04 peterm Exp $
\overline{1}namespace eval dspace_search (
    ad_proc -private search_url {
        query
    } {
        Implements the search operation for URLSearcher.
    } {
        //fill in search code here
    \mathbf{A}\rightarrow
```
Fill in the code starting at the line "//fill in search code here", with the code that searches your system.

After this is done, you must now add the radio button for this search implementation. To do this, open "search-url.adp", and add the following after the line "<input type=radio name="searchtype" value="googledspace". **. . ":**

<input type=radio name="searchtype" value="your-system name">

Now, add the following to "search-url-results.tcl", after the line "-call\_args [list \$searchstring \$recordsperpage \$pagenum "dspace]]", with the following:

```
} elseif [string equal $searchtype jjrepository] I
   set results [acs_sc::invoke \
                     -operation restricted-paged-search \
                     -contract URLSearcher \
                     -impl JJRepositorySearcher \
                     -call_args [list $searchstring $recordsperpage $pagenum "dspace"]]
```
Change all instances of "JJRepository" above with your system name.

Once all these pieces have been implemented, you are now ready to integrate the retrieve component.

## **C.4 Adding the code for the retrieve interface**

The steps for adding the retrieve interface are as follows. First, create the code file that communicates with your web service method that fetches files from your system's web service. For instance, say **"JJ** Digital Repository" has 2 web service methods: GetJJFileContent and GetJJFileMetadata. Both these methods have as input, file-id, which is the id of file you want to fetch. The GetJJFileContent method returns a base64 encoded string containing the file contents, and the GetJJFileMetadata method returns the metadata in XML format. The code file, "jj-get.tcl", will be as follows:

#### **jj-get.tcl**

```
adpage-contract {Add File}
  folder_id:integer
 schema_id:integer
}
#call the web service methods
::SOAP::create GetContent
 -uri "http://www.jjdigitalrepository.com/webservice
 -name "GetJJFileContent"
 -params {file_id string}
::SOAP::create GetMetadata
 -uri "http: //www. j jdigitalrepository. com/webservice
 -name "GetJJFileMetadata"
 -params {file_id string}
set content GetContent $file_id
set metadata GetMetadata $file_id
#parse the metadata file to get the parameters
#add the file into the folder with folder_id = $folder_id
```
Once this file has been created, modify the "search-url-results.adp" file, adding the

following line after the line "**<br/>b>**[Add File]</b></a></if>":

```
<if @searchtype@ eq "your-system-name">
  |  
<a
href="your_get_file?folder_id=@folder_id@&schema_id=2&itemID=@urls.url@&title=@urls.title
@&description=@urls.description@\
"<b>[Add File]</b></a></if>
```
Replace "your\_system\_name" with your system name, and "your\_get\_file" with the get code file you created in the previous step.

Once this is all done, restart your .LRN server. Enjoy!!!

# **D Installing the system into .LRN**

- **I.** Go to "http://web.mit.edu/gtcuevas/www/Thesis" and get the "Thesis.tar" file.
- 2. Unxip Thesis.tar
- **3.** Go to the main directory, "Thesis"
- 4. "Thesis"contains **3** directories:
	- a. file-storage
	- **b.** fs-portlet
	- c. sql
- **5.** Go to file-storage, and do the following:
	- a. Copy all the files in file-storage/sql/oracle/ and place them in your .LRN packages/file-storage/sql/oracle/ directory
	- **b.** Copy all the files in file-storage/sql/oracle/ and place them in your .LRN packages/file-storage/sql/oracle/ directory
	- c. Copy all the files in file-storage/sql/oracle/ and place them in your .LRN packages/file-storage/sql/oracle/ directory
	- **d.** For all the files in file-storage/www/Modified, copy them and paste them into your .LRN packages/file-storage/www/ directory, replacing all the original files in .LRN with these modified files.
	- e. Make a directory called dspace-temp into the .LRN packages/filestorage/www/ directory, and set permissions so that the directory is writable **by** all users.
	- **f.** Copy all the files in file-storage/www/Modified/resources/ and place them in your .LRN packages/file-storage/www/resources/ directory.
- **6.** Now, go back up to the fs-portlet directory in "Thesis", and do the following:
	- a. Copy the file in fs-portlet/www/Modified/ into your .LRN packages/fsportlet/www/ directory (replacing the original .LRN file with this modified file).
- **7.** Restart the server.